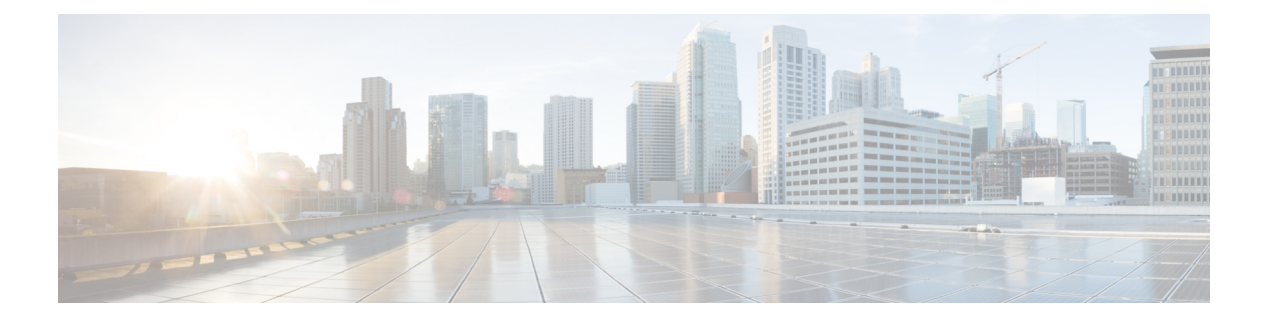

# **QoS** コマンド

- auto qos classify  $(2 \sim \rightarrow \sim)$
- auto gos trust  $(5 \leq \leq \leq \vee)$
- auto qos video  $(13 \sim \rightarrow \sim)$
- auto qos voip  $(24 \sim -\gamma)$
- class  $(38 \leftarrow \stackrel{\sim}{\sim} )$
- [class-map](#page-40-0)  $(41 \sim -\gamma)$
- debug auto gos  $(43 \sim -\gamma)$
- match (クラスマップ [コンフィギュレーション\)](#page-43-0) (44 ページ)
- [policy-map](#page-47-0)  $(48 \sim -\gamma)$
- priority  $(51 \sim -\tilde{\mathcal{V}})$
- [queue-buffers](#page-52-0) ratio  $(53 \sim \rightarrow \sim)$
- [queue-limit](#page-53-0)  $(54 \sim -\sqrt{3})$
- [random-detect](#page-55-0) cos (56 ページ)
- [random-detect](#page-57-0) cos-based  $(58 \sim -\gamma)$
- [random-detect](#page-58-0) dscp  $(59 \sim -\check{v})$
- [random-detect](#page-60-0) dscp-based  $(61 \sim \rightarrow \sim)$
- [random-detect](#page-61-0) precedence (62 ページ)
- random-detect [precedence-based](#page-63-0) (64 ページ)
- [service-policy](#page-64-0) (有線) (65 ページ)
- set (67 [ページ\)](#page-66-0)
- show auto qos  $(73 \sim -\gamma)$
- show [class-map](#page-74-0)  $(75 \sim -\gamma)$
- show platform hardware fed active gos  $(76 \sim 10^{-10})$
- show platform software fed active qos  $(81 \sim -\gamma)$
- show [policy-map](#page-81-0)  $(82 \lt \lt \lt \lt)$
- show [tech-support](#page-83-0) qos  $(84 \sim -\gamma)$
- trust device  $(89 \sim \sim \gamma)$

## <span id="page-1-0"></span>**auto qos classify**

QoS ドメイン内で信頼できないデバイスの Quality of Service (QoS) の分類を自動的に設定す るには、インターフェイス コンフィギュレーション モードで **auto qos classify** コマンドを使用 します。デフォルト設定に戻すには、このコマンドの **no** 形式を使用します。

**auto qos classify** [**police**] **no auto qos classify** [**police**]

構文の説明 **police** (任意)信頼できないデバイスのQoSポリシングを設定します。

コマンド デフォルト auto-QoS 分類は、すべてのポートでディセーブルです。

コマンド モード インターフェイス コンフィギュレーション

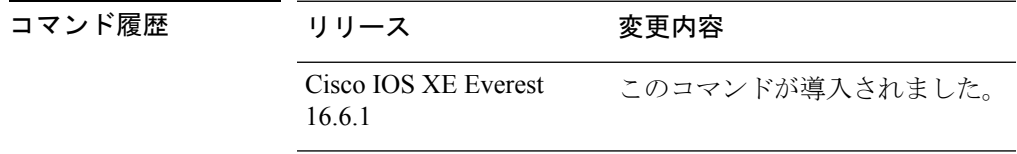

使用上のガイドライン QoS ドメイン内の信頼インターフェイスに QoS を設定する場合は、このコマンドを使用しま す。QoSドメインには、デバイス、ネットワーク内部、QoSの着信トラフィックを分類するこ とのできるエッジデバイスなどが含まれます。

> auto-QoSがイネーブルの場合は、入力パケットのラベルを使用して、トラフィックの分類、パ ケットラベルの割り当て、および入力/出力キューの設定を行います。

> auto-QoSは、デバイスが信頼インターフェイスと接続するように設定します。着信パケットの QoSラベルは信頼されます。非ルーテッドポートの場合は、着信パケットのCoS値が信頼され ます。ルーテッドポートでは、着信パケットの DSCP 値が信頼されます。

> auto-QoS のデフォルトを利用するには、auto-QoS をイネーブルにしてから、その他の QoS コ マンドを設定する必要があります。auto-QoSをイネーブルにした後で、auto-QoSを調整できま す。

デバイスは、コマンドラインインターフェイス(CLI)からコマンドが入力された場合と同じ ように、auto-QoSによって生成されたコマンドを適用します。既存のユーザ設定では、生成さ れたコマンドの適用に失敗することがあります。また、生成されたコマンドで既存の設定が上 書きされることもあります。これらのアクションは、警告を表示せずに実行されます。生成さ れたコマンドがすべて正常に適用された場合、上書きされなかったユーザ入力の設定は実行コ ンフィギュレーション内に残ります。上書きされたユーザ入力の設定は、現在の設定をメモリ に保存せずに、デバイスをリロードすると復元できます。生成されたコマンドの適用に失敗し た場合は、前の実行コンフィギュレーションが復元されます。 (注)

auto-QoSをイネーブルにした後、名前に*AutoQoS*を含むポリシーマップや集約ポリサーを変更 しないでください。ポリシーマップや集約ポリサーを変更する必要がある場合、そのコピーを 作成し、コピーしたポリシーマップやポリサーを変更します。生成されたポリシーマップの代 わりに新しいポリシーマップを使用するには、生成したポリシーマップをインターフェイスか ら削除して、新しいポリシーマップを適用します。

auto-QoS がイネーブルのときに自動的に生成される QoS の設定を表示するには、auto-QoS を イネーブルにする前にデバッグをイネーブルにします。**debug auto qos** 特権 EXEC コマンドを 使用すると、auto-QoS のデバッギングがイネーブルになります。

**autoqos classify** コマンドおよび **autoqos classifypolice** コマンドを実行する場合、次のポリシー マップおよびクラスマップが作成され、適用されます。

ポリシーマップ (auto qos classify police コマンドの場合):

- AutoQos-4.0-Classify-Police-Input-Policy
- AutoQos-4.0-Output-Policy

### クラスマップ:

- AutoQos-4.0-Multimedia-Conf-Class (match-any)
- AutoQos-4.0-Bulk-Data-Class (match-any)
- AutoQos-4.0-Transaction-Class (match-any)
- AutoOos-4.0-Scavanger-Class (match-any)
- AutoQos-4.0-Signaling-Class (match-any)
- AutoQos-4.0-Default-Class (match-any)
- class-default (match-any)
- AutoQos-4.0-Output-Priority-Queue (match-any)
- AutoOos-4.0-Output-Control-Mgmt-Oueue (match-any)
- AutoQos-4.0-Output-Multimedia-Conf-Queue (match-any)
- AutoQos-4.0-Output-Trans-Data-Queue (match-any)
- AutoQos-4.0-Output-Bulk-Data-Queue (match-any)
- AutoQos-4.0-Output-Scavenger-Queue (match-any)
- AutoQos-4.0-Output-Multimedia-Strm-Queue (match-any)

ポートの auto-QoS をディセーブルにするには、**no autoqos classify** インターフェイス コンフィ ギュレーション コマンドを使用します。このポートに対して、auto-QoS によって生成された インターフェイス コンフィギュレーション コマンドだけが削除されます。auto-QoS をイネー ブルにした最後のポートで、**no auto qos classify** コマンドを入力すると、auto-QoS によって生 成されたグローバルコンフィギュレーションコマンドが残っている場合でも、auto-QoSはディ セーブルと見なされます(グローバルコンフィギュレーションによって影響を受ける他のポー トでのトラフィックの中断を避けるため)。

<sup>例</sup> 次の例では、信頼できないデバイスのauto-QoS分類をイネーブルにし、トラフィック をポリシングする方法を示します。

> 設定を確認するには、 **show autoqos interface** *interface-id* 特権 EXEC コマンドを入力し ます。

### <span id="page-4-0"></span>**auto qos trust**

QoSドメイン内の信頼インターフェイスのQuality ofService(QoS)を自動的に設定するには、 インターフェイス コンフィギュレーション モードで **auto qos trust** コマンドを使用します。デ フォルト設定に戻すには、このコマンドの **no** 形式を使用します。

**auto qos trust cos** | **dscp no auto qos trust cos** | **dscp**

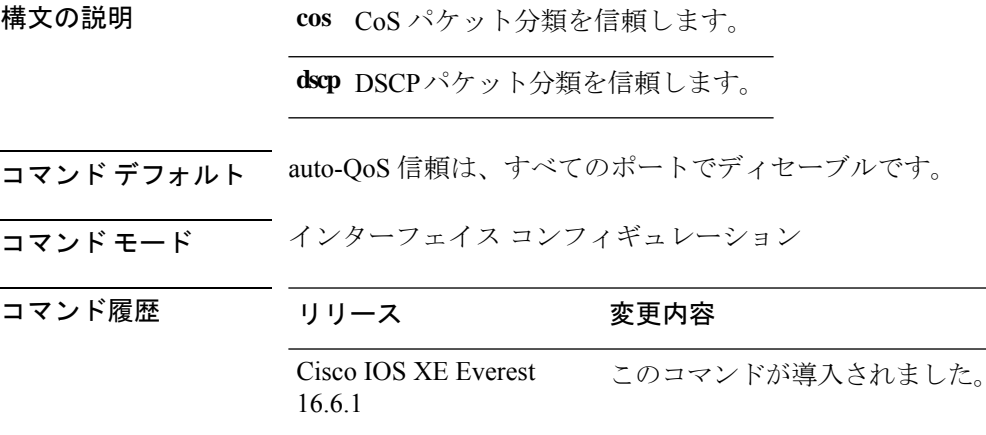

使用上のガイドライン QoS ドメイン内の信頼インターフェイスに QoS を設定する場合は、このコマンドを使用しま す。QoSドメインには、デバイス、ネットワーク内部、QoSの着信トラフィックを分類するこ とのできるエッジデバイスなどが含まれます。auto-QoSがイネーブルの場合は、入力パケット のラベルを使用して、トラフィックの分類、パケットラベルの割り当て、および入力/出力 キューの設定を行います。

表 **<sup>1</sup> :** トラフィックタイプ、パケットラベル、およびキュー

<span id="page-4-1"></span>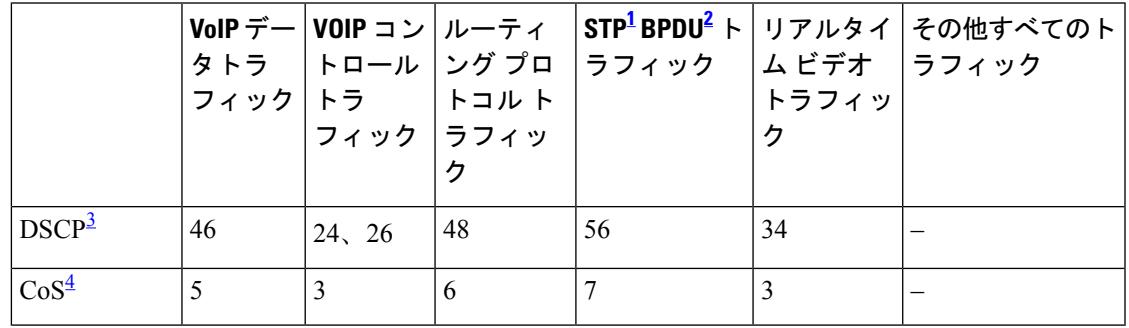

<span id="page-4-4"></span><span id="page-4-3"></span><span id="page-4-2"></span><sup>1</sup> STP=スパニング ツリー プロトコル

<sup>2</sup> BPDU゠ブリッジプロトコルデータ ユニット

3 DSCP = DiffServ コードポイント

4 CoS = サービスクラス

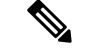

(注)

デバイスは、コマンドラインインターフェイス(CLI)からコマンドが入力された場合と同じ ように、auto-QoSによって生成されたコマンドを適用します。既存のユーザ設定では、生成さ れたコマンドの適用に失敗することがあります。また、生成されたコマンドで既存の設定が上 書きされることもあります。これらのアクションは、警告を表示せずに実行されます。生成さ れたコマンドがすべて正常に適用された場合、上書きされなかったユーザ入力の設定は実行コ ンフィギュレーション内に残ります。上書きされたユーザ入力の設定は、現在の設定をメモリ に保存せずに、デバイスをリロードすると復元できます。生成されたコマンドの適用に失敗し た場合は、前の実行コンフィギュレーションが復元されます。

auto-QoSをイネーブルにした後、名前に*AutoQoS*を含むポリシーマップや集約ポリサーを変更 しないでください。ポリシーマップや集約ポリサーを変更する必要がある場合、そのコピーを 作成し、コピーしたポリシーマップやポリサーを変更します。生成されたポリシーマップの代 わりに新しいポリシーマップを使用するには、生成したポリシーマップをインターフェイスか ら削除して、新しいポリシーマップを適用します。

auto-QoS がイネーブルのときに自動的に生成される QoS の設定を表示するには、auto-QoS を イネーブルにする前にデバッグをイネーブルにします。**debug auto qos** 特権 EXEC コマンドを 使用すると、auto-QoS のデバッギングがイネーブルになります。

**auto qos trust cos** コマンドを実行する場合、次のポリシーマップおよびクラスマップが作成さ れ、適用されます。

- ポリシーマップ:
	- AutoQos-4.0-Trust-Cos-Input-Policy
	- AutoQos-4.0-Output-Policy

クラスマップ:

- class-default (match-any)
- AutoQos-4.0-Output-Priority-Queue (match-any)
- AutoQos-4.0-Output-Control-Mgmt-Queue (match-any)
- AutoQos-4.0-Output-Multimedia-Conf-Queue (match-any)
- AutoQos-4.0-Output-Trans-Data-Queue (match-any)
- AutoQos-4.0-Output-Bulk-Data-Queue (match-any)
- AutoQos-4.0-Output-Scavenger-Queue (match-any)
- AutoQos-4.0-Output-Multimedia-Strm-Queue (match-any)

**auto qos trust dscp** コマンドを実行する場合、次のポリシーマップおよびクラスマップが作成 され、適用されます。

ポリシーマップ:

- AutoQos-4.0-Trust-Dscp-Input-Policy
- AutoQos-4.0-Output-Policy

#### クラスマップ:

- class-default (match-any)
- AutoQos-4.0-Output-Priority-Queue (match-any)
- AutoQos-4.0-Output-Control-Mgmt-Queue (match-any)
- AutoQos-4.0-Output-Multimedia-Conf-Queue (match-any)
- AutoQos-4.0-Output-Trans-Data-Queue (match-any)
- AutoQos-4.0-Output-Bulk-Data-Queue (match-any)
- AutoOos-4.0-Output-Scavenger-Oueue (match-any)
- AutoQos-4.0-Output-Multimedia-Strm-Queue (match-any)

ポートの auto-QoS をディセーブルにするには、**no auto qos trust** インターフェイス コンフィ ギュレーション コマンドを使用します。このポートに対して、auto-QoS によって生成された インターフェイス コンフィギュレーション コマンドだけが削除されます。auto-QoS をイネー ブルにした最後のポートで、**no auto qos trust** コマンドを入力すると、auto-QoS によって生成 されたグローバル コンフィギュレーション コマンドが残っている場合でも、auto-QoS はディ セーブルと見なされます(グローバルコンフィギュレーションによって影響を受ける他のポー トでのトラフィックの中断を避けるため)。

<sup>例</sup> 次に、特定のCoS分類を持つ信頼できるインターフェイスのauto-QoSを有効にする方 法を示します。

```
Device(config)# interface gigabitethernet1/0/17
Device(config-if)# auto qos trust cos
Device(config-if)# end
Device# show policy-map interface gigabitethernet1/0/17
```
#### **Gigabitethernet1/0/17**

Service-policy input: AutoQos-4.0-Trust-Cos-Input-Policy Class-map: class-default (match-any) 0 packets Match: any 0 packets, 0 bytes 5 minute rate 0 bps QoS Set cos cos table AutoQos-4.0-Trust-Cos-Table Service-policy output: AutoQos-4.0-Output-Policy queue stats for all priority classes: Queueing priority level 1

```
(total drops) 0
  (bytes output) 0
Class-map: AutoQos-4.0-Output-Priority-Queue (match-any)
  0 packets
  Match: dscp cs4 (32) cs5 (40) ef (46)
    0 packets, 0 bytes
    5 minute rate 0 bps
  Match: cos 5
    0 packets, 0 bytes
    5 minute rate 0 bps
  Priority: 30% (300000 kbps), burst bytes 7500000,
  Priority Level: 1
Class-map: AutoQos-4.0-Output-Control-Mgmt-Queue (match-any)
  0 packets
  Match: dscp cs2 (16) cs3 (24) cs6 (48) cs7 (56)
    0 packets, 0 bytes
    5 minute rate 0 bps
  Match: cos 3
    0 packets, 0 bytes
    5 minute rate 0 bps
  Queueing
  queue-limit dscp 16 percent 80
  queue-limit dscp 24 percent 90
  queue-limit dscp 48 percent 100
  queue-limit dscp 56 percent 100
  (total drops) 0
  (bytes output) 0
  bandwidth remaining 10%
  queue-buffers ratio 10
Class-map: AutoQos-4.0-Output-Multimedia-Conf-Queue (match-any)
  0 packets
  Match: dscp af41 (34) af42 (36) af43 (38)
    0 packets, 0 bytes
    5 minute rate 0 bps
  Match: cos 4
   0 packets, 0 bytes
    5 minute rate 0 bps
  Queueing
  (total drops) 0
  (bytes output) 0
  bandwidth remaining 10%
  queue-buffers ratio 10
Class-map: AutoQos-4.0-Output-Trans-Data-Queue (match-any)
  0 packets
  Match: dscp af21 (18) af22 (20) af23 (22)
    0 packets, 0 bytes
    5 minute rate 0 bps
  Match: cos 2
    0 packets, 0 bytes
    5 minute rate 0 bps
  Queueing
  (total drops) 0
  (bytes output) 0
  bandwidth remaining 10%
  queue-buffers ratio 10
```

```
Class-map: AutoQos-4.0-Output-Bulk-Data-Queue (match-any)
  0 packets
 Match: dscp af11 (10) af12 (12) af13 (14)
   0 packets, 0 bytes
    5 minute rate 0 bps
 Match: cos 1
   0 packets, 0 bytes
    5 minute rate 0 bps
  Queueing
  (total drops) 0
  (bytes output) 0
 bandwidth remaining 4%
  queue-buffers ratio 10
Class-map: AutoQos-4.0-Output-Scavenger-Queue (match-any)
  0 packets
 Match: dscp cs1 (8)
   0 packets, 0 bytes
   5 minute rate 0 bps
 Queueing
  (total drops) 0
  (bytes output) 0
 bandwidth remaining 1%
 queue-buffers ratio 10
Class-map: AutoQos-4.0-Output-Multimedia-Strm-Queue (match-any)
 0 packets
 Match: dscp af31 (26) af32 (28) af33 (30)
   0 packets, 0 bytes
    5 minute rate 0 bps
  Queueing
  (total drops) 0
  (bytes output) 0
 bandwidth remaining 10%
  queue-buffers ratio 10
Class-map: class-default (match-any)
 0 packets
 Match: any
   0 packets, 0 bytes
   5 minute rate 0 bps
 Queueing
  (total drops) 0
  (bytes output) 0
 bandwidth remaining 25%
  queue-buffers ratio 25
```
次に、特定の DSCP 分類を持つ信頼できるインターフェイスの auto-QoS を有効にする 方法を示します。

```
Device(config)# interface gigabitethernet1/0/18
Device(config-if)# auto qos trust dscp
Device(config-if)# end
Device#show policy-map interface gigabitethernet1/0/18
Gigabitethernet1/0/18
```

```
Service-policy input: AutoQos-4.0-Trust-Dscp-Input-Policy
 Class-map: class-default (match-any)
   0 packets
   Match: any
     0 packets, 0 bytes
     5 minute rate 0 bps
   QoS Set
     dscp dscp table AutoQos-4.0-Trust-Dscp-Table
Service-policy output: AutoQos-4.0-Output-Policy
  queue stats for all priority classes:
   Queueing
   priority level 1
    (total drops) 0
    (bytes output) 0
 Class-map: AutoQos-4.0-Output-Priority-Queue (match-any)
   0 packets
   Match: dscp cs4 (32) cs5 (40) ef (46)
     0 packets, 0 bytes
     5 minute rate 0 bps
   Match: cos 5
     0 packets, 0 bytes
     5 minute rate 0 bps
   Priority: 30% (300000 kbps), burst bytes 7500000,
   Priority Level: 1
 Class-map: AutoQos-4.0-Output-Control-Mgmt-Queue (match-any)
   0 packets
   Match: dscp cs2 (16) cs3 (24) cs6 (48) cs7 (56)
     0 packets, 0 bytes
     5 minute rate 0 bps
   Match: cos 3
     0 packets, 0 bytes
     5 minute rate 0 bps
   Queueing
   queue-limit dscp 16 percent 80
   queue-limit dscp 24 percent 90
   queue-limit dscp 48 percent 100
   queue-limit dscp 56 percent 100
    (total drops) 0
    (bytes output) 0
   bandwidth remaining 10%
   queue-buffers ratio 10
 Class-map: AutoQos-4.0-Output-Multimedia-Conf-Queue (match-any)
   0 packets
   Match: dscp af41 (34) af42 (36) af43 (38)
     0 packets, 0 bytes
     5 minute rate 0 bps
   Match: cos 4
     0 packets, 0 bytes
     5 minute rate 0 bps
   Queueing
    (total drops) 0
    (bytes output) 0
   bandwidth remaining 10%
```

```
queue-buffers ratio 10
Class-map: AutoQos-4.0-Output-Trans-Data-Queue (match-any)
  0 packets
 Match: dscp af21 (18) af22 (20) af23 (22)
   0 packets, 0 bytes
   5 minute rate 0 bps
 Match: cos 2
   0 packets, 0 bytes
   5 minute rate 0 bps
 Queueing
  (total drops) 0
  (bytes output) 0
 bandwidth remaining 10%
 queue-buffers ratio 10
Class-map: AutoQos-4.0-Output-Bulk-Data-Queue (match-any)
 0 packets
 Match: dscp af11 (10) af12 (12) af13 (14)
   0 packets, 0 bytes
   5 minute rate 0 bps
 Match: cos 1
   0 packets, 0 bytes
   5 minute rate 0 bps
  Queueing
  (total drops) 0
  (bytes output) 0
 bandwidth remaining 4%
  queue-buffers ratio 10
Class-map: AutoQos-4.0-Output-Scavenger-Queue (match-any)
  0 packets
 Match: dscp cs1 (8)
   0 packets, 0 bytes
   5 minute rate 0 bps
 Queueing
  (total drops) 0
  (bytes output) 0
 bandwidth remaining 1%
  queue-buffers ratio 10
Class-map: AutoQos-4.0-Output-Multimedia-Strm-Queue (match-any)
  0 packets
 Match: dscp af31 (26) af32 (28) af33 (30)
   0 packets, 0 bytes
    5 minute rate 0 bps
 Queueing
  (total drops) 0
  (bytes output) 0
 bandwidth remaining 10%
 queue-buffers ratio 10
Class-map: class-default (match-any)
  0 packets
 Match: any
   0 packets, 0 bytes
    5 minute rate 0 bps
  Queueing
  (total drops) 0
```
(bytes output) 0 bandwidth remaining 25% queue-buffers ratio 25

設定を確認するには、 **show autoqos interface** *interface-id* 特権 EXEC コマンドを入力し ます。

### <span id="page-12-0"></span>**auto qos video**

QoS ドメイン内のビデオの Quality Of Service(QoS)を自動的に設定するには、インターフェ イス コンフィギュレーション モードで **autoqos video** コマンドを使用します。デフォルト設定 に戻すには、このコマンドの **no** 形式を使用します。

**auto qos video** { **cts** | **ip-camera** | **media-player**} **no auto qos video** {**cts** | **ip-camera** | **media-player**}

- 構文の説明 cts cisco TelePresence System に接続されるポートを指定し、自動的にビデオの QoS を設定します。 **cts** Cisco IP カメラに接続されるポートを指定し、自動的にビデオの QoS を設定し **ip-camera**
	- ます。 **media-player** Cisco Digital Media Player に接続されるポートを指定し、自動的にビデオの QoS

を設定します。

コマンド デフォルト Auto-QoS ビデオは、ポート上でディセーブルに設定されています。

コマンド モード インターフェイス コンフィギュレーション

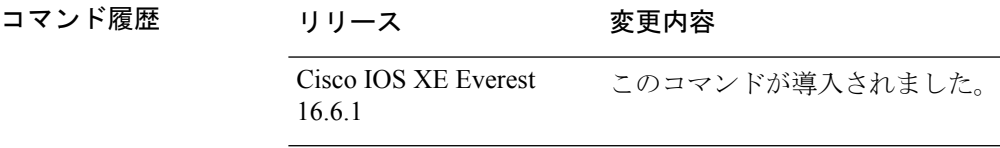

使用上のガイドライン QoS ドメイン内のビデオトラフィックに適切な QoS を設定するには、このコマンドを使用し ます。QoSドメインには、デバイス、ネットワーク内部、QoSの着信トラフィックを分類する ことのできるエッジデバイスなどが含まれます。auto-QoSがイネーブルの場合は、入力パケッ トのラベルを使用して、トラフィックの分類、パケットラベルの割り当て、および入力/出力 キューの設定を行います。詳細については、この項の最後にあるキューテーブルを参照してく ださい。

> auto-QoS は、Cisco TelePresence システム、Cisco IP カメラ、または Cisco Digital Media Player へ のビデオ接続用にデバイスを設定します。

> auto-QoS のデフォルトを利用するには、auto-QoS をイネーブルにしてから、その他の QoS コ マンドを設定する必要があります。auto-QoSをイネーブルにした後で、auto-QoSを調整できま す。

> デバイスは、コマンドラインインターフェイス(CLI)からコマンドが入力された場合と同じ ように、auto-QoSによって生成されたコマンドを適用します。既存のユーザ設定では、生成さ れたコマンドの適用に失敗することがあります。また、生成されたコマンドで既存の設定が上 書きされることもあります。これらのアクションは、警告を表示せずに実行されます。生成さ れたコマンドがすべて正常に適用された場合、上書きされなかったユーザ入力の設定は実行コ

ンフィギュレーション内に残ります。上書きされたユーザ入力の設定は、現在の設定をメモリ に保存せずに、デバイスをリロードすると復元できます。生成されたコマンドの適用に失敗し た場合は、前の実行コンフィギュレーションが復元されます。

これが auto-QoS をイネーブルにする最初のポートの場合は、auto-QoS によって生成されたグ ローバル コンフィギュレーション コマンドに続いてインターフェイス コンフィギュレーショ ン コマンドが実行されます。別のポートで auto-QoS をイネーブルにすると、そのポートに対 して auto-QoS によって生成されたインターフェイス コンフィギュレーション コマンドだけが 実行されます。

auto-QoSをイネーブルにした後、名前に*AutoQoS*を含むポリシーマップや集約ポリサーを変更 しないでください。ポリシーマップや集約ポリサーを変更する必要がある場合、そのコピーを 作成し、コピーしたポリシーマップやポリサーを変更します。生成されたポリシーマップの代 わりに新しいポリシーマップを使用するには、生成したポリシーマップをインターフェイスか ら削除して、新しいポリシーマップを適用します。

auto-QoS がイネーブルのときに自動的に生成される QoS の設定を表示するには、auto-QoS を イネーブルにする前にデバッグをイネーブルにします。**debug auto qos** 特権 EXEC コマンドを 使用すると、auto-QoS のデバッギングがイネーブルになります。

**auto qos video cts** コマンドを実行する場合、次のポリシーマップおよびクラスマップが作成さ れ、適用されます。

ポリシーマップ:

- AutoQos-4.0-Trust-Cos-Input-Policy
- AutoQos-4.0-Output-Policy

#### クラスマップ

- class-default (match-any)
- AutoQos-4.0-Output-Priority-Queue (match-any)
- AutoQos-4.0-Output-Control-Mgmt-Queue (match-any)
- AutoQos-4.0-Output-Multimedia-Conf-Queue (match-any)
- AutoQos-4.0-Output-Trans-Data-Queue (match-any)
- AutoQos-4.0-Output-Bulk-Data-Queue (match-any)
- AutoQos-4.0-Output-Scavenger-Queue (match-any)
- AutoQos-4.0-Output-Multimedia-Strm-Queue (match-any)

**autoqos video ip-camera** コマンドを実行する場合、次のポリシーマップおよびクラスマップが 作成され、適用されます。

ポリシーマップ:

- AutoQos-4.0-Trust-Dscp-Input-Policy
- AutoQos-4.0-Output-Policy

クラスマップ:

- class-default (match-any)
- AutoQos-4.0-Output-Priority-Queue (match-any)
- AutoQos-4.0-Output-Control-Mgmt-Queue (match-any)
- AutoQos-4.0-Output-Multimedia-Conf-Queue (match-any)
- AutoQos-4.0-Output-Trans-Data-Queue (match-any)
- AutoQos-4.0-Output-Bulk-Data-Queue (match-any)
- AutoQos-4.0-Output-Scavenger-Queue (match-any)
- AutoQos-4.0-Output-Multimedia-Strm-Queue (match-any)

**auto qos video media-player** コマンドを実行する場合、次のポリシーマップおよびクラスマッ プが作成され、適用されます。

ポリシーマップ:

- AutoQos-4.0-Trust-Dscp-Input-Policy
- AutoQos-4.0-Output-Policy

クラスマップ:

- class-default (match-any)
- AutoQos-4.0-Output-Priority-Queue (match-any)
- AutoQos-4.0-Output-Control-Mgmt-Queue (match-any)
- AutoOos-4.0-Output-Multimedia-Conf-Oueue (match-any)
- AutoQos-4.0-Output-Trans-Data-Oueue (match-any)
- AutoQos-4.0-Output-Bulk-Data-Queue (match-any)
- AutoQos-4.0-Output-Scavenger-Queue (match-any)
- AutoQos-4.0-Output-Multimedia-Strm-Queue (match-any)

ポートの auto-QoS をディセーブルにするには、**no auto qos video** インターフェイス コンフィ ギュレーション コマンドを使用します。このポートに対して、auto-QoS によって生成された インターフェイス コンフィギュレーション コマンドだけが削除されます。auto-QoS をイネー ブルにした最後のポートで、**no auto qos video** コマンドを入力すると、auto-QoS によって生成 されたグローバル コンフィギュレーション コマンドが残っている場合でも、auto-QoS はディ セーブルと見なされます(グローバルコンフィギュレーションによって影響を受ける他のポー トでのトラフィックの中断を避けるため)。

表 **2 :** トラフィックタイプ、パケットラベル、およびキュー

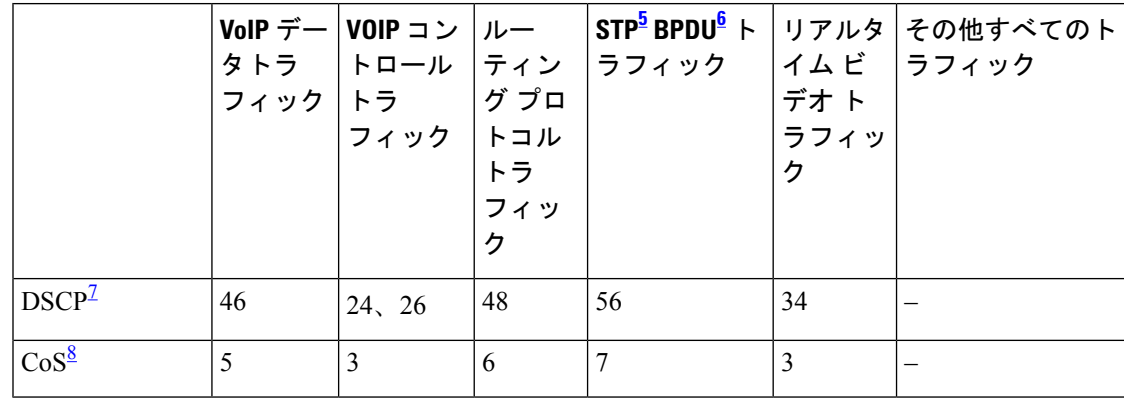

<span id="page-15-2"></span><span id="page-15-1"></span><span id="page-15-0"></span><sup>5</sup> STP=スパニング ツリー プロトコル

<span id="page-15-3"></span>6 BPDU = ブリッジ プロトコル データ ユニット

7 DSCP = DiffServ コードポイント

 $8$  CoS = サービスクラス

<sup>例</sup> 次に、**auto qos video cts** コマンドと、適用されるポリシーとクラスマップの例を示し ます。

```
Device(config)# interface gigabitethernet1/0/12
Device(config-if)# auto qos video cts
Device(config-if)# end
Device# show policy-map interface gigabitethernet1/0/12
Gigabitethernet1/0/12
  Service-policy input: AutoQos-4.0-Trust-Cos-Input-Policy
   Class-map: class-default (match-any)
      0 packets
      Match: any
       0 packets, 0 bytes
        5 minute rate 0 bps
      QoS Set
        cos cos table AutoQos-4.0-Trust-Cos-Table
  Service-policy output: AutoQos-4.0-Output-Policy
    queue stats for all priority classes:
      Queueing
      priority level 1
      (total drops) 0
      (bytes output) 0
   Class-map: AutoQos-4.0-Output-Priority-Queue (match-any)
      0 packets
      Match: dscp cs4 (32) cs5 (40) ef (46)
       0 packets, 0 bytes
        5 minute rate 0 bps
      Match: cos 5
       0 packets, 0 bytes
        5 minute rate 0 bps
```

```
Priority Level: 1
Class-map: AutoQos-4.0-Output-Control-Mgmt-Queue (match-any)
 0 packets
 Match: dscp cs2 (16) cs3 (24) cs6 (48) cs7 (56)
   0 packets, 0 bytes
   5 minute rate 0 bps
 Match: cos 3
   0 packets, 0 bytes
   5 minute rate 0 bps
  Queueing
  queue-limit dscp 16 percent 80
 queue-limit dscp 24 percent 90
  queue-limit dscp 48 percent 100
 queue-limit dscp 56 percent 100
  (total drops) 0
  (bytes output) 0
 bandwidth remaining 10%
 queue-buffers ratio 10
Class-map: AutoQos-4.0-Output-Multimedia-Conf-Queue (match-any)
  0 packets
 Match: dscp af41 (34) af42 (36) af43 (38)
   0 packets, 0 bytes
    5 minute rate 0 bps
 Match: cos 4
   0 packets, 0 bytes
    5 minute rate 0 bps
  Queueing
  (total drops) 0
  (bytes output) 0
 bandwidth remaining 10%
  queue-buffers ratio 10
Class-map: AutoQos-4.0-Output-Trans-Data-Queue (match-any)
  0 packets
 Match: dscp af21 (18) af22 (20) af23 (22)
   0 packets, 0 bytes
   5 minute rate 0 bps
 Match: cos 2
   0 packets, 0 bytes
   5 minute rate 0 bps
 Queueing
  (total drops) 0
  (bytes output) 0
 bandwidth remaining 10%
 queue-buffers ratio 10
Class-map: AutoQos-4.0-Output-Bulk-Data-Queue (match-any)
 0 packets
 Match: dscp af11 (10) af12 (12) af13 (14)
   0 packets, 0 bytes
   5 minute rate 0 bps
 Match: cos 1
   0 packets, 0 bytes
   5 minute rate 0 bps
  Queueing
  (total drops) 0
```

```
(bytes output) 0
 bandwidth remaining 4%
  queue-buffers ratio 10
Class-map: AutoQos-4.0-Output-Scavenger-Queue (match-any)
  0 packets
 Match: dscp cs1 (8)
   0 packets, 0 bytes
    5 minute rate 0 bps
 Queueing
  (total drops) 0
  (bytes output) 0
 bandwidth remaining 1%
  queue-buffers ratio 10
Class-map: AutoQos-4.0-Output-Multimedia-Strm-Queue (match-any)
  0 packets
 Match: dscp af31 (26) af32 (28) af33 (30)
   0 packets, 0 bytes
   5 minute rate 0 bps
 Queueing
  (total drops) 0
  (bytes output) 0
 bandwidth remaining 10%
  queue-buffers ratio 10
Class-map: class-default (match-any)
  0 packets
 Match: any
   0 packets, 0 bytes
   5 minute rate 0 bps
  Queueing
  (total drops) 0
  (bytes output) 0
 bandwidth remaining 25%
  queue-buffers ratio 25
```
次に、**auto qos video ip-camera** コマンドと、適用されるポリシーとクラスマップの例 を示します。

```
Device(config)# interface gigabitethernet1/0/9
Device(config-if)# auto qos video ip-camera
Device(config-if)# end
Device# show policy-map interface gigabitethernet1/0/9
```
#### **Gigabitethernet1/0/9**

Service-policy input: AutoQos-4.0-Trust-Dscp-Input-Policy Class-map: class-default (match-any) 0 packets Match: any 0 packets, 0 bytes 5 minute rate 0 bps QoS Set dscp dscp table AutoQos-4.0-Trust-Dscp-Table Service-policy output: AutoQos-4.0-Output-Policy

```
queue stats for all priority classes:
 Queueing
 priority level 1
  (total drops) 0
  (bytes output) 0
Class-map: AutoQos-4.0-Output-Priority-Queue (match-any)
 0 packets
 Match: dscp cs4 (32) cs5 (40) ef (46)
    0 packets, 0 bytes
   5 minute rate 0 bps
 Match: cos 5
   0 packets, 0 bytes
   5 minute rate 0 bps
 Priority: 30% (300000 kbps), burst bytes 7500000,
 Priority Level: 1
Class-map: AutoQos-4.0-Output-Control-Mgmt-Queue (match-any)
  0 packets
 Match: dscp cs2 (16) cs3 (24) cs6 (48) cs7 (56)
   0 packets, 0 bytes
   5 minute rate 0 bps
 Match: cos 3
   0 packets, 0 bytes
    5 minute rate 0 bps
  Queueing
  queue-limit dscp 16 percent 80
 queue-limit dscp 24 percent 90
  queue-limit dscp 48 percent 100
 queue-limit dscp 56 percent 100
  (total drops) 0
  (bytes output) 0
 bandwidth remaining 10%
  queue-buffers ratio 10
Class-map: AutoQos-4.0-Output-Multimedia-Conf-Queue (match-any)
 0 packets
 Match: dscp af41 (34) af42 (36) af43 (38)
   0 packets, 0 bytes
   5 minute rate 0 bps
 Match: cos 4
   0 packets, 0 bytes
   5 minute rate 0 bps
 Queueing
  (total drops) 0
  (bytes output) 0
 bandwidth remaining 10%
 queue-buffers ratio 10
Class-map: AutoQos-4.0-Output-Trans-Data-Queue (match-any)
  0 packets
 Match: dscp af21 (18) af22 (20) af23 (22)
   0 packets, 0 bytes
   5 minute rate 0 bps
 Match: cos 2
   0 packets, 0 bytes
   5 minute rate 0 bps
  Queueing
```

```
(total drops) 0
  (bytes output) 0
 bandwidth remaining 10%
 queue-buffers ratio 10
Class-map: AutoQos-4.0-Output-Bulk-Data-Queue (match-any)
  0 packets
 Match: dscp af11 (10) af12 (12) af13 (14)
   0 packets, 0 bytes
   5 minute rate 0 bps
 Match: cos 1
   0 packets, 0 bytes
   5 minute rate 0 bps
  Queueing
  (total drops) 0
  (bytes output) 0
 bandwidth remaining 4%
  queue-buffers ratio 10
Class-map: AutoQos-4.0-Output-Scavenger-Queue (match-any)
  0 packets
 Match: dscp cs1 (8)
   0 packets, 0 bytes
   5 minute rate 0 bps
 Queueing
  (total drops) 0
  (bytes output) 0
 bandwidth remaining 1%
  queue-buffers ratio 10
Class-map: AutoQos-4.0-Output-Multimedia-Strm-Queue (match-any)
  0 packets
 Match: dscp af31 (26) af32 (28) af33 (30)
   0 packets, 0 bytes
   5 minute rate 0 bps
 Queueing
  (total drops) 0
  (bytes output) 0
 bandwidth remaining 10%
 queue-buffers ratio 10
Class-map: class-default (match-any)
  0 packets
 Match: any
   0 packets, 0 bytes
   5 minute rate 0 bps
 Queueing
  (total drops) 0
  (bytes output) 0
 bandwidth remaining 25%
  queue-buffers ratio 25
```
次に、**auto qos video media-player** コマンドと、適用されるポリシーとクラスマップの 例を示します。

Device(config)# **interface gigabitethernet1/0/7**

```
Device(config-if)# auto qos video media-player
Device(config-if)# end
Device# show policy-map interface gigabitethernet1/0/7
interface gigabitethernet1/0/7
  Service-policy input: AutoQos-4.0-Trust-Dscp-Input-Policy
    Class-map: class-default (match-any)
      0 packets
      Match: any
        0 packets, 0 bytes
        5 minute rate 0 bps
      QoS Set
        dscp dscp table AutoQos-4.0-Trust-Dscp-Table
  Service-policy output: AutoQos-4.0-Output-Policy
    queue stats for all priority classes:
      Queueing
      priority level 1
      (total drops) 0
      (bytes output) 0
    Class-map: AutoQos-4.0-Output-Priority-Queue (match-any)
      0 packets
      Match: dscp cs4 (32) cs5 (40) ef (46)
        0 packets, 0 bytes
        5 minute rate 0 bps
      Match: cos 5
        0 packets, 0 bytes
        5 minute rate 0 bps
      Priority: 30% (300000 kbps), burst bytes 7500000,
      Priority Level: 1
    Class-map: AutoQos-4.0-Output-Control-Mgmt-Queue (match-any)
      0 packets
      Match: dscp cs2 (16) cs3 (24) cs6 (48) cs7 (56)
        0 packets, 0 bytes
        5 minute rate 0 bps
      Match: cos 3
        0 packets, 0 bytes
        5 minute rate 0 bps
      Queueing
      queue-limit dscp 16 percent 80
      queue-limit dscp 24 percent 90
      queue-limit dscp 48 percent 100
      queue-limit dscp 56 percent 100
      (total drops) 0
      (bytes output) 0
      bandwidth remaining 10%
      queue-buffers ratio 10
    Class-map: AutoQos-4.0-Output-Multimedia-Conf-Queue (match-any)
      0 packets
      Match: dscp af41 (34) af42 (36) af43 (38)
        0 packets, 0 bytes
        5 minute rate 0 bps
      Match: cos 4
        0 packets, 0 bytes
```

```
5 minute rate 0 bps
  Queueing
  (total drops) 0
  (bytes output) 0
 bandwidth remaining 10%
  queue-buffers ratio 10
Class-map: AutoQos-4.0-Output-Trans-Data-Queue (match-any)
 0 packets
 Match: dscp af21 (18) af22 (20) af23 (22)
   0 packets, 0 bytes
   5 minute rate 0 bps
 Match: cos 2
   0 packets, 0 bytes
   5 minute rate 0 bps
  Queueing
  (total drops) 0
  (bytes output) 0
 bandwidth remaining 10%
 queue-buffers ratio 10
Class-map: AutoQos-4.0-Output-Bulk-Data-Queue (match-any)
  0 packets
 Match: dscp af11 (10) af12 (12) af13 (14)
   0 packets, 0 bytes
    5 minute rate 0 bps
 Match: cos 1
   0 packets, 0 bytes
    5 minute rate 0 bps
  Queueing
  (total drops) 0
  (bytes output) 0
 bandwidth remaining 4%
  queue-buffers ratio 10
Class-map: AutoQos-4.0-Output-Scavenger-Queue (match-any)
  0 packets
 Match: dscp cs1 (8)
   0 packets, 0 bytes
   5 minute rate 0 bps
 Queueing
  (total drops) 0
  (bytes output) 0
 bandwidth remaining 1%
 queue-buffers ratio 10
Class-map: AutoQos-4.0-Output-Multimedia-Strm-Queue (match-any)
  0 packets
 Match: dscp af31 (26) af32 (28) af33 (30)
   0 packets, 0 bytes
   5 minute rate 0 bps
 Queueing
  (total drops) 0
  (bytes output) 0
 bandwidth remaining 10%
  queue-buffers ratio 10
Class-map: class-default (match-any)
  0 packets
```
Match: any 0 packets, 0 bytes 5 minute rate 0 bps Queueing (total drops) 0 (bytes output) 0 bandwidth remaining 25% queue-buffers ratio 25

設定を確認するには、 **show auto qos video interface** *interface-id* 特権 EXEC コマンドを 入力します。

### <span id="page-23-0"></span>**auto qos voip**

QoS ドメイン内の Voice over IP (VoIP) の Quality of Service (QoS) を自動的に設定するには、 インターフェイス コンフィギュレーション モードで **auto qos voip** コマンドを使用します。デ フォルト設定に戻すには、このコマンドの **no** 形式を使用します。

**auto qos voip** {**cisco-phone** | **cisco-softphone** | **trust**} **no auto qos voip** {**cisco-phone** | **cisco-softphone** | **trust**}

構文の説明 cisco-phone Cisco IP Phone に接続されるポートを指定し、自動的にビデオの VoIP を設定 します。着信パケットの QoS ラベルが信頼されるのは、IP Phone が検知され る場合に限ります。 **cisco-phone**

> **cisco-softphone** Cisco SoftPhoneが動作している装置に接続されるポートを指定し、自動的に ビデオの VoIP を設定します。

> 信頼できるデバイスに接続されるポートを指定し、自動的にビデオの VoIP を 設定します。着信パケットの QoS ラベルは信頼されます。非ルーテッドポー トの場合は、着信パケットのCoS値が信頼されます。ルーテッドポートでは、 着信パケットの DSCP 値が信頼されます。 **trust**

コマンド デフォルト auto-QoS は、すべてのポートでディセーブルです。

auto-QoSがイネーブルの場合は、入力パケットのラベルを使用して、トラフィックの分類、パ ケットラベルの割り当て、および入力/出力キューの設定を行います。

コマンド デフォルト インターフェイス コンフィギュレーション

コマンド履歴 リリース 変更内容 Cisco IOS XE Everest このコマンドが導入されました。 16.6.1

使用上のガイドライン QoS ドメイン内の VoIP トラフィックに適切な QoS を設定する場合は、このコマンドを使用し ます。QoSドメインには、デバイス、ネットワーク内部、QoSの着信トラフィックを分類する ことのできるエッジデバイスなどが含まれます。

> Auto-QoSは、デバイスとルーテッドポート上のCisco IP電話を使用したVoIPと、CiscoSoftPhone アプリケーションが動作する装置に対してデバイスを設定します。これらのリリースは Cisco IPSoftPhoneバージョン1.3(3)以降だけをサポートします。接続される装置はCiscoCall Manager バージョン 4 以降を使用する必要があります。

> auto-QoS のデフォルトを利用するには、auto-QoS をイネーブルにしてから、その他の QoS コ マンドを設定する必要があります。auto-QoSをイネーブルにした後で、auto-QoSを調整できま す。

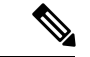

(注)

デバイスは、コマンドラインインターフェイス (CLI)からコマンドが入力された場合と同じ ように、auto-QoSによって生成されたコマンドを適用します。既存のユーザ設定では、生成さ れたコマンドの適用に失敗することがあります。また、生成されたコマンドで既存の設定が上 書きされることもあります。これらのアクションは、警告を表示せずに実行されます。生成さ れたコマンドがすべて正常に適用された場合、上書きされなかったユーザ入力の設定は実行コ ンフィギュレーション内に残ります。上書きされたユーザ入力の設定は、現在の設定をメモリ に保存せずに、デバイスをリロードすると復元できます。生成されたコマンドの適用に失敗し た場合は、前の実行コンフィギュレーションが復元されます。

これが auto-QoS をイネーブルにする最初のポートの場合は、auto-QoS によって生成されたグ ローバル コンフィギュレーション コマンドに続いてインターフェイス コンフィギュレーショ ン コマンドが実行されます。別のポートで auto-QoS をイネーブルにすると、そのポートに対 して auto-QoS によって生成されたインターフェイス コンフィギュレーション コマンドだけが 実行されます。

Cisco IP 電話に接続されたネットワークエッジのポートで **auto qos voip cisco-phone** インター フェイス コンフィギュレーション コマンドを入力すると、デバイスにより信頼境界の機能が 有効になります。デバイスは、Cisco Discovery Protocol(CDP)を使用して、Cisco IP 電話の存 在を検出します。Cisco IP Phone が検出されると、ポートの入力分類は、パケットで受け取っ たQoSラベルを信頼するように設定されます。また、デバイスはポリシングを使用してパケッ トがプロファイル内か、プロファイル外かを判断し、パケットに対するアクションを指定しま す。パケットに 24、26、または 46 という DSCP 値がない場合、またはパケットがプロファイ ル外にある場合、デバイスは DSCP 値を 0 に変更します。Cisco IP Phone が存在しない場合、 ポートの入力分類は、パケットで受け取った QoS ラベルを信頼しないように設定されます。 ポリシングがポリシーマップ分類と一致したトラフィックに適用された後で、デバイスが信頼 境界の機能をイネーブルにします。

- CiscoSoftPhoneが動作するデバイスに接続されたネットワークエッジにあるポートに**auto qos voipcisco-softphone** インターフェイス コンフィギュレーション コマンドを入力した場 合、デバイスはポリシングを使用してパケットがプロファイル内かプロファイル外かを判 断し、パケットに対するアクションを指定します。パケットに 24、26、または 46 という DSCP 値がない場合、またはパケットがプロファイル外にある場合、デバイスは DSCP 値 を 0 に変更します。
- ネットワーク内部に接続されたポート上で **auto qos voip trust** インターフェイス コンフィ ギュレーション コマンドを入力すると、非ルーテッドポートの場合は入力パケット内の CoS 値、ルーテッドポートの場合は入力パケット内の DSCP 値がデバイスで信頼されます (前提条件は、トラフィックがすでに他のエッジデバイスによって分類されていることで す)。

スタティックポート、ダイナミックアクセスポート、音声 VLAN アクセスポート、およびト ランクポートで auto-QoS をイネーブルにすることができます。ルーテッドポートで Cisco IP Phone の自動 QoS を有効にすると、スタティック IP アドレスを IP Phone に割り当てます。

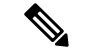

(注)

Cisco SoftPhone が稼働するデバイスがデバイスまたはルーテッドポートに接続されている場 合、デバイスはポートごとに1つのCiscoSoftPhoneアプリケーションだけをサポートします。

auto-QoSをイネーブルにした後、名前に*AutoQoS*を含むポリシーマップや集約ポリサーを変更 しないでください。ポリシーマップや集約ポリサーを変更する必要がある場合、そのコピーを 作成し、コピーしたポリシーマップやポリサーを変更します。生成されたポリシーマップの代 わりに新しいポリシーマップを使用するには、生成したポリシーマップをインターフェイスか ら削除して、新しいポリシーマップを適用します。

auto-QoS がイネーブルのときに自動的に生成される QoS の設定を表示するには、auto-QoS を イネーブルにする前にデバッグをイネーブルにします。**debug auto qos** 特権 EXEC コマンドを 使用すると、auto-QoS のデバッギングがイネーブルになります。

**autoqos voiptrust**コマンドを実行する場合、次のポリシーマップおよびクラスマップが作成さ れ、適用されます。

ポリシーマップ:

- AutoQos-4.0-Trust-Cos-Input-Policy
- AutoQos-4.0-Output-Policy

クラスマップ:

- class-default (match-any)
- AutoQos-4.0-Output-Priority-Queue (match-any)
- AutoQos-4.0-Output-Control-Mgmt-Queue (match-any)
- AutoQos-4.0-Output-Multimedia-Conf-Queue (match-any)
- AutoQos-4.0-Output-Trans-Data-Queue (match-any)
- AutoQos-4.0-Output-Bulk-Data-Queue (match-any)
- AutoQos-4.0-Output-Scavenger-Queue (match-any)
- AutoQos-4.0-Output-Multimedia-Strm-Queue (match-any)

**auto qos voip cisco-softphone** コマンドを実行する場合、次のポリシーマップおよびクラスマッ プが作成され、適用されます。

ポリシーマップ:

- AutoQos-4.0-CiscoSoftPhone-Input-Policy
- AutoQos-4.0-Output-Policy

クラスマップ:

• AutoQos-4.0-Voip-Data-Class (match-any)

- AutoQos-4.0-Voip-Signal-Class (match-any)
- AutoQos-4.0-Multimedia-Conf-Class (match-any)
- AutoQos-4.0-Bulk-Data-Class (match-any)
- AutoOos-4.0-Transaction-Class (match-any)
- AutoQos-4.0-Scavanger-Class (match-any)
- AutoQos-4.0-Signaling-Class (match-any)
- AutoQos-4.0-Default-Class (match-any)
- class-default (match-any)
- AutoQos-4.0-Output-Priority-Queue (match-any)
- AutoQos-4.0-Output-Control-Mgmt-Queue (match-any)
- AutoQos-4.0-Output-Multimedia-Conf-Queue (match-any)
- AutoQos-4.0-Output-Trans-Data-Queue (match-any)
- AutoQos-4.0-Output-Bulk-Data-Queue (match-any)
- AutoQos-4.0-Output-Scavenger-Queue (match-any)
- AutoQos-4.0-Output-Multimedia-Strm-Queue (match-any)

**autoqos voipcisco-phone**コマンドを実行する場合、次のポリシーマップおよびクラスマップが 作成され、適用されます。

#### ポリシーマップ:

- service-policy input AutoQos-4.0-CiscoPhone-Input-Policy
- service-policy output AutoQos-4.0-Output-Policy

#### クラスマップ:

- class AutoQos-4.0-Voip-Data-CiscoPhone-Class
- class AutoQos-4.0-Voip-Signal-CiscoPhone-Class
- class AutoQos-4.0-Default-Class

ポートの auto-QoS をディセーブルにするには、**no auto qos voip** インターフェイス コンフィ ギュレーション コマンドを使用します。このポートに対して、auto-QoS によって生成された インターフェイス コンフィギュレーション コマンドだけが削除されます。auto-QoS をイネー ブルにした最後のポートで、**no auto qos voip** コマンドを入力すると、auto-QoS によって生成 されたグローバル コンフィギュレーション コマンドが残っている場合でも、auto-QoS はディ セーブルと見なされます(グローバルコンフィギュレーションによって影響を受ける他のポー トでのトラフィックの中断を避けるため)。

デバイスは、このテーブルの設定にしたがってポートの出力キューを設定します。

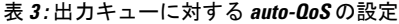

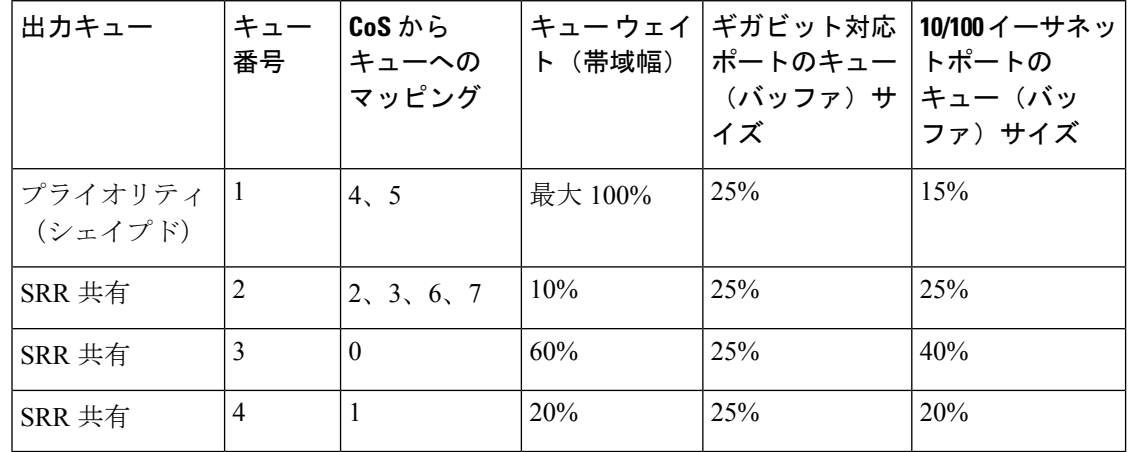

<sup>例</sup> 次に、**auto qos voip trust** コマンドと、適用されるポリシーとクラスマップの例を示し ます。

```
Device(config)# interface gigabitethernet1/0/31
Device(config-if)# auto qos voip trust
Device(config-if)# end
Device# show policy-map interface gigabitethernet1/0/31
```
#### **Gigabitethernet1/0/31**

Service-policy input: AutoQos-4.0-Trust-Cos-Input-Policy

```
Class-map: class-default (match-any)
   0 packets
   Match: any
     0 packets, 0 bytes
      5 minute rate 0 bps
   QoS Set
      cos cos table AutoQos-4.0-Trust-Cos-Table
Service-policy output: AutoQos-4.0-Output-Policy
```
queue stats for all priority classes: Queueing priority level 1 (total drops) 0 (bytes output) 0 Class-map: AutoQos-4.0-Output-Priority-Queue (match-any) 0 packets Match: dscp cs4 (32) cs5 (40) ef (46) 0 packets, 0 bytes 5 minute rate 0 bps Match: cos 5 0 packets, 0 bytes 5 minute rate 0 bps Priority: 30% (300000 kbps), burst bytes 7500000,

```
Priority Level: 1
Class-map: AutoQos-4.0-Output-Control-Mgmt-Queue (match-any)
 0 packets
 Match: dscp cs2 (16) cs3 (24) cs6 (48) cs7 (56)
   0 packets, 0 bytes
   5 minute rate 0 bps
 Match: cos 3
   0 packets, 0 bytes
   5 minute rate 0 bps
  Queueing
  queue-limit dscp 16 percent 80
 queue-limit dscp 24 percent 90
  queue-limit dscp 48 percent 100
 queue-limit dscp 56 percent 100
  (total drops) 0
  (bytes output) 0
 bandwidth remaining 10%
 queue-buffers ratio 10
Class-map: AutoQos-4.0-Output-Multimedia-Conf-Queue (match-any)
  0 packets
 Match: dscp af41 (34) af42 (36) af43 (38)
   0 packets, 0 bytes
    5 minute rate 0 bps
 Match: cos 4
   0 packets, 0 bytes
    5 minute rate 0 bps
  Queueing
  (total drops) 0
  (bytes output) 0
 bandwidth remaining 10%
  queue-buffers ratio 10
Class-map: AutoQos-4.0-Output-Trans-Data-Queue (match-any)
  0 packets
 Match: dscp af21 (18) af22 (20) af23 (22)
   0 packets, 0 bytes
   5 minute rate 0 bps
 Match: cos 2
   0 packets, 0 bytes
   5 minute rate 0 bps
 Queueing
  (total drops) 0
  (bytes output) 0
 bandwidth remaining 10%
 queue-buffers ratio 10
Class-map: AutoQos-4.0-Output-Bulk-Data-Queue (match-any)
 0 packets
 Match: dscp af11 (10) af12 (12) af13 (14)
   0 packets, 0 bytes
   5 minute rate 0 bps
 Match: cos 1
   0 packets, 0 bytes
   5 minute rate 0 bps
  Queueing
  (total drops) 0
```

```
(bytes output) 0
 bandwidth remaining 4%
  queue-buffers ratio 10
Class-map: AutoQos-4.0-Output-Scavenger-Queue (match-any)
  0 packets
 Match: dscp cs1 (8)
   0 packets, 0 bytes
    5 minute rate 0 bps
 Queueing
  (total drops) 0
  (bytes output) 0
 bandwidth remaining 1%
  queue-buffers ratio 10
Class-map: AutoQos-4.0-Output-Multimedia-Strm-Queue (match-any)
  0 packets
 Match: dscp af31 (26) af32 (28) af33 (30)
   0 packets, 0 bytes
   5 minute rate 0 bps
 Queueing
  (total drops) 0
  (bytes output) 0
 bandwidth remaining 10%
  queue-buffers ratio 10
Class-map: class-default (match-any)
  0 packets
 Match: any
   0 packets, 0 bytes
   5 minute rate 0 bps
  Queueing
  (total drops) 0
  (bytes output) 0
 bandwidth remaining 25%
  queue-buffers ratio 25
```
次に、**auto qos voip cisco-phone** コマンドと、適用されるポリシーとクラスマップの例 を示します。

```
Device(config)# interface gigabitethernet1/0/5
Device(config-if)# auto qos voip cisco-phone
Device(config-if)# end
Device# show policy-map interface gigabitethernet1/0/5
```
#### **Gigabitethernet1/0/5**

Service-policy input: AutoQos-4.0-CiscoPhone-Input-Policy

```
Class-map: AutoQos-4.0-Voip-Data-CiscoPhone-Class (match-any)
 0 packets
 Match: cos 5
   0 packets, 0 bytes
   5 minute rate 0 bps
 QoS Set
   dscp ef
  police:
     cir 128000 bps, bc 8000 bytes
   conformed 0 bytes; actions:
```

```
transmit
      exceeded 0 bytes; actions:
       set-dscp-transmit dscp table policed-dscp
      conformed 0000 bps, exceed 0000 bps
 Class-map: AutoQos-4.0-Voip-Signal-CiscoPhone-Class (match-any)
   0 packets
   Match: cos 3
     0 packets, 0 bytes
     5 minute rate 0 bps
   QoS Set
     dscp cs3
   police:
       cir 32000 bps, bc 8000 bytes
      conformed 0 bytes; actions:
       transmit
     exceeded 0 bytes; actions:
       set-dscp-transmit dscp table policed-dscp
      conformed 0000 bps, exceed 0000 bps
 Class-map: AutoQos-4.0-Default-Class (match-any)
    0 packets
   Match: access-group name AutoQos-4.0-Acl-Default
     0 packets, 0 bytes
     5 minute rate 0 bps
   QoS Set
     dscp default
  Class-map: class-default (match-any)
   0 packets
   Match: any
     0 packets, 0 bytes
      5 minute rate 0 bps
Service-policy output: AutoQos-4.0-Output-Policy
  queue stats for all priority classes:
   Queueing
   priority level 1
    (total drops) 0
    (bytes output) 0
  Class-map: AutoQos-4.0-Output-Priority-Queue (match-any)
    0 packets
   Match: dscp cs4 (32) cs5 (40) ef (46)
     0 packets, 0 bytes
     5 minute rate 0 bps
   Match: cos 5
     0 packets, 0 bytes
     5 minute rate 0 bps
   Priority: 30% (300000 kbps), burst bytes 7500000,
   Priority Level: 1
  Class-map: AutoQos-4.0-Output-Control-Mgmt-Queue (match-any)
    0 packets
   Match: dscp cs2 (16) cs3 (24) cs6 (48) cs7 (56)
     0 packets, 0 bytes
     5 minute rate 0 bps
   Match: cos 3
     0 packets, 0 bytes
     5 minute rate 0 bps
   Queueing
```

```
queue-limit dscp 16 percent 80
  queue-limit dscp 24 percent 90
  queue-limit dscp 48 percent 100
  queue-limit dscp 56 percent 100
  (total drops) 0
  (bytes output) 0
 bandwidth remaining 10%
  queue-buffers ratio 10
Class-map: AutoQos-4.0-Output-Multimedia-Conf-Queue (match-any)
  0 packets
 Match: dscp af41 (34) af42 (36) af43 (38)
   0 packets, 0 bytes
   5 minute rate 0 bps
 Match: cos 4
   0 packets, 0 bytes
   5 minute rate 0 bps
 Queueing
  (total drops) 0
  (bytes output) 0
 bandwidth remaining 10%
  queue-buffers ratio 10
Class-map: AutoQos-4.0-Output-Trans-Data-Queue (match-any)
  0 packets
 Match: dscp af21 (18) af22 (20) af23 (22)
   0 packets, 0 bytes
   5 minute rate 0 bps
 Match: cos 2
   0 packets, 0 bytes
   5 minute rate 0 bps
 Queueing
  (total drops) 0
  (bytes output) 0
 bandwidth remaining 10%
  queue-buffers ratio 10
Class-map: AutoQos-4.0-Output-Bulk-Data-Queue (match-any)
 0 packets
 Match: dscp af11 (10) af12 (12) af13 (14)
   0 packets, 0 bytes
   5 minute rate 0 bps
 Match: cos 1
   0 packets, 0 bytes
   5 minute rate 0 bps
  Queueing
  (total drops) 0
  (bytes output) 0
 bandwidth remaining 4%
 queue-buffers ratio 10
Class-map: AutoQos-4.0-Output-Scavenger-Queue (match-any)
  0 packets
 Match: dscp cs1 (8)
   0 packets, 0 bytes
    5 minute rate 0 bps
  Queueing
  (total drops) 0
```

```
(bytes output) 0
 bandwidth remaining 1%
  queue-buffers ratio 10
Class-map: AutoQos-4.0-Output-Multimedia-Strm-Queue (match-any)
  0 packets
 Match: dscp af31 (26) af32 (28) af33 (30)
   0 packets, 0 bytes
    5 minute rate 0 bps
  Queueing
  (total drops) 0
  (bytes output) 0
 bandwidth remaining 10%
  queue-buffers ratio 10
Class-map: class-default (match-any)
  0 packets
 Match: any
   0 packets, 0 bytes
   5 minute rate 0 bps
 Queueing
  (total drops) 0
  (bytes output) 0
 bandwidth remaining 25%
  queue-buffers ratio 25
```
次に、**auto qos voip cisco-softphone** コマンドと、適用されるポリシーとクラスマップ の例を示します。

```
Device(config)# interface gigabitethernet1/0/20
Device(config-if)# auto qos voip cisco-softphone
Device(config-if)# end
Device# show policy-map interface gigabitethernet1/0/20
```
#### **Gigabitethernet1/0/20**

```
Service-policy input: AutoQos-4.0-CiscoSoftPhone-Input-Policy
  Class-map: AutoQos-4.0-Voip-Data-Class (match-any)
   0 packets
   Match: dscp ef (46)
     0 packets, 0 bytes
     5 minute rate 0 bps
   Match: cos 5
     0 packets, 0 bytes
     5 minute rate 0 bps
   QoS Set
     dscp ef
   police:
       cir 128000 bps, bc 8000 bytes
      conformed 0 bytes; actions:
       transmit
      exceeded 0 bytes; actions:
       set-dscp-transmit dscp table policed-dscp
      conformed 0000 bps, exceed 0000 bps
  Class-map: AutoQos-4.0-Voip-Signal-Class (match-any)
   0 packets
   Match: dscp cs3 (24)
      0 packets, 0 bytes
```

```
5 minute rate 0 bps
 Match: cos 3
   0 packets, 0 bytes
   5 minute rate 0 bps
  QoS Set
   dscp cs3
  police:
     cir 32000 bps, bc 8000 bytes
   conformed 0 bytes; actions:
     transmit
    exceeded 0 bytes; actions:
      set-dscp-transmit dscp table policed-dscp
    conformed 0000 bps, exceed 0000 bps
Class-map: AutoQos-4.0-Multimedia-Conf-Class (match-any)
  0 packets
 Match: access-group name AutoQos-4.0-Acl-MultiEnhanced-Conf
   0 packets, 0 bytes
   5 minute rate 0 bps
  QoS Set
   dscp af41
 police:
      cir 5000000 bps, bc 156250 bytes
   conformed 0 bytes; actions:
     transmit
   exceeded 0 bytes; actions:
      drop
    conformed 0000 bps, exceed 0000 bps
Class-map: AutoQos-4.0-Bulk-Data-Class (match-any)
  0 packets
 Match: access-group name AutoQos-4.0-Acl-Bulk-Data
   0 packets, 0 bytes
   5 minute rate 0 bps
  QoS Set
   dscp af11
 police:
      cir 10000000 bps, bc 312500 bytes
   conformed 0 bytes; actions:
      transmit
   exceeded 0 bytes; actions:
     set-dscp-transmit dscp table policed-dscp
    conformed 0000 bps, exceed 0000 bps
Class-map: AutoQos-4.0-Transaction-Class (match-any)
  0 packets
 Match: access-group name AutoQos-4.0-Acl-Transactional-Data
   0 packets, 0 bytes
   5 minute rate 0 bps
 QoS Set
   dscp af21
  police:
     cir 10000000 bps, bc 312500 bytes
    conformed 0 bytes; actions:
     transmit
   exceeded 0 bytes; actions:
      set-dscp-transmit dscp table policed-dscp
    conformed 0000 bps, exceed 0000 bps
Class-map: AutoQos-4.0-Scavanger-Class (match-any)
 0 packets
  Match: access-group name AutoQos-4.0-Acl-Scavanger
   0 packets, 0 bytes
    5 minute rate 0 bps
```

```
QoS Set
     dscp cs1
   police:
       cir 10000000 bps, bc 312500 bytes
     conformed 0 bytes; actions:
       transmit
      exceeded 0 bytes; actions:
       drop
      conformed 0000 bps, exceed 0000 bps
  Class-map: AutoQos-4.0-Signaling-Class (match-any)
    0 packets
   Match: access-group name AutoQos-4.0-Acl-Signaling
     0 packets, 0 bytes
     5 minute rate 0 bps
   QoS Set
     dscp cs3
   police:
       cir 32000 bps, bc 8000 bytes
      conformed 0 bytes; actions:
       transmit
      exceeded 0 bytes; actions:
       drop
      conformed 0000 bps, exceed 0000 bps
  Class-map: AutoQos-4.0-Default-Class (match-any)
   0 packets
   Match: access-group name AutoQos-4.0-Acl-Default
     0 packets, 0 bytes
     5 minute rate 0 bps
   QoS Set
     dscp default
   police:
       cir 10000000 bps, bc 312500 bytes
     conformed 0 bytes; actions:
       transmit
      exceeded 0 bytes; actions:
       set-dscp-transmit dscp table policed-dscp
      conformed 0000 bps, exceed 0000 bps
  Class-map: class-default (match-any)
   0 packets
   Match: any
     0 packets, 0 bytes
      5 minute rate 0 bps
Service-policy output: AutoQos-4.0-Output-Policy
  queue stats for all priority classes:
   Queueing
   priority level 1
    (total drops) 0
    (bytes output) 0
  Class-map: AutoQos-4.0-Output-Priority-Queue (match-any)
   0 packets
   Match: dscp cs4 (32) cs5 (40) ef (46)
     0 packets, 0 bytes
     5 minute rate 0 bps
   Match: cos 5
     0 packets, 0 bytes
     5 minute rate 0 bps
   Priority: 30% (300000 kbps), burst bytes 7500000,
```

```
Priority Level: 1
Class-map: AutoQos-4.0-Output-Control-Mgmt-Queue (match-any)
  0 packets
  Match: dscp cs2 (16) cs3 (24) cs6 (48) cs7 (56)
    0 packets, 0 bytes
    5 minute rate 0 bps
  Match: cos 3
    0 packets, 0 bytes
    5 minute rate 0 bps
  Queueing
  queue-limit dscp 16 percent 80
  queue-limit dscp 24 percent 90
  queue-limit dscp 48 percent 100
  queue-limit dscp 56 percent 100
  (total drops) 0
  (bytes output) 0
  bandwidth remaining 10%
  queue-buffers ratio 10
Class-map: AutoQos-4.0-Output-Multimedia-Conf-Queue (match-any)
  0 packets
  Match: dscp af41 (34) af42 (36) af43 (38)
    0 packets, 0 bytes
    5 minute rate 0 bps
  Match: cos 4
    0 packets, 0 bytes
    5 minute rate 0 bps
  Queueing
  (total drops) 0
  (bytes output) 0
  bandwidth remaining 10%
  queue-buffers ratio 10
Class-map: AutoQos-4.0-Output-Trans-Data-Queue (match-any)
  0 packets
  Match: dscp af21 (18) af22 (20) af23 (22)
   0 packets, 0 bytes
    5 minute rate 0 bps
  Match: cos 2
    0 packets, 0 bytes
    5 minute rate 0 bps
  Queueing
  (total drops) 0
  (bytes output) 0
  bandwidth remaining 10%
  queue-buffers ratio 10
Class-map: AutoQos-4.0-Output-Bulk-Data-Queue (match-any)
  0 packets
  Match: dscp af11 (10) af12 (12) af13 (14)
    0 packets, 0 bytes
    5 minute rate 0 bps
  Match: cos 1
   0 packets, 0 bytes
    5 minute rate 0 bps
  Queueing
  (total drops) 0
```
```
(bytes output) 0
 bandwidth remaining 4%
 queue-buffers ratio 10
Class-map: AutoQos-4.0-Output-Scavenger-Queue (match-any)
  0 packets
 Match: dscp cs1 (8)
   0 packets, 0 bytes
   5 minute rate 0 bps
 Queueing
  (total drops) 0
  (bytes output) 0
 bandwidth remaining 1%
 queue-buffers ratio 10
Class-map: AutoQos-4.0-Output-Multimedia-Strm-Queue (match-any)
  0 packets
 Match: dscp af31 (26) af32 (28) af33 (30)
   0 packets, 0 bytes
   5 minute rate 0 bps
 Queueing
  (total drops) 0
  (bytes output) 0
 bandwidth remaining 10%
 queue-buffers ratio 10
Class-map: class-default (match-any)
 0 packets
 Match: any
   0 packets, 0 bytes
   5 minute rate 0 bps
 Queueing
  (total drops) 0
  (bytes output) 0
 bandwidth remaining 25%
 queue-buffers ratio 25
```
設定を確認するには、 **show autoqos interface** *interface-id* 特権 EXEC コマンドを入力し ます。

## **class**

指定されたクラスマップ名のトラフィックを分類する一致基準を定義するには、ポリシーマッ プコンフィギュレーションモードで**class**コマンドを使用します。既存のクラスマップを削除 する場合は、このコマンドの **no** 形式を使用します。

**class** *class-map-name* | **class-default no class** *class-map-name* | **class-default**

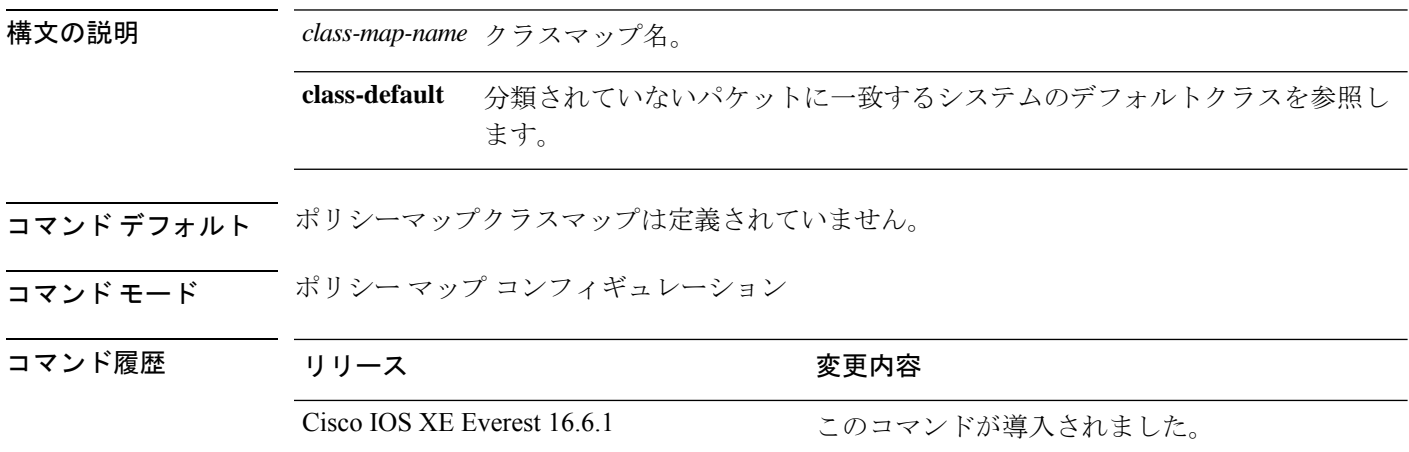

使用上のガイドライン **class** コマンドを使用する前に、**policy-map** グローバル コンフィギュレーション コマンドを使 用してポリシー マップを識別し、ポリシーマップ コンフィギュレーション モードを開始する 必要があります。ポリシーマップを指定すると、ポリシーマップ内で新規クラスのポリシーを 設定したり、既存クラスのポリシーを変更したりすることができます。**service-policy**インター フェイス コンフィギュレーション コマンドを使用して、ポリシーマップをポートへ添付する ことができます。

> **class** コマンドを入力すると、ポリシーマップ クラス コンフィギュレーション モードが開始さ れます。使用できるコンフィギュレーション コマンドは、次のとおりです。

- **admit**:コールアドミッション制御(CAC)の要求を許可します。
- **bandwidth**:クラスに割り当てられる帯域幅を指定します。
- **exit**:ポリシー マップ クラス コンフィギュレーション モードを終了し、ポリシー マップ コンフィギュレーション モードに戻ります。
- **no**:コマンドをデフォルト設定に戻します。
- **police**:分類したトラフィックにポリサーまたは集約ポリサーを定義します。ポリサーは、 帯域幅の限度およびその限度を超過した場合に実行するアクションを指定します。このコ マンドの詳細については、Cisco.com で入手可能な 『*Cisco IOS Quality of Service Solutions Command Reference*』を参照してください。
- **priority**:ポリシーマップに属するトラフィックのクラスにスケジューリング プライオリ ティを割り当てます。
- **queue-buffers**:クラスのキューバッファを設定します。
- **queue-limit**:ポリシーマップに設定されたクラスポリシー用にキューが保持できる最大パ ケット数を指定します。
- **service-policy**:QoS サービスポリシーを設定します。
- **set**:分類したトラフィックに割り当てる値を指定します。詳細については、*set* コマンド を参照してください。
- **shape**:平均またはピークレートトラフィックシェーピングを指定します。このコマンド の詳細については、Cisco.com で入手可能な 『*Cisco IOS Quality of Service Solutions Command Reference*』を参照してください。

ポリシーマップ コンフィギュレーション モードに戻るには、**exit** コマンドを使用します。特 権 EXEC モードに戻るには、**end** コマンドを使用します。

**class**コマンドは、**class-map**グローバルコンフィギュレーションコマンドと同じ機能を実行し ます。他のポートと共有していない新しい分類が必要な場合は、**class**コマンドを使用します。 多数のポート間でマップを共有する場合には、**class-map** コマンドを使用します。

**class class-default** ポリシーマップ コンフィギュレーション コマンドを使用して、デフォルト クラスを設定できます。分類されていないトラフィック(トラフィッククラスで指定された一 致基準を満たさないトラフィック)は、デフォルトトラフィックとして処理されます。

設定を確認するには、**show policy-map** 特権 EXEC コマンドを入力します。

<sup>例</sup> 次に、policy1という名前のポリシーマップを作成する例を示します。入力方向に適用 した場合、class1 で定義されたすべての着信トラフィックのマッチングを行い、平均 レート1 Mb/s、バースト1000バイトでトラフィックをポリシングします。プロファイ ルを超えるトラフィックはテーブルマップでマークされます。

```
Device(config)# policy-map policy1
Device(config-pmap)# class class1
Device(config-pmap-c)# police cir 1000000 bc 1000 conform-action
transmit exceed-action set-dscp-transmit dscp table EXEC_TABLE
Device(config-pmap-c)# exit
```
次に、ポリシーマップにデフォルトのトラフィッククラスを設定する例を示します。 また、**class-default**が最初に設定された場合でも、デフォルトのトラフィッククラスを ポリシーマップ pm3 の終わりに自動的に配置する方法も示します。

```
Device# configure terminal
Device(config)# class-map cm-3
Device(config-cmap)# match ip dscp 30
Device(config-cmap)# exit
```

```
Device(config)# class-map cm-4
Device(config-cmap)# match ip dscp 40
Device(config-cmap)# exit
```

```
Device(config)# policy-map pm3
Device(config-pmap)# class class-default
Device(config-pmap-c)# set dscp 10
Device(config-pmap-c)# exit
Device(config-pmap)# class cm-3
Device(config-pmap-c)# set dscp 4
Device(config-pmap-c)# exit
Device(config-pmap)# class cm-4
Device(config-pmap-c)# set precedence 5
Device(config-pmap-c)# exit
Device(config-pmap)# exit
Device# show policy-map pm3
Policy Map pm3
 Class cm-3
   set dscp 4
 Class cm-4
   set precedence 5
 Class class-default
   set dscp af11
```
## **class-map**

名前を指定したクラスとパケットの照合に使用するクラスマップを作成し、クラスマップコン フィギュレーション モードを開始するには、グローバル コンフィギュレーション モードで **class-map**コマンドを使用します。既存のクラスマップを削除し、グローバルコンフィギュレー ション モードまたはポリシー マップ コンフィギュレーション モードに戻るには、このコマン ドの **no** 形式を使用します。

**class-map** *class-map name* {**match-any** | **match-all**} **no class-map** *class-map name* {**match-any** | **match-all**}

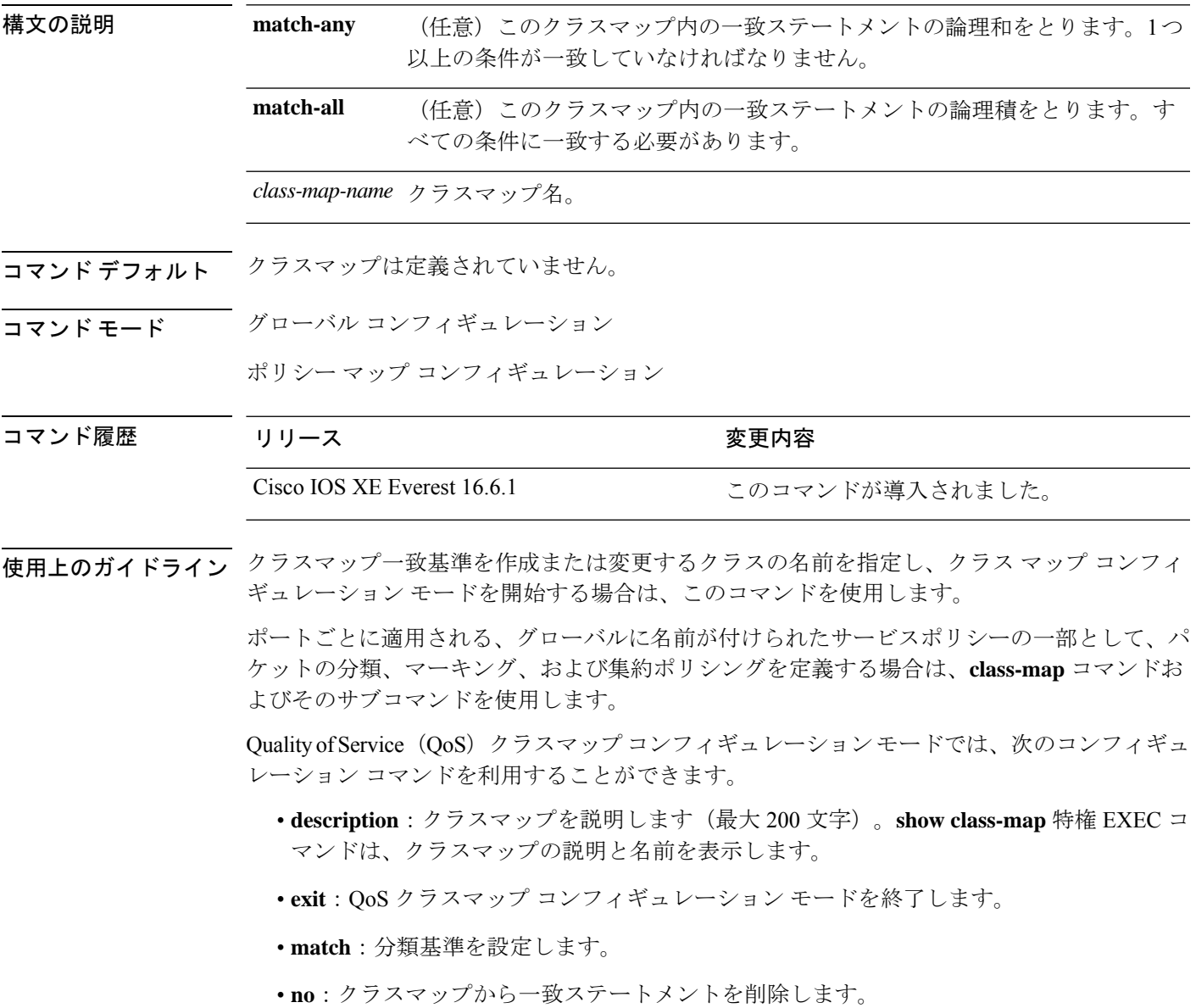

**match-any**キーワードを入力した場合、**matchaccess-group**クラスマップコンフィギュレーショ ンコマンドで名前付き拡張アクセスコントロールリスト(ACL)を指定するためにのみ使用で きます。

物理ポート単位でパケット分類を定義するために、クラスマップごとに1つの**match**コマンド のみがサポートされています。

ACL には複数のアクセス コントロール エントリ (ACE) を含めることができます。

同じクラスマップに IPv4 と IPv6 の分類基準を同時に設定することはできません。ただし、同 じポリシー内の異なるクラスマップで設定することは可能です。 (注)

<sup>例</sup> 次に、クラスマップ class1 <sup>に</sup> <sup>1</sup> つの一致基準(アクセス リスト <sup>103</sup>)を設定する例を 示します。

```
Device(config)# access-list 103 permit ip any any dscp 10
Device(config)# class-map class1
Device(config-cmap)# match access-group 103
Device(config-cmap)# exit
```
次に、クラスマップ class1 を削除する例を示します。

Device(config)# **no class-map class1**

設定を確認するには、**show class-map** 特権 EXEC コマンドを入力します。

## **debug auto qos**

Automatic Quality ofService(auto-QoS; 自動 QoS)機能のデバッグをイネーブルにするには、特 権 EXEC モードで **debug autoqos** コマンドを使用します。デバッグをディセーブルにする場合 は、このコマンドの **no** 形式を使用します。

### **debug auto qos no debug auto qos**

- 構文の説明 このコマンドには引数またはキーワードはありません。
- コマンド デフォルト auto-QoS デバッグはディセーブルです。
- コマンド モード 特権 EXEC

コマンド履歴 リリース さんじょう あいかん 変更内容 Cisco IOS XE Everest 16.6.1 このコマンドが導入されました。

使用上のガイドライン auto-QoS がイネーブルのときに自動的に生成される QoS の設定を表示するには、auto-QoS を イネーブルにする前にデバッグをイネーブルにします。デバッグをイネーブルにするには、 **debug auto qos** 特権 EXEC コマンドを入力します。

**undebug auto qos** コマンドは **no debug auto qos** コマンドと同じです。

あるデバイススタック上でデバッグをイネーブルにした場合、アクティブデバイスでのみイ ネーブルになります。スタックメンバのデバッグをイネーブルにする場合は、**session** *switch-number*特権EXECコマンドでアクティブデバイスからセッションを開始してください。 次に、スタック メンバのコマンドライン プロンプトで **debug** コマンドを入力します。最初に セッションを開始せずにメンバデバイスのデバッグをイネーブルにするには、アクティブデバ イス上で **remote command** *stack-member-number LINE* 特権 EXEC コマンドを使用することもで きます。

<sup>例</sup> 次の例では、auto-QoS がイネーブルの場合に自動的に生成される QoS 設定を表示する 方法を示します。

> Device# **debug auto qos** AutoQoS debugging is on Device# **configure terminal** Enter configuration commands, one per line. End with CNTL/Z. Device(config)# **interface gigabitethernet 2/0/1** Device(config-if)# **auto qos voip cisco-phone**

# **match**(クラスマップ コンフィギュレーション)

トラフィックを分類するための一致基準を定義するには、クラスマップコンフィギュレーショ ン モードで **match** コマンドを使用します。一致基準を削除するには、このコマンドの **no** 形式 を使用します。

**match access-groupname** *acl-name acl-index* | **cos** *cos-value* | **dscp** *dscp-value* | [ **ip** ] **dscp** *dscp-list* | [ **ip** ] **precedence** *ip-precedence-list* | **mpls** *experimental-value* | **non-client-nrt** | **precedence** *precedence-value1...value4* |**protocol** *protocol-name* |**qos-group** *qos-group-value* | **vlan** *vlan-id* | **wlan** *wlan-id*

**no match access-groupname** *acl-name acl-index* | **cos** *cos-value* | **dscp** *dscp-value* | [ **ip** ] **dscp** *dscp-list* | [ **ip**] **precedence** *ip-precedence-list*| **mpls** *experimental-value* |**non-client-nrt** |**precedence** *precedence-value1...value4* |**protocol** *protocol-name* |**qos-group** *qos-group-value* | **vlan** *vlan-id* | **wlan** *wlan-id*

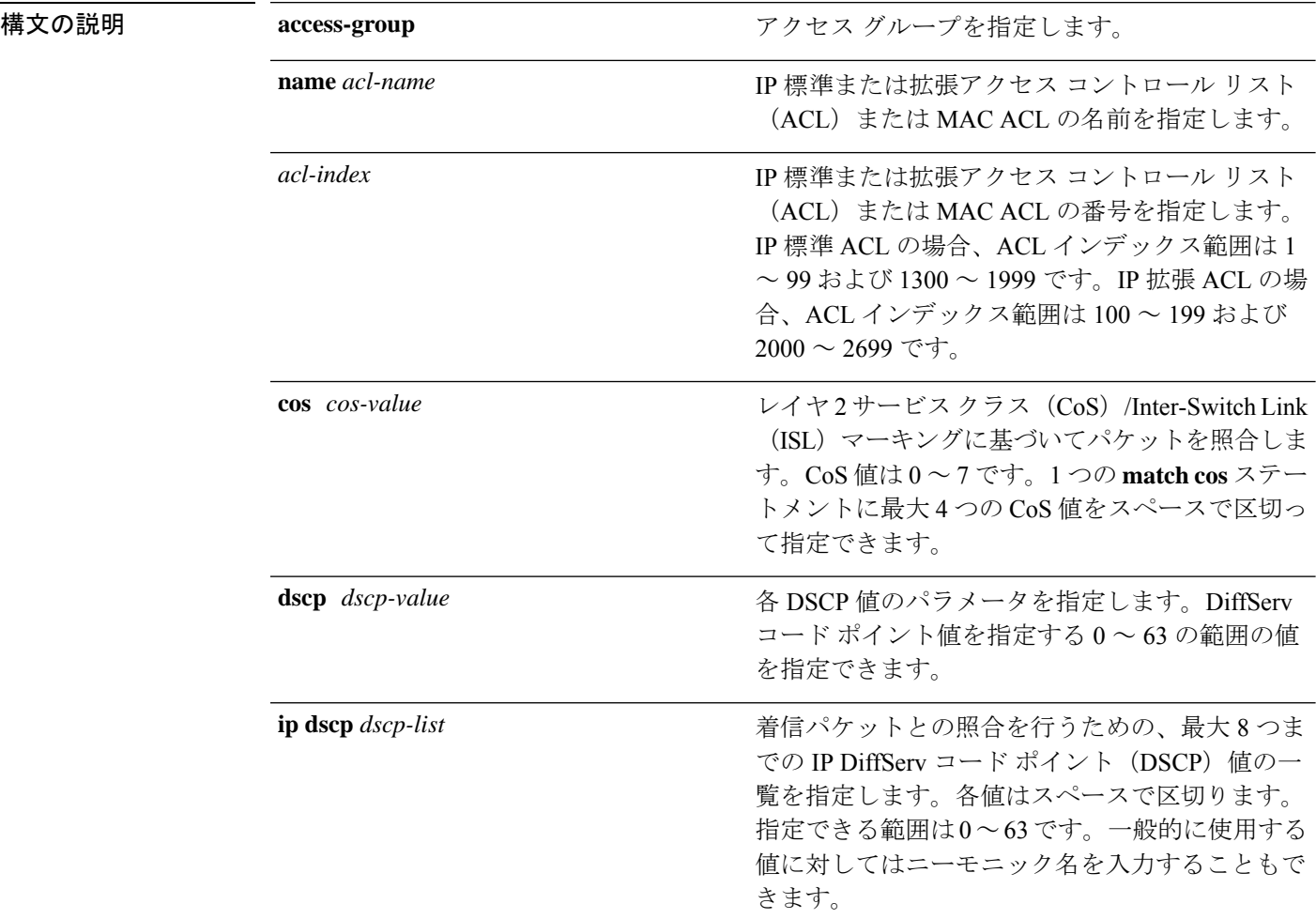

#### **QoS** コマンド

Ι

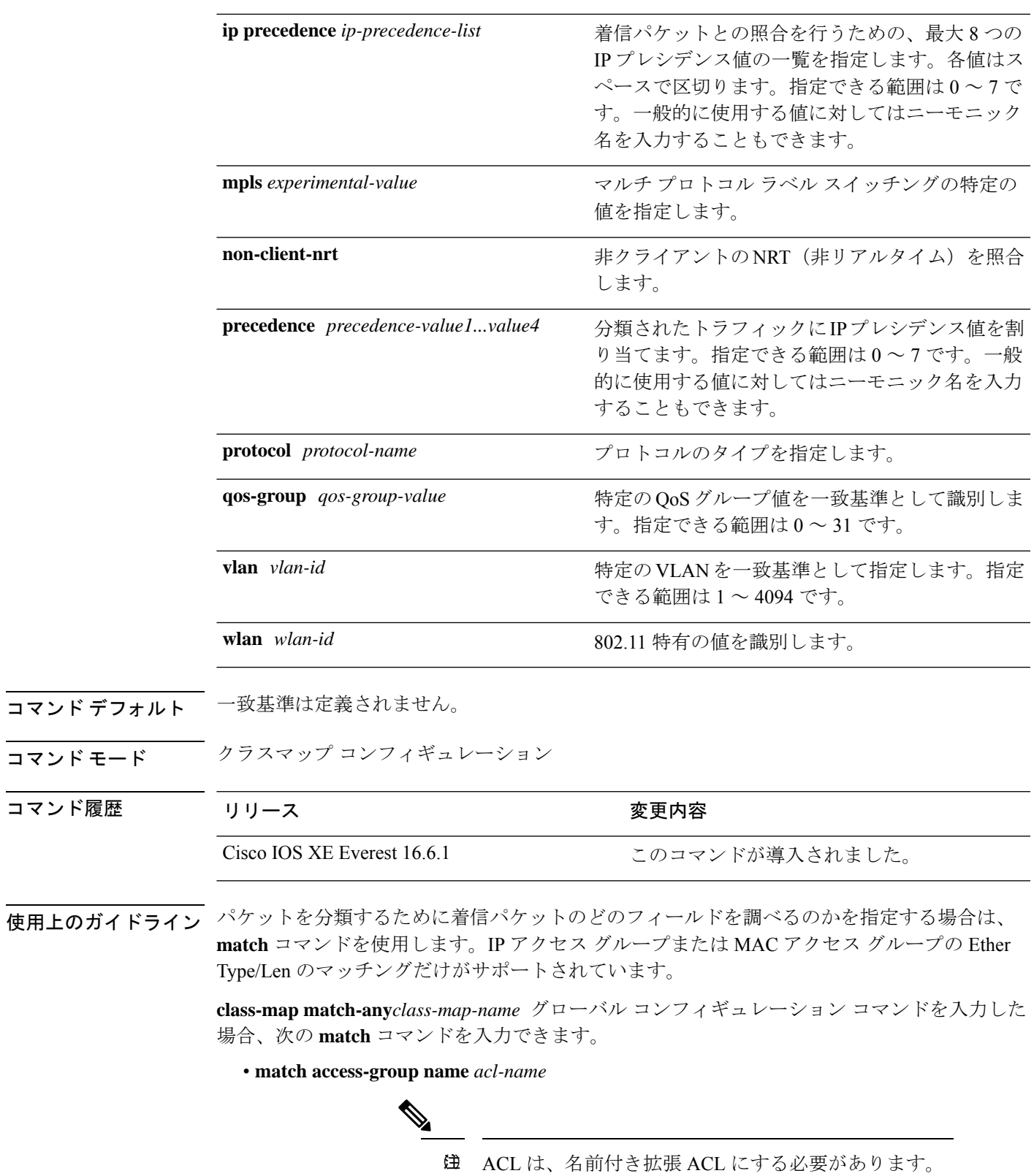

```
• match ip dscp dscp-list
```
• **match ip precedence** *ip-precedence-list*

**match access-group** *acl-index* コマンドはサポートされていません。

物理ポート単位でパケット分類を定義するために、クラス マップごとに 1 つの **match** コマン ドのみがサポートされています。この場合、**match-any** キーワードと同じです。

**matchipdscp***dscp-list*コマンドまたは**matchipprecedence** *ip-precedence-list*コマンドの場合は、 よく使用される値のニーモニック名を入力できます。たとえば、**match ip dscp af11** コマンド を入力すると、**matchipdscp10**コマンドを入力した場合と同じになります。**matchipprecedence critical** コマンドを入力すると、**matchipprecedence 5** コマンドを入力した場合と同じになりま す。サポートされているニーモニックの一覧を表示するには、**match ip dscp ?** または **match ip precedence ?** コマンドを入力して、コマンドラインのヘルプ文字列を参照してください。

階層ポリシー マップ内にインターフェイス レベルのクラス マップを設定するときには、 **input-interface** *interface-id-list* キーワードを使用します。*interface-id-list* には、最大 6 つのエン トリを指定することができます。

<sup>例</sup> 次の例では、クラス マップ class2 を作成する方法を示します。このマップは、DSCP 値 10、11、および 12 を持つすべての着信トラフィックに一致します。

```
Device(config)# class-map class2
Device(config-cmap)# match ip dscp 10 11 12
Device(config-cmap)# exit
```
次の例では、クラス マップ class3 を作成する方法を示します。このマップは、IP precedence 値 5、6、および 7 を持つすべての着信トラフィックに一致します。

```
Device(config)# class-map class3
Device(config-cmap)# match ip precedence 5 6 7
Device(config-cmap)# exit
```
次の例では、IP precedence 一致基準を削除し、acl1 を使用してトラフィックを分類す る方法を示します。

```
Device(config)# class-map class2
Device(config-cmap)# match ip precedence 5 6 7
Device(config-cmap)# no match ip precedence
Device(config-cmap)# match access-group acl1
Device(config-cmap)# exit
```
次の例では、階層ポリシー マップでインターフェイス レベルのクラス マップが適用 する物理ポートのリストの指定方法を示しています。

```
Device(config)# class-map match-any class4
Device(config-cmap)# match cos 4
Device(config-cmap)# exit
```
次の例では、階層ポリシー マップでインターフェイス レベルのクラス マップが適用 する物理ポートの範囲の指定方法を示しています。

Device(config)# **class-map match-any class4** Device(config-cmap)# **match cos 4** Device(config-cmap)# **exit**

設定を確認するには、**show class-map** 特権 EXEC コマンドを入力します。

## **policy-map**

複数の物理ポートまたはスイッチ仮想インターフェイス(SVI)に適用できるポリシーマップ を作成し、ポリシーマップ コンフィギュレーション モードを開始するには、グローバル コン フィギュレーション モードで **policy-map** コマンドを使用します。既存のポリシー マップを削 除し、グローバル コンフィギュレーション モードに戻るには、このコマンドの **no** 形式を使用 します。

**policy-map** *policy-map-name* **no policy-map** *policy-map-name*

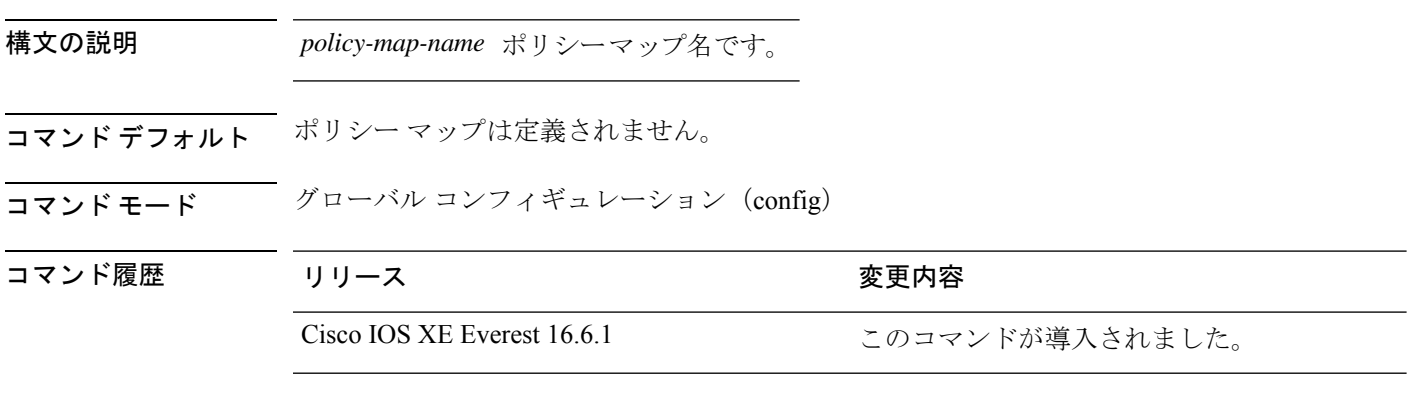

使用上のガイドライン **policy-map** コマンドを入力すると、ポリシー マップ クラス コンフィギュレーション モードに 入り、次のコンフィギュレーション コマンドが使用可能になります。

- **class**:指定したクラス マップの分類一致基準を定義します。
- **description**:ポリシー マップを説明します(最大 200 文字)。
- **exit**:ポリシーマップコンフィギュレーションモードを終了し、グローバルコンフィギュ レーション モードに戻ります。
- **no**:定義済みポリシー マップを削除します。
- **sequence-interval**:シーケンス番号機能をイネーブルにします。

グローバル コンフィギュレーション モードに戻るには、**exit** コマンドを使用します。特権 EXEC モードに戻るには、**end** コマンドを使用します。

一致基準がクラス マップに定義されているクラスのポリシーを設定する前に、**policy-map** コ マンドを使用して作成、追加または変更するポリシーマップの名前を指定します。**policy-map** コマンドを入力した場合も、ポリシーマップ コンフィギュレーション モードがイネーブルに なり、このモードでポリシーマップのクラスポリシーを設定または変更することができます。

クラス ポリシーをポリシー マップ内で設定できるのは、クラスに一致基準が定義されている 場合だけです。クラスの一致基準を設定するには、**class-map**グローバルコンフィギュレーショ ン コマンドおよび **match** クラスマップ コンフィギュレーション コマンドを使用します。物理 ポート単位でパケット分類を定義します。

サポートされるポリシーマップは、入力ポートに1つだけです。複数の物理ポートに対して、 同一のポリシーマップを適用することができます。

物理ポートに非階層ポリシーマップを適用できます。非階層ポリシーマップは、デバイスの ポートベースポリシーマップと同じです。

階層ポリシーマップには親子ポリシーの形式で2つのレベルがあります。親ポリシーは変更で きませんが、子ポリシー(port-child ポリシー)は、QoS 設定に合わせて変更できます。

VLAN ベースの QoS では、サービス ポリシーが SVI インターフェイスに適用されます。

(注)

すべての MQS QoS の組み合わせが有線ポートでサポートされているわけではありません。こ れらの制約事項については、QoS コンフィギュレーション ガイドの「Restrictions for QoS on Wired Targets」の章を参照してください。

<sup>例</sup> 次の例では、policy1 という名前のポリシー マップを作成する方法を示します。入力 ポートに適用した場合、class1で定義されたすべての着信トラフィックの照合を行い、 IP DSCP を 10 に設定し、平均伝送速度 1 Mb/s、バースト 20 KB のトラフィックをポリ シングします。プロファイル未満のトラフィックが送信されます。

```
Device(config)# policy-map policy1
Device(config-pmap)# class class1
Device(config-pmap-c)# set dscp 10
Device(config-pmap-c)# police 1000000 20000 conform-action transmit
Device(config-pmap-c)# exit
```
次に、階層ポリシーを設定する例を示します。

Device# **configure terminal** Device(config)# **class-map c1** Device(config-cmap)# **exit**

```
Device(config)# class-map c2
Device(config-cmap)# exit
```
Device(config)# **policy-map child** Device(config-pmap)# **class c1** Device(config-pmap-c)# **priority level 1** Device(config-pmap-c)# **police rate percent 20 conform-action transmit exceed action drop** Device(config-pmap-c-police)# **exit** Device(config-pmap-c)# **exit**

Device(config-pmap)# **class c2** Device(config-pmap-c)# **bandwidth 20000** Device(config-pmap-c)# **exit**

```
Device(config-pmap)# class class-default
Device(config-pmap-c)# bandwidth 20000
Device(config-pmap-c)# exit
Device(config-pmap)# exit
```

```
Device(config)# policy-map parent
Device(config-pmap)# class class-default
Device(config-pmap-c)# shape average 1000000
```
Device(config-pmap-c)# **service-policy child** Deviceconfig-pmap-c)# **end**

次に、ポリシー マップを削除する例を示します。

Device(config)# **no policy-map policymap2**

設定を確認するには、**show policy-map** 特権 EXEC コマンドを入力します。

## **priority**

ポリシーマップに属するトラフィックのクラスにプライオリティを割り当てるには、ポリシー マップ クラス コンフィギュレーション モードで **priority** コマンドを使用します。クラスに指 定したプライオリティを削除するには、このコマンドの **no** 形式を使用します。

**priority** [*Kbps* [*burst -in-bytes*] | **level** *level-value* [*Kbps* [*burst -in-bytes*] ] | **percent** *percentage* [*Kb/s* [*burst -in-bytes*] ] ] **no priority** [*Kb/s* [*burst -in-bytes*] | **level** *level value* [*Kb/s* [*burst -in-bytes*] ] | **percent** *percentage* [*Kb/s* [*burst -in-bytes*] ] ]

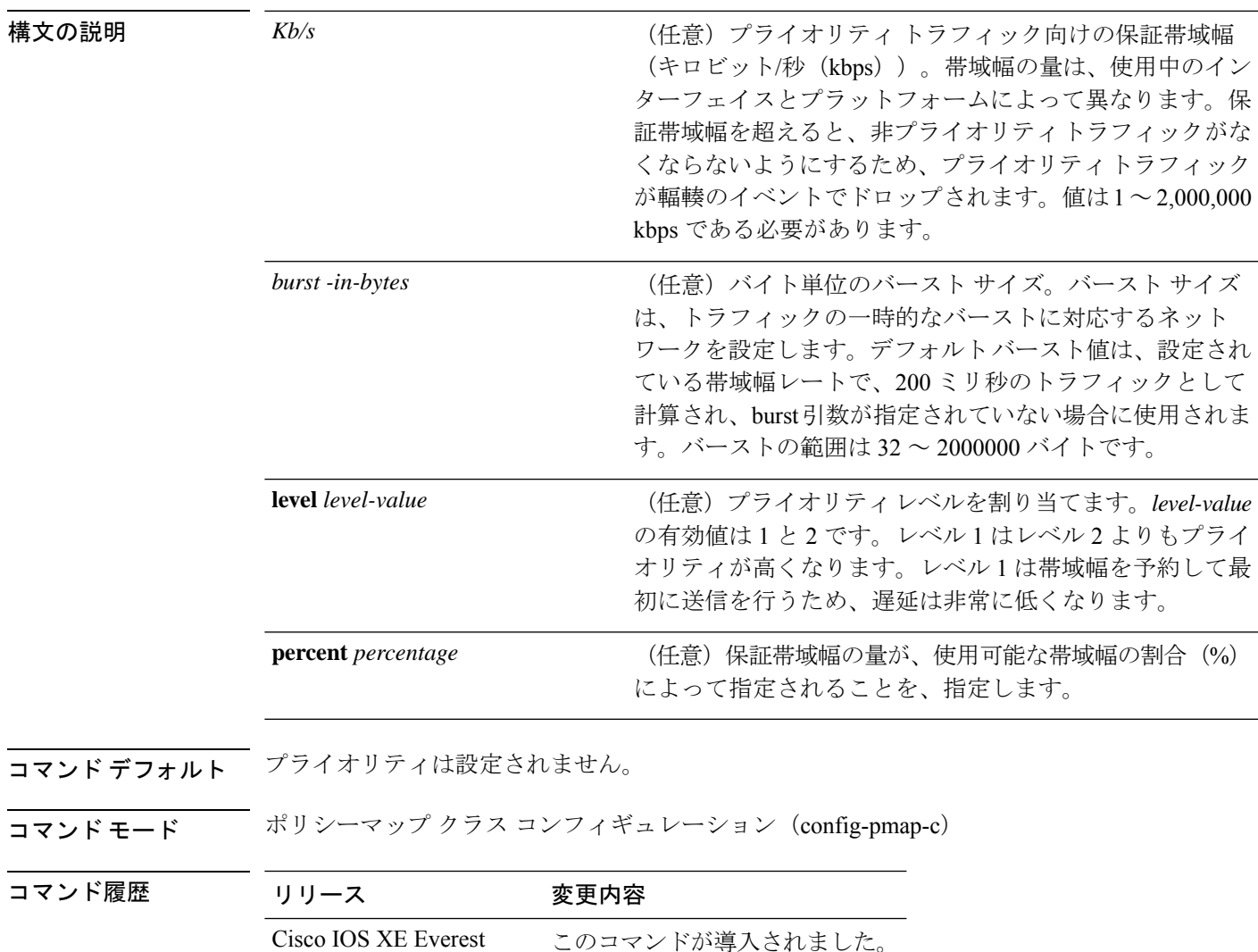

使用上のガイドライン 同じポリシーマップ内では、bandwidthコマンドおよびpriorityコマンドは、同じクラスに使用 できません。ただし、これらのコマンドは、同じポリシーマップ内では一緒に使用できます。

16.6.1

クラス ポリシー設定が含まれているポリシー マップがインターフェイスに付加されて、その インターフェイスのサービスポリシーが決定される場合、使用可能な帯域幅が評価されます。 インターフェイスの帯域幅が不十分なことが原因で、特定のインターフェイスにポリシーマッ プがアタッチできない場合、そのポリシーは、正常にアタッチされていたすべてのインター フェイスから削除されます。

### 例

次に、ポリシー マップ policy1 のクラスのプライオリティを設定する例を示します。

Device(config)# **class-map cm1** Device(config-cmap)#**match precedence 2** Device(config-cmap)#**exit**

Device(config)#**class-map cm2** Device(config-cmap)#**match dscp 30** Device(config-cmap)#**exit**

Device(config)# **policy-map policy1** Device(config-pmap)# **class cm1** Device(config-pmap-c)# **priority level 1** Device(config-pmap-c)# **police 1m** Device(config-pmap-c-police)#**exit** Device(config-pmap-c)#**exit** Device(config-pmap)#**exit**

Device(config)#**policy-map policy1** Device(config-pmap)#**class cm2** Device(config-pmap-c)#**priority level 2** Device(config-pmap-c)#**police 1m**

# **queue-buffers ratio**

クラスのキュー バッファを設定するには、ポリシーマップ クラス コンフィギュレーション モードで **queue-buffers ratio** コマンドを使用します。比率制限を削除するには、このコマンド の **no** 形式を使用します。

**queue-buffers ratio** *ratio limit* **no queue-buffers ratio** *ratio limit*

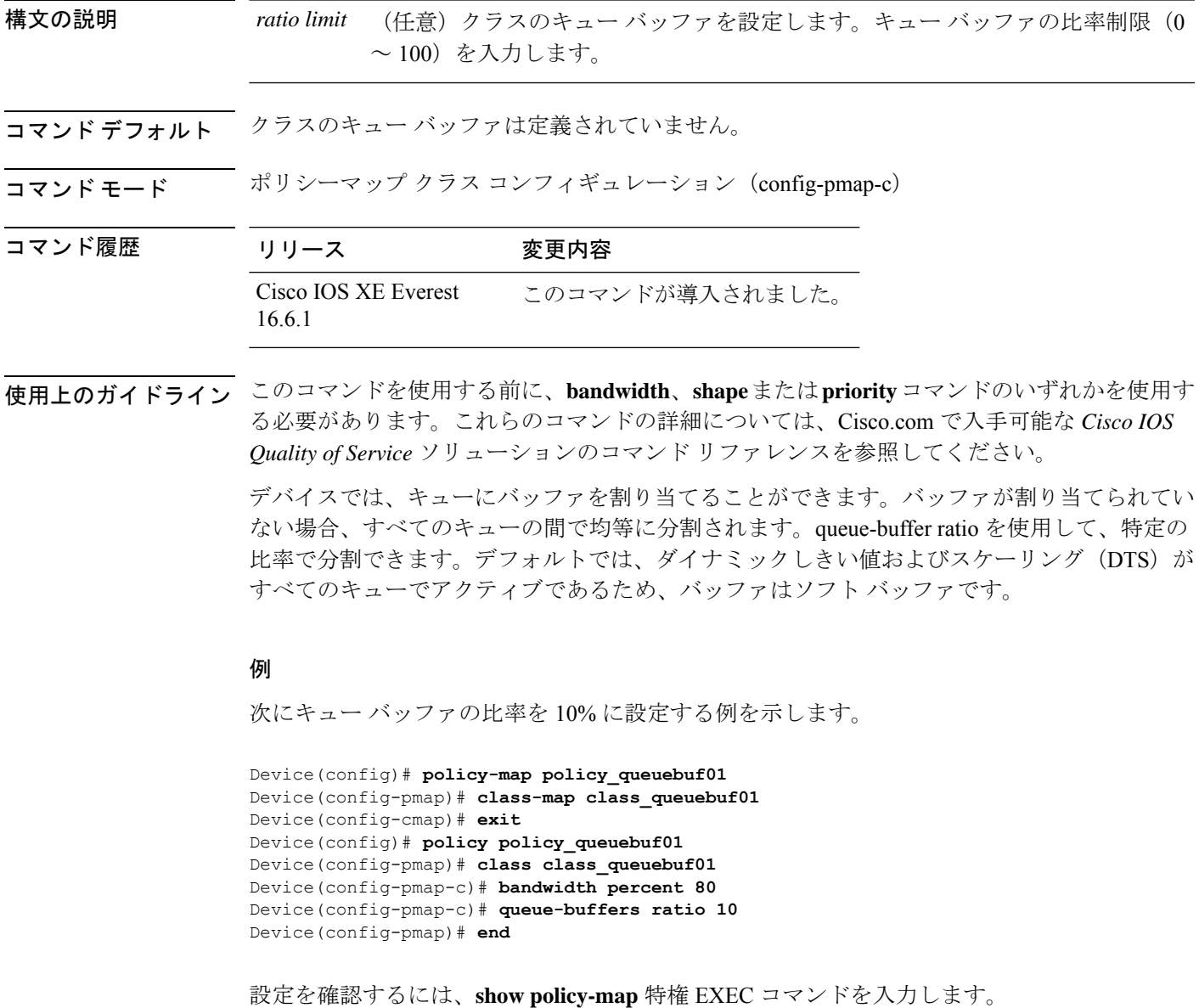

## **queue-limit**

キューが保持できる、ポリシーマップ内に設定されたクラスポリシーのパケットの最大数を指 定または変更するには、**queue-limit** ポリシーマップ クラス コンフィギュレーション コマンド を使用します。クラスからキュー パケット制限を削除するには、このコマンドの **no** 形式を使 用します。

**queue-limit** *queue-limit-size*[**packets**] **cos** *cos-value* |**dscp** *dscp-value***percent** *percentage-of-packets* **no queue-limit** *queue-limit-size* [**packets**] **cos** *cos-value* | **dscp** *dscp-value* **percent** *percentage-of-packets*

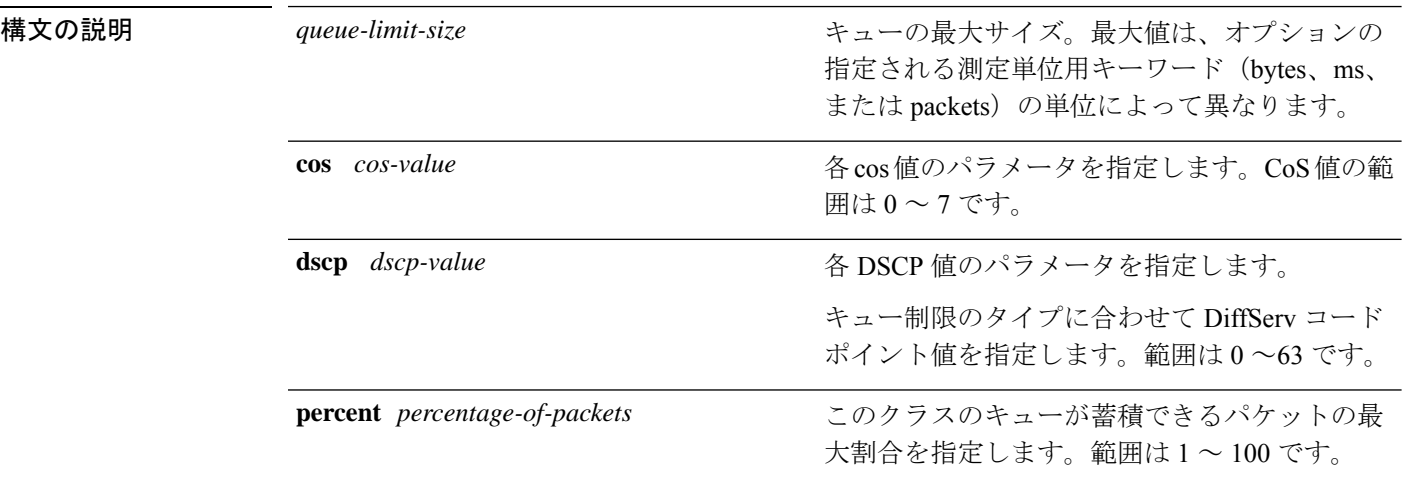

## コマンド デフォルト なし

コマンド モード ポリシー マップ クラス コンフィギュレーション(policy-map-c)

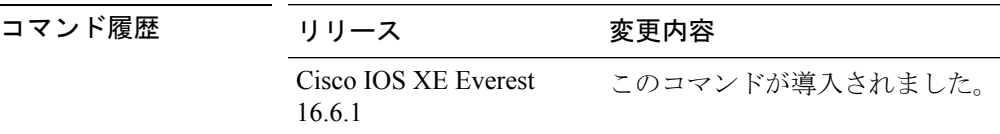

使用上のガイドライン **packets** 測定単位は、コマンドラインのヘルプ文字列には表示されますが、サポートされてい ません。**percent** 測定単位を使用してください。

(注) このコマンドは、出力方向の有線ポートでのみサポートされています。

Weighted Fair Queueing (WFQ) により、クラス マップが定義される各クラスのキューが作成 されます。クラスの一致条件を満たすパケットは、送信されるまで、このクラス専用のキュー に蓄積されます。この処理は、均等化キューイングプロセスによってキューが処理される場合 に発生します。クラスに定義した最大パケットしきい値に達すると、クラスキューへのそれ以 降のパケットのキューイングは、テール ドロップされます。

重み付けテールドロップ(WTD)を設定するためにキュー制限を使用します。WTDを使用す ると、キューごとに複数のしきい値を設定できます。各サービスクラスが異なるしきい値でド ロップされて QoS 差別化が実現されます。

トラフィックの異なるサブクラス、つまり、DSCP と CoS に最大キューしきい値を設定し、各 サブクラスに最大キューしきい値を設定できます。

### 例

次の例では、dscp-1というクラスのポリシーを含めるためにport-queueというポリシー マップを設定しています。このクラスのポリシーは、確保されているキューの最大パ ケット制限が 20% になるように設定されています。

Device(config)# **policy-map policy11** Device(config-pmap)# **class dscp-1** Device(config-pmap-c)# **bandwidth percent 20** Device(config-pmap-c)# **queue-limit dscp 1 percent 20**

## **random-detect cos**

サービスクラス (CoS) の値に対する最小と最大のパケットしきい値を変更するには、QoS ポ リシーマップ クラス コンフィギュレーション モードで **random-detect cos** コマンドを使用しま す。最小および最大パケットしきい値を CoS 値のデフォルトに戻すには、このコマンドの **no** 形式を使用します。

**random-detect cos** *cos-value* **percent** *min-threshold max-threshold* **no random-detect cos** *cos-value* **percent***min-threshold max-threshold*

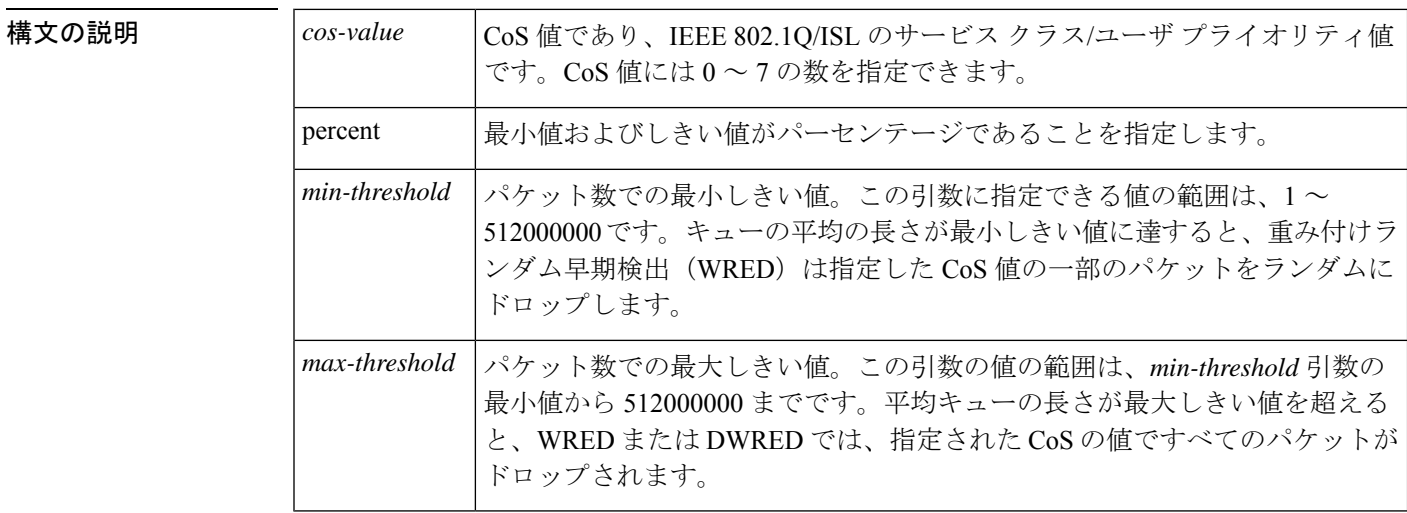

### コマンド モード QoS ポリシー クラス コンフィギュレーション(config-pmap-c)

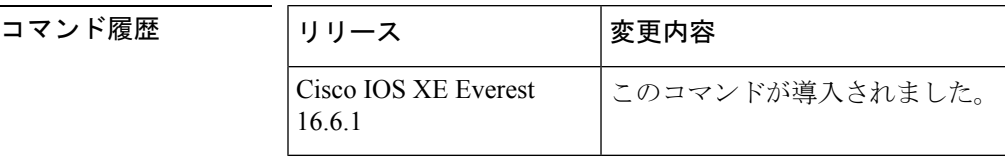

使用上のガイドライン QoS ポリシーマップ クラス コンフィギュレーション モードで **random-detect cos** コマンドと **random-detect** コマンドを併用して使用します。

> **random-detect cos** コマンドは、**random-detect** コマンドをインターフェイス コンフィギュレー ション モードで使用しているときに cos ベースの引数を指定した場合にのみ使用できます。

<sup>例</sup> 次に、CoS <sup>値</sup> <sup>8</sup> を使用して、WRED をイネーブルにする例を示します。CoS <sup>値</sup> <sup>8</sup> の最 小しきい値は 20 で、最大しきい値は 40 です。

> random-detect cos-based random-detect cos percent 5 20 40

## 関連コマンド

I

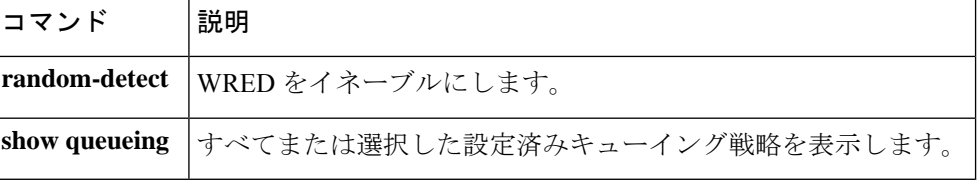

## **random-detect cos-based**

パケットのサービスクラス (CoS)に基づいて、重み付けランダム早期検出 (WRED) をイネー ブルにするには、ポリシーマップ クラス コンフィギュレーション モードで

**random-detectcos-based** コマンドを使用します。WRED をディセーブルにするには、このコマ ンドの **no** 形式を使用します。

### **random-detect cos-based no random-detect cos-based**

コマンドデフォルト WREDが設定される場合、最大と最小のしきい値は、出力バッファリング容量とインターフェ イスの送信速度に基づいて、決定されます。

コマンド モード ポリシーマップ クラス コンフィギュレーション(config-pmap-c)

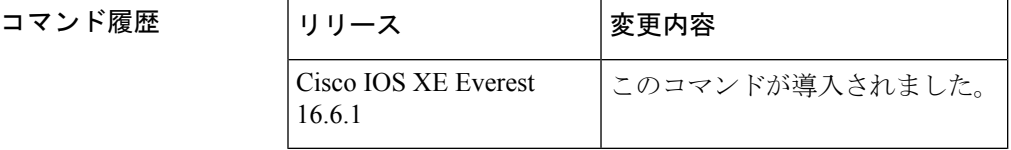

<sup>例</sup> 次の例では、CoS 値に基づいて WRED が設定されます。

```
Device> enable
Device# configure terminal
Device(config)# policy-map policymap1
Device(config-pmap)# class class1
Device(config-pmap-c)# random-detect cos-based
Device(config-pmap-c)#
```
#### **end**

### 関連コマンド

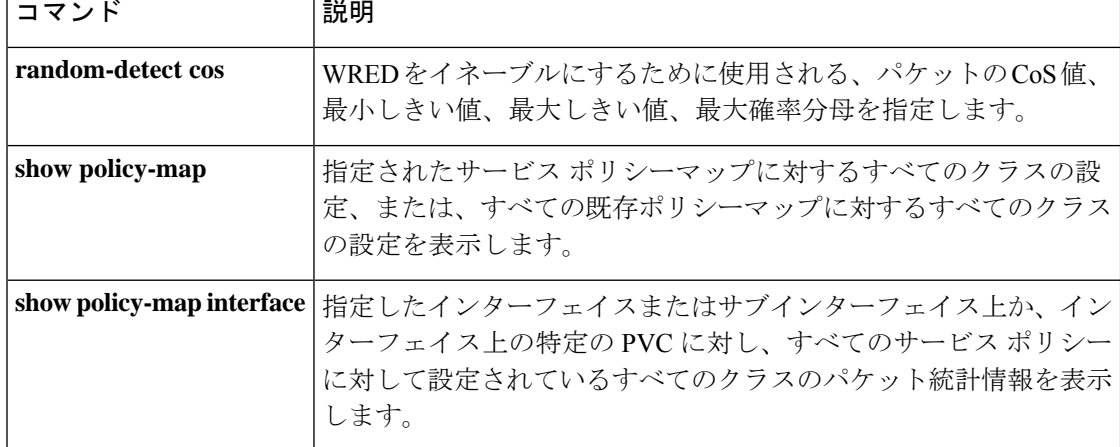

## **random-detect dscp**

DiffServ コードポイント(DSCP)の値に対する最小と最大のパケットしきい値を変更するに は、QoS ポリシーマップ クラス コンフィギュレーション モードで **random-detect dscp** コマン ドを使用します。最小および最大パケットしきい値をDSCP値のデフォルトに戻すには、この コマンドの **no** 形式を使用します。

**random-detect dscp** *dscp-value* **percent** *min-threshold max-threshold* **no random-detect dscp** *dscp-value* **percent***min-threshold max-threshold*

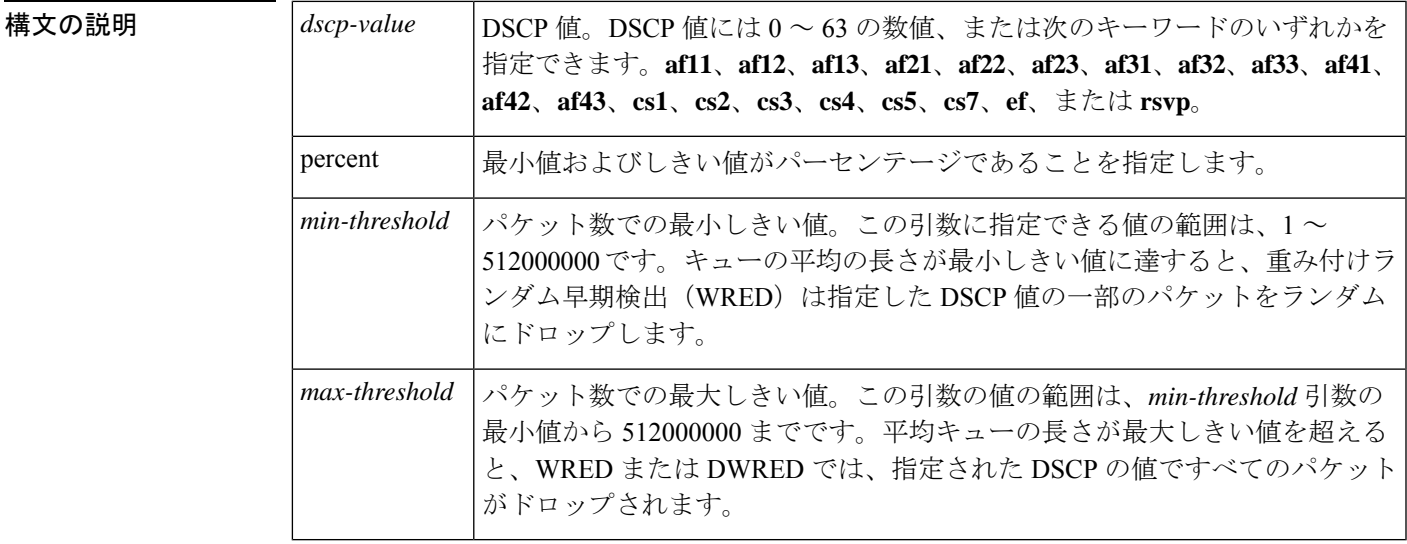

### コマンド モード QoS ポリシー クラス コンフィギュレーション(config-pmap-c)

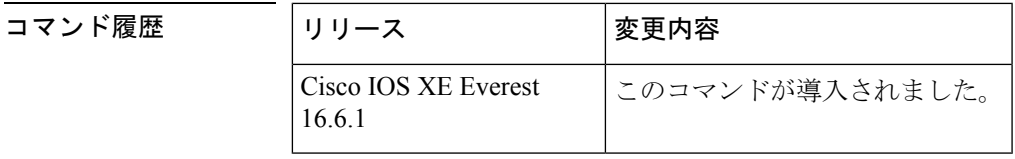

使用上のガイドライン QoS ポリシーマップ クラス コンフィギュレーション モードで **random-detect dscp** コマンドと **random-detect** コマンドを併用して使用します。

> **random-detectdscp**コマンドは、**random-detect**コマンドをインターフェイスコンフィギュレー ションモードで使用しているときにDSCPベースの引数を指定した場合にのみ使用できます。

### **DSCP** 値の指定

**random-detect dscp** コマンドを使用すると、トラフィッククラスごとに DSCP 値を指定できま す。DSCP 値には 0 ~ 63 の数値、または次のキーワードのいずれかを指定できます。**af11**、 **af12**、**af13**、**af21**、**af22**、**af23**、**af31**、**af32**、**af33**、**af41**、**af42**、**af43**、**cs1**、**cs2**、**cs3**、**cs4**、**cs5**、 **cs7**、**ef**、または **rsvp**。

特定のトラフィック クラスでは、トラフィック クラスごとに 8 つの DSCP の値を設定できま す。8 つの precedence の値、12 の相対的優先転送(AF)コード ポイント、1 つの完全優先転 送コード ポイント、8 つのユーザ定義の DSCP の値の、あわせて 29 の値を設定できます。

### **Assured Forwarding** コード ポイント

AF コード ポイントを使用すると、ドメインで、他のドメイン (カスタマーなど) から受信す る IP パケットに対し、4 つの異なるレベル(4 つの異なる AF クラス)の転送保証を利用でき るようになります。4 つの AF クラスのそれぞれに、一定の転送サービス(バッファ スペース および帯域幅)が割り当てられます。

それぞれのAFクラスでは、IPパケットが、3つのドロップ precedence の値(バイナリ2{010}、 4{100}、または 6{110})の1つでマーク付けされます。この3つの値は、DSCPヘッダーの下 位3つのビットとして存在します。輻輳ネットワーク環境では、パケットのドロップprecedence の値により、AF クラス内のパケットの重要度が決定されます。より高いドロップ precedence の値を持つパケットは、より低いドロップprecedenceの値を持つパケットより先に、破棄され ます。

DSCP 値の上位 3 ビットにより、AF クラスが決定され、下位 3 ビットにより、破棄確率が決 定されます。

<sup>例</sup> 次に、DSCP <sup>値</sup> <sup>8</sup> を使用して、WRED をイネーブルにする例を示します。DSCP <sup>値</sup> <sup>8</sup> の最小しきい値は 20、最大しきい値は 40、マーク付けの率は 1/10 です。

random-detect dscp percent 8 20 40

関連コマンド

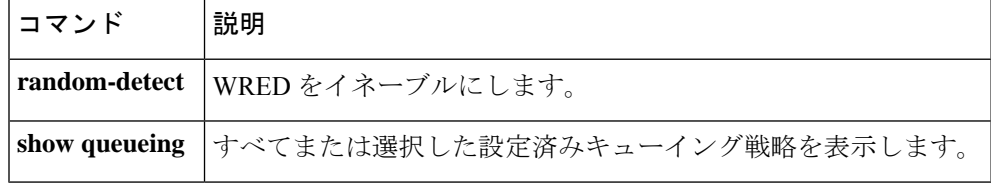

## **random-detect dscp-based**

重み付けランダム早期検出 (WRED) をパケットの DiffServ コードポイント (DSCP) 値に基 づくようにするには、ポリシーマップ クラス コンフィギュレーション モードで

**random-detectdscp-based**コマンドを使用します。この機能を無効にするには、このコマンドの **no** 形式を使用します。

### **random-detect dscp-based no random-detect dscp-based**

構文の説明 このコマンドには引数またはキーワードはありません。

コマンド デフォルト WRED はデフォルトでディセーブルになっています。

コマンド モード ポリシーマップ クラス コンフィギュレーション(config-pmap-c)

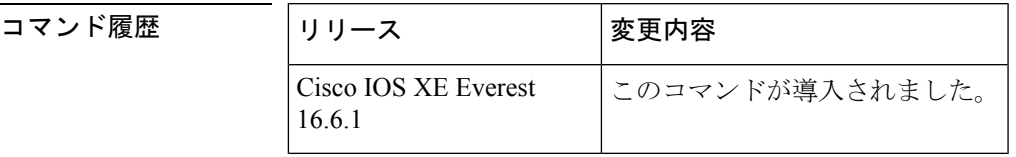

使用上のガイドライン **random-detectdscp-based** コマンドでは、WRED はパケットの DSCP 値に基づきます。

**random-detectdscp** コマンドを設定する前に **random-detectdscp-based** コマンドを使用します。

<sup>例</sup> 次に、パケットの precedence の値に基づいたランダム検出の例をしまします。

Device> **enable** Device# **configure terminal** Device(config)#

```
policy-map policy1
Device(config-pmap)# class class1
Device(config-pmap-c)# bandwidth percent 80
Device(config-pmap-c)# random-detect dscp-based
Device(config-pmap-c)# random-detect dscp 2 percent 10 40
Device(config-pmap-c)# exit
```
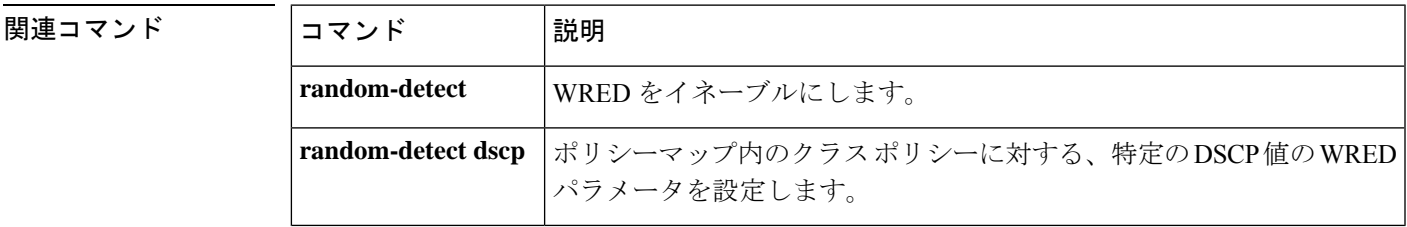

# **random-detect precedence**

ポリシーマップでクラスポリシーの特定のIPprecedenceに重み付けランダム早期検出 (WRED) パラメータを設定するには、QoS ポリシーマップ クラス コンフィギュレーション モードで **random-detect precedence** コマンドを使用します。precedence のデフォルトに値を戻すには、 このコマンドの **no** 形式を使用します。

**random-detect precedence** *precedence* **percent** *min-threshold max-threshold* **no random-detect precedence**

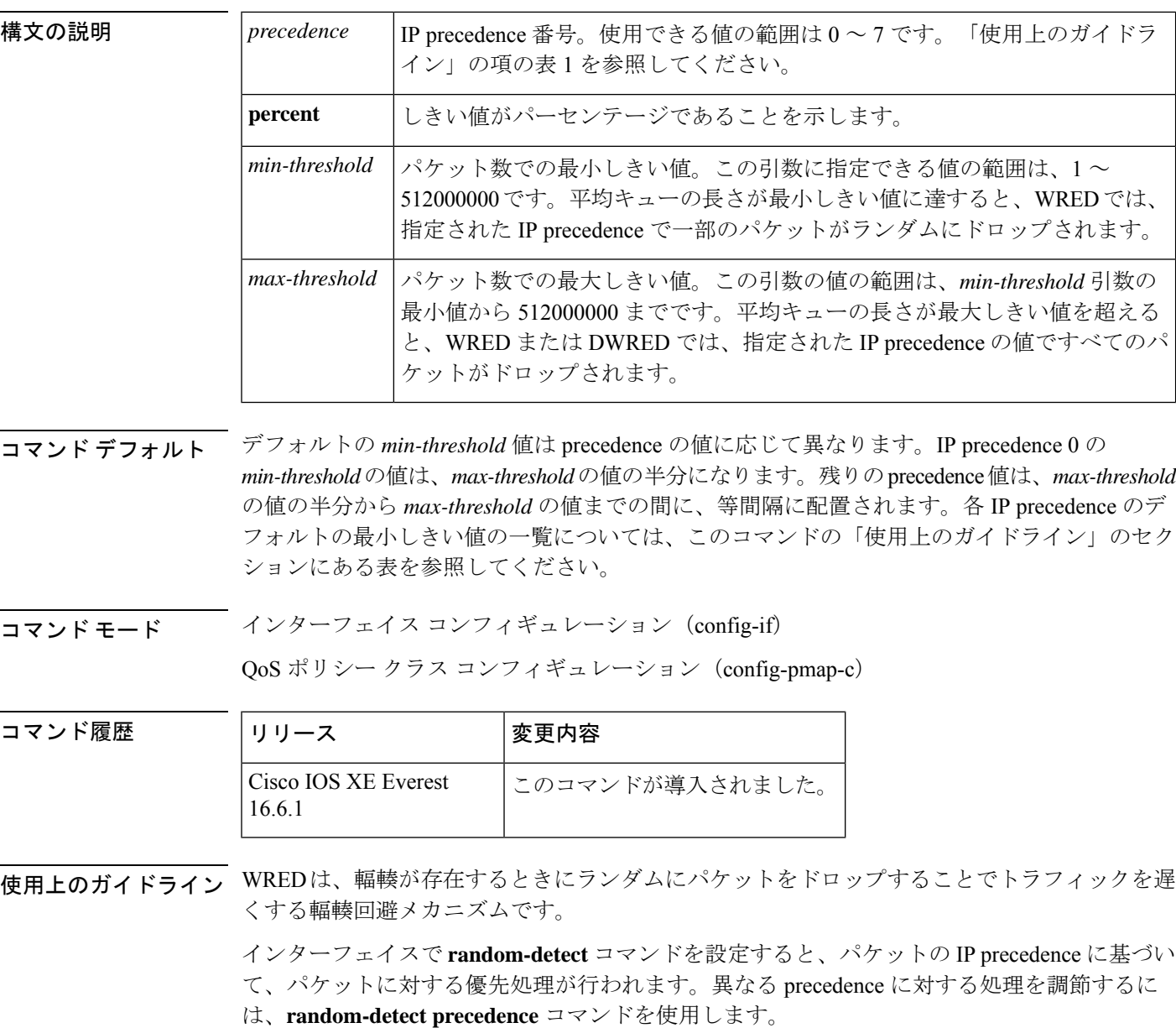

WREDでドロップするパケットを決定する際にIPprecedenceを無視する場合は、各IPprecedence に同じパラメータでこのコマンドを入力します。最小しきい値および最大しきい値には、適切 な値を設定します。

**random-detect precedence** コマンドを使用してクラスポリシー内の異なる precedence に対する 処理を調節する場合、そのサービスポリシーを適用するインターフェイスに WRED が設定さ れていないことを確認する必要があります。

(注)

*min-threshold* 引数と *max-threshold* 引数の値の範囲は 1 ~ 512000000 ですが、指定可能な実際 の値は設定するランダム検出のタイプに応じて異なります。たとえば、最大しきい値がキュー の制限を超えることはできません。

<sup>例</sup> 次に、インターフェイスで WRED をイネーブルにし、さまざまな IPprecedence にパラ メータを指定する設定例を示します。

```
interface FortyGigE1/0/1
description 45Mbps to R1
ip address 10.200.14.250 255.255.255.252
 random-detect
 random-detect precedence 7 percent 20 50
```
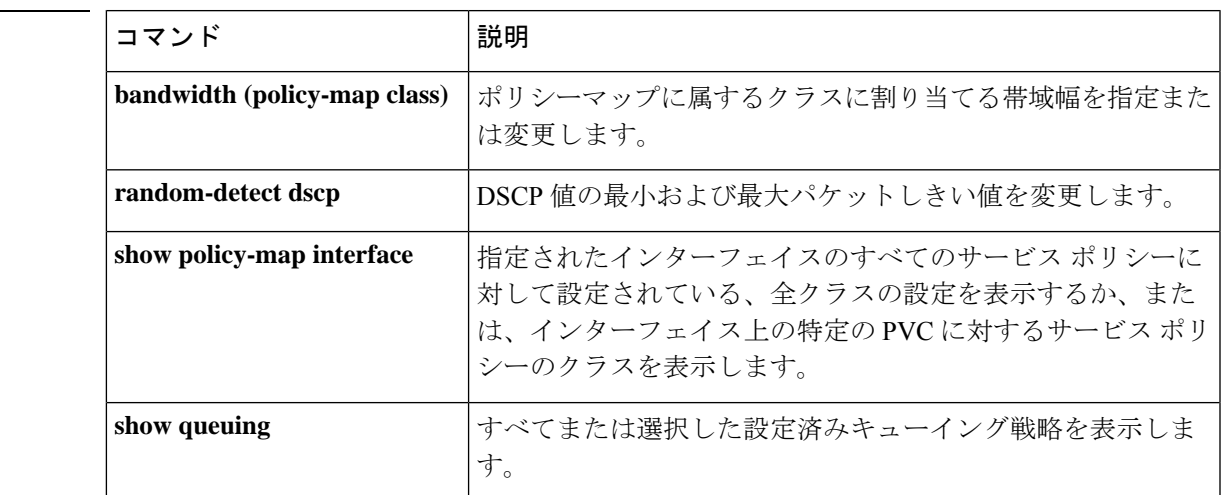

## 関連コマンド

## **random-detect precedence-based**

重み付けランダム早期検出(WRED)をパケットのprecedence値に基づくようにするには、ポ リシーマップ クラス コンフィギュレーション モードで **random-detect precedence-based** コマ ンドを使用します。この機能を無効にするには、このコマンドの **no** 形式を使用します。

### **random-detect precedence-based no random-detect precedence-based**

- 構文の説明 このコマンドには引数またはキーワードはありません。
- コマンド デフォルト WRED はデフォルトでディセーブルになっています。
- \_\_\_\_\_\_\_\_\_\_\_\_\_\_\_\_<br>コマンドモード ポリシーマップ クラス コンフィギュレーション(config-pmap-c)

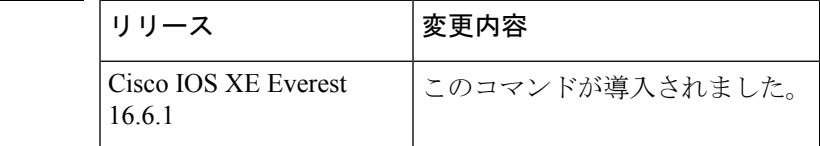

使用上のガイドライン **random-detect precedence-based** コマンドでは、WRED はパケットの IP precedence 値に基づき ます。

> **random-detect precedence-based** コマンドを設定する前に **random-detect precedence-based** コマ ンドを使用します。

コマンド履歴

<sup>例</sup> 次に、パケットの precedence の値に基づいたランダム検出の例をしまします。

Device> **enable** Device# **configure terminal** Device(config)#

#### **policy-map policy1**

```
Device(config-pmap)# class class1
Device(config-pmap-c)# bandwidth percent 80
Device(config-pmap-c)# random-detect precedence-based
Device(config-pmap-c)# random-detect precedence 2 percent 30 50
Device(config-pmap-c)# exit
```
### 関連コマンド

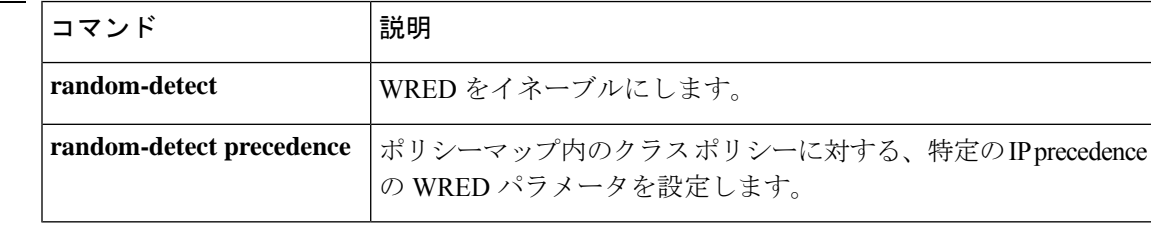

# **service-policy**(有線)

物理ポートまたはスイッチ仮想インターフェイス(SVI)にポリシーマップを適用するには、 インターフェイス コンフィギュレーション モードで **service-policy** コマンドを使用します。ポ リシーマップとポートの対応付けを削除するには、このコマンドの **no** 形式を使用します。

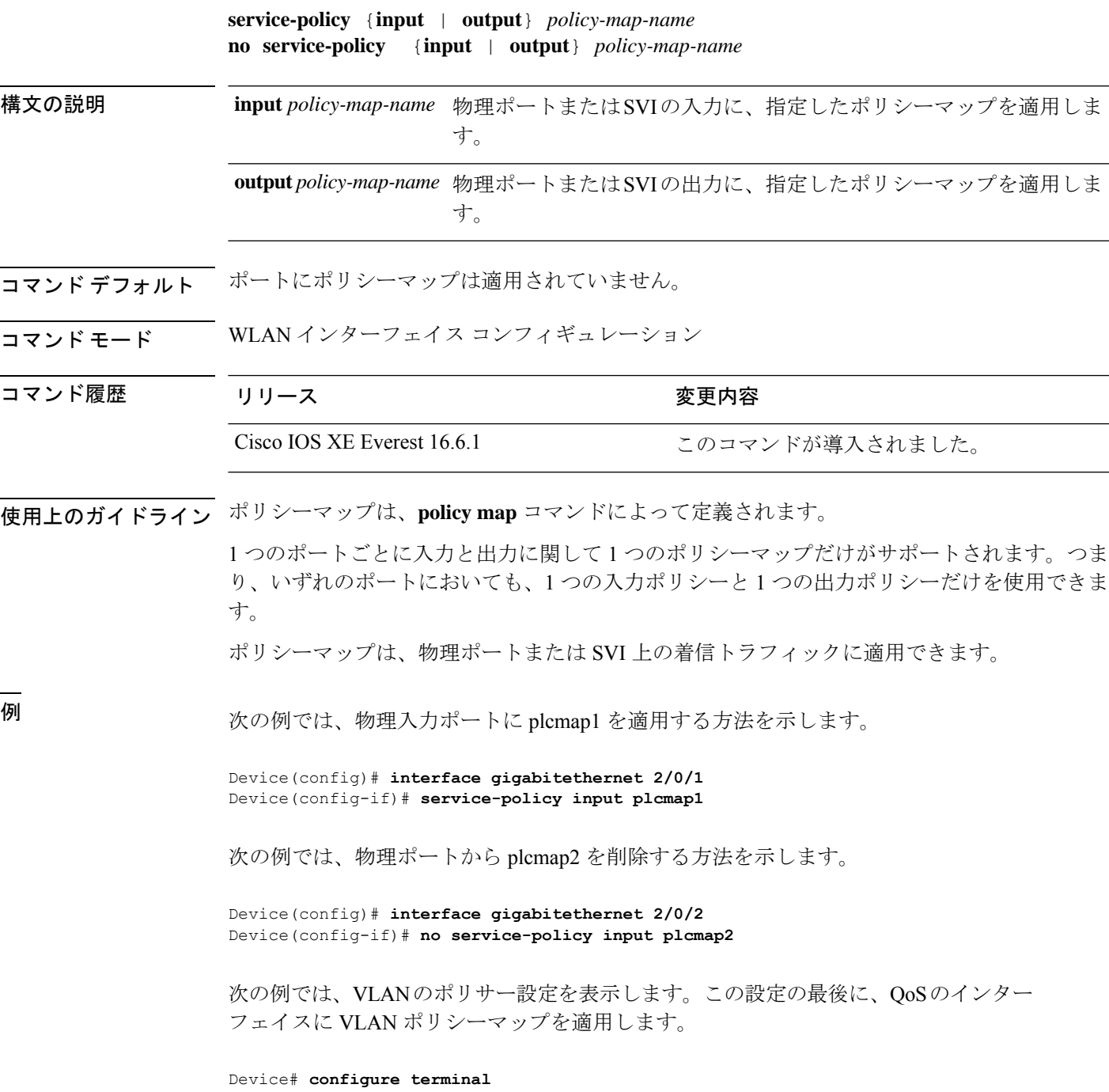

```
Device(config)# class-map vlan100
Device(config-cmap)# match vlan 100
Device(config-cmap)# exit
Device(config)# policy-map vlan100
Device(config-pmap)# policy-map class vlan100
Device(config-pmap-c)# police 100000 bc conform-action transmit exceed-action drop
Device(config-pmap-c-police)# end
Device# configure terminal
Device(config)# interface gigabitethernet 1/0/5
Device(config-if)# service-policy input vlan100
```
設定を確認するには、**show running-config** 特権 EXEC コマンドを入力します。

## **set**

パケットで DiffServ コード ポイント(DSCP)値または IP precedence 値を設定して IP トラ フィックを分類するには、ポリシーマップ クラス コンフィギュレーション モードで **set** コマ ンドを使用します。トラフィックの分類を削除するには、このコマンドの **no** 形式を使用しま す。

```
set
cos | dscp | precedence | ip | qos-group
set cos
cos-value | cos | dscp | precedence | qos-group [table table-map-name]
set dscp
dscp-value | cos | dscp | precedence | qos-group [table table-map-name]
set ip dscp | precedence
set precedence precedence-value | cos | dscp | precedence | qos-group [table table-map-name]
set qos-group
qos-group-value | dscp [table table-map-name] | precedence [table table-map-name]
```
**cos**

構文の説明  $\cos$   $\cos$   $\frac{1}{2}$  のみを信パケットのレイヤ 2 サービス クラス (CoS) 値またはユーザ プライオリティを設定します。次 の値を指定できます。

- *cos-value*:0 ~ 7 の CoS 値。一般的に使用す る値に対してはニーモニック名を入力するこ ともできます。
- パケットに CoS 値を設定するためのパケット マーキング カテゴリを指定します。パケット マーキング値をマッピングおよび変換するた めのテーブル マップも設定している場合は、 これによって「map from」パケットマーキン グ カテゴリが確立されます。パケットマーキ ングカテゴリのキーワードは次のとおりです。
	- **cos**:CoS値またはユーザプライオリティ からの値を設定します。
	- **dscp**: DiffServ コードポイント (DSCP) からの値を設定します。
	- **precedence**:パケット優先順位からの値を 設定します。
	- **qos-group**:QoS グループからの値を設定 します。
- (任意)**table** *table-map-name*:CoS 値の設定 に使用される指定されたテーブル マップに設 定されている値を示します。CoS 値の指定に 使用されるテーブル マップの名前を入力しま す。テーブルマップ名には、最大64の英数字 を使用できます。

パケットマーキング カテゴリを指定したが、 テーブルマップを指定していない場合、デフォ ルトアクションは、パケットマーキングカテ ゴリに関連付けられた値をCoS値としてコピー することです。たとえば、**set cos precedence** コマンドを入力する場合、precedence(パケッ トマーキングカテゴリ)値がコピーされ、CoS 値として使用されます。

**dscp**

IP(v4)および IPv6 パケットの DiffServ コード ポ イント(DSCP)を指定します。次の値を指定でき ます。

- *cos-value*:DSCP 値を設定する番号。範囲は 0 ~ 63 です。一般的に使用する値に対しては ニーモニック名を入力することもできます。
- パケットに DSCP 値を設定するためのパケッ トマーキング カテゴリを指定します。パケッ トマーキング値をマッピングおよび変換する ためのテーブルマップも設定している場合は、 これによって「map from」パケットマーキン グ カテゴリが確立されます。パケットマーキ ングカテゴリのキーワードは次のとおりです。
	- **cos**:CoS値またはユーザプライオリティ からの値を設定します。
	- **dscp**:DiffServ コード ポイント(DSCP) からの値を設定します。
	- **precedence**:パケット優先順位からの値を 設定します。
	- **qos-group**:QoS グループからの値を設定 します。
- (任意)**table** *table-map-name*:DSCP 値の設 定に使用される指定されたテーブル マップに 設定されている値を示します。DSCP値の指定 に使用されるテーブル マップの名前を入力し ます。テーブルマップ名には、最大64の英数 字を使用できます。

パケットマーキング カテゴリを指定したが、 テーブルマップを指定していない場合、デフォ ルトアクションは、パケットマーキングカテ ゴリに関連付けられた値を DSCP 値としてコ ピーすることです。たとえば、**set dscp cos** コ マンドを入力する場合、CoS値(パケットマー キングカテゴリ)がコピーされ、DSCP 値と して使用されます。

I

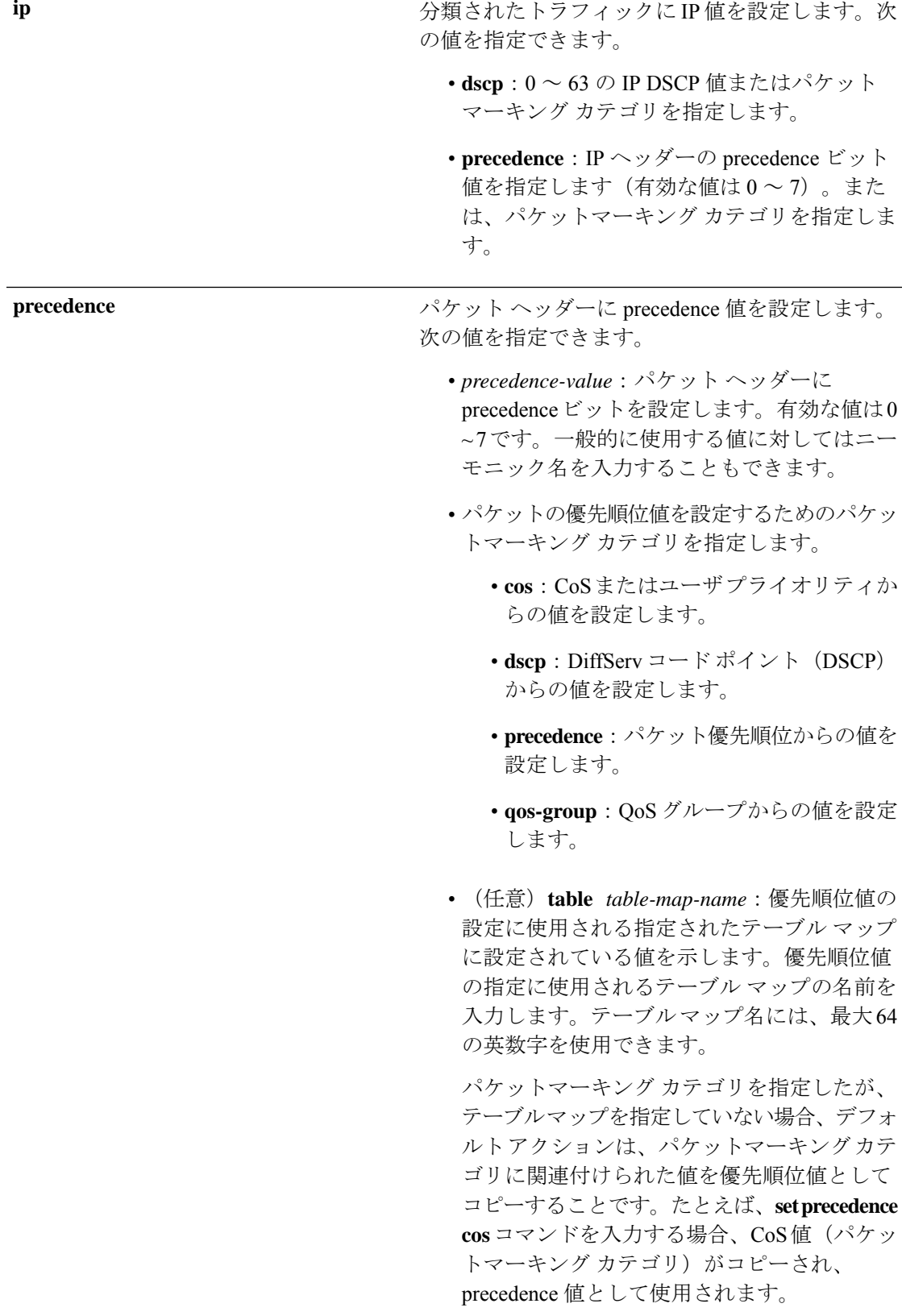

**ip**

**set**

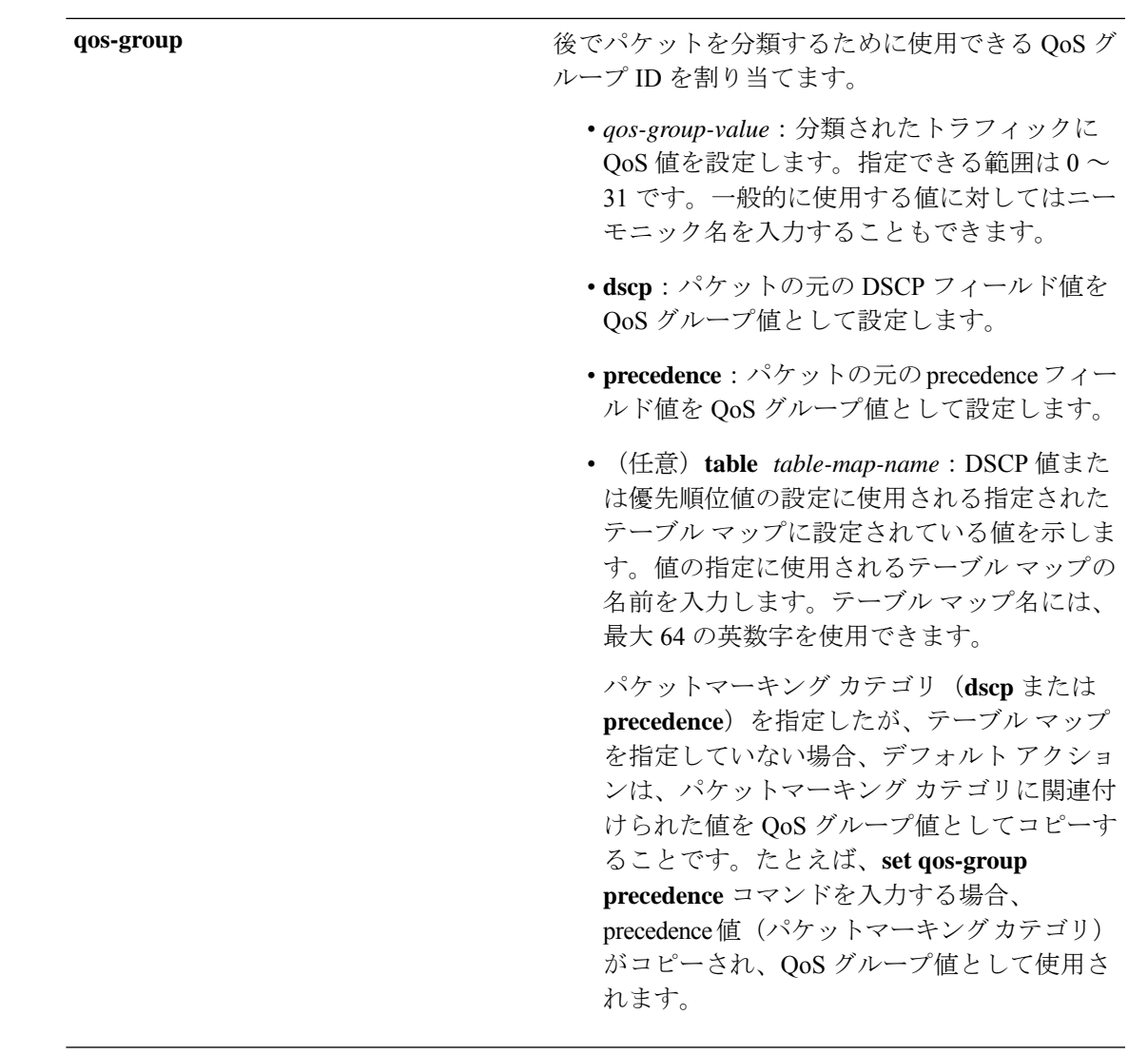

コマンド デフォルト トラフィックの分類は定義されていません。

**──────** ポリシー マップ クラス コンフィギュレーション

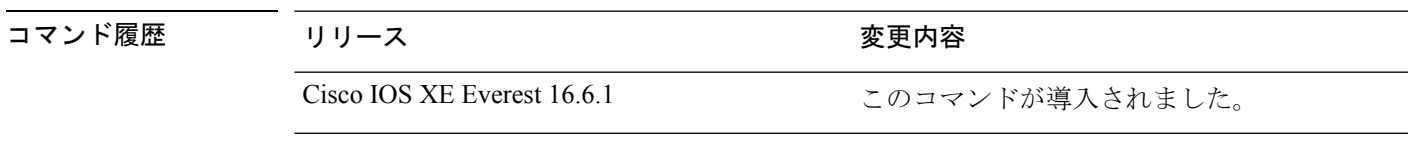

使用上のガイドライン **setdscp***dscp-value* コマンド、**set cos** *cos-value* コマンド、および **set ipprecedence** *precedence-value* コマンドの場合は、一般に使用されている値のニーモニック名を入力できます。たとえば、**set dscp af11** コマンドを入力すると、**set dscp 10** コマンドを入力した場合と同じになります。**set ip precedence critical** コマンドを入力すると、**set ip precedence 5** コマンドを入力した場合と同 じになります。サポートされているニーモニックの一覧を表示するには、**set dscp ?** または **set ip precedence ?** コマンドを入力して、コマンドラインのヘルプ文字列を参照してください。

**set dscp cos** コマンドを設定する場合は、CoS 値が 3 ビット フィールドで、DSCP 値は 6 ビット フィールドであり、CoS フィールドの 3 ビットのみが使用される点に注意してください。

**set dscp qos-group** コマンドを設定する場合は、次の点に注意してください。

- DSCP 値の有効な範囲は 0 ~ 63 の数字です。QoS グループの有効値の範囲は 0 ~ 99 で す。
- QoSグループの値が両方の値の範囲内の場合(たとえば、44)、パケットマーキング値が コピーされ、パケットがマーク付けされます。
- QoSグループの値がDSCPの範囲を超える場合(たとえば、77)、パケットマーキング値 はコピーされず、パケットはマーク付けされません。アクションは実行されません。

ポリシーマップ コンフィギュレーション モードでサービスポリシーを作成し、インターフェ イスまたは ATM 仮想回線(VC)にサービスポリシーを付加するまで、**setqos-group** コマンド は適用できません。

ポリシーマップ コンフィギュレーション モードに戻るには、**exit** コマンドを使用します。特 権 EXEC モードに戻るには、**end** コマンドを使用します。

<sup>例</sup> 次の例では、ポリサーが設定されていないすべての FTP トラフィックに DSCP <sup>値</sup> <sup>10</sup> を割り当てる方法を示します。

```
Device(config)# policy-map policy_ftp
Device(config-pmap)# class-map ftp_class
Device(config-cmap)# exit
Device(config)# policy policy_ftp
Device(config-pmap)# class ftp_class
Device(config-pmap-c)# set dscp 10
Device(config-pmap)# exit
```
設定を確認するには、**show policy-map** 特権 EXEC コマンドを入力します。

**set**
# **show auto qos**

automatic QoS (auto-QoS) が有効になっているインターフェイスに入力された Quality of Service (QoS)コマンドを表示するには、特権EXECモードで**show autoqos**コマンドを使用します。

**show auto qos** [**interface** [*interface-id*]]

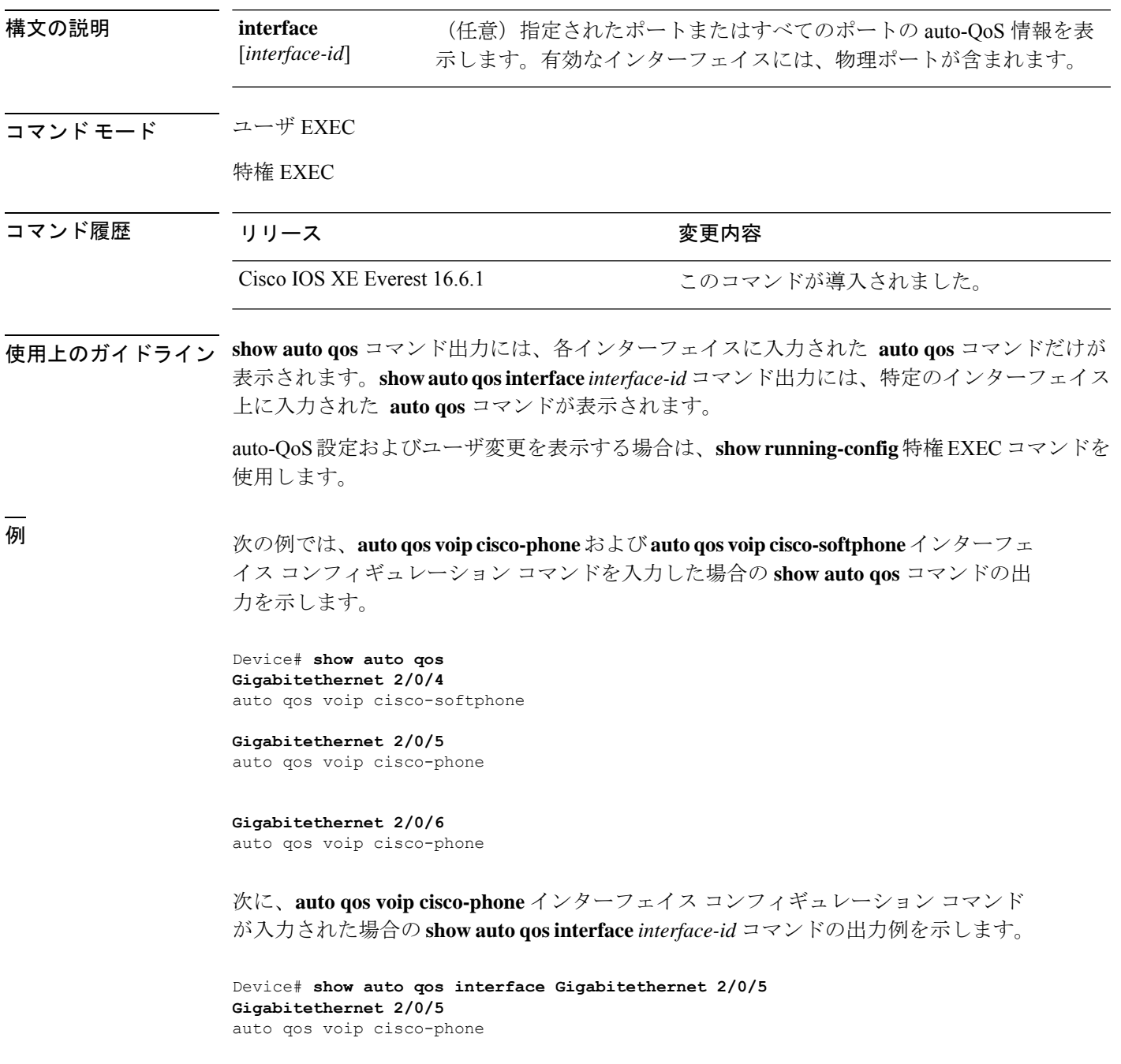

次の例では、auto-QoS がインターフェイスでディセーブルになっている場合の **show auto qos interface** *interface-id* コマンドの出力を示します。

Device# **show auto qos interface Gigabitethernet 3/0/1** AutoQoS is disabled

# **show class-map**

トラフィックを分類するための一致基準を定義するサービス品質(QoS)クラスマップを表示 するには、**show class-map** コマンドを EXEC モードで使用します。

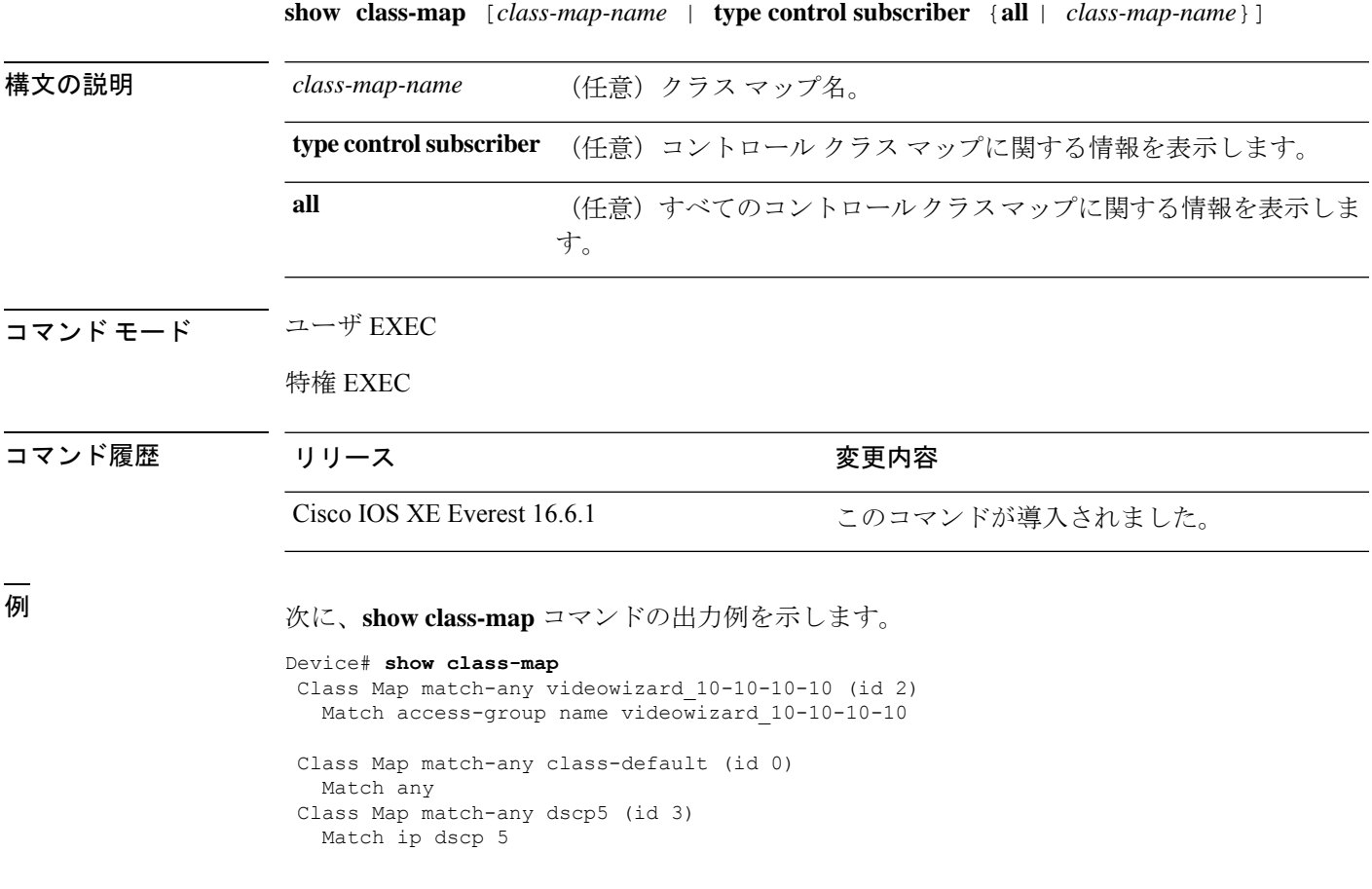

#### **show platform hardware fed active qos**

デバイス固有のハードウェア情報を表示するには、**show platform hardware fed active qos** コマ ンドを使用します。

このトピックでは、QoS 特有のオプション、つまり **show platform hardware fed** {**active** | **standby** } **qos** コマンドで使用可能なオプションのみについて詳しく説明します。

**show platform hardware fed active**| | **standby qos afd** | **config type***type* | [**asic** *asic\_num*] | **stats clients all** | **bssid** *id* | **dscp-cos counters iifd\_id** *id* | **interface***typenumber* | **le-info iifd\_id***id* | **interface** *typenumber* | **policer config iifd\_id** *id* | **interface** *type number* | **queue** | **config** | **iifd\_id** *id* | **interface** *type number* | **internal port-type***type***asic** *number*[**port\_num**] | **label2qmap** | [**aqmrepqostbl** | **iqslabeltable** | **sqslabeltable**] | **asic***number* | **stats** |**iifd\_id***id* |**interface** *typenumber* |**internal cpupolicer** | **port-type** *type***asic** *number***asic***number*[**port\_num**] | **resource**

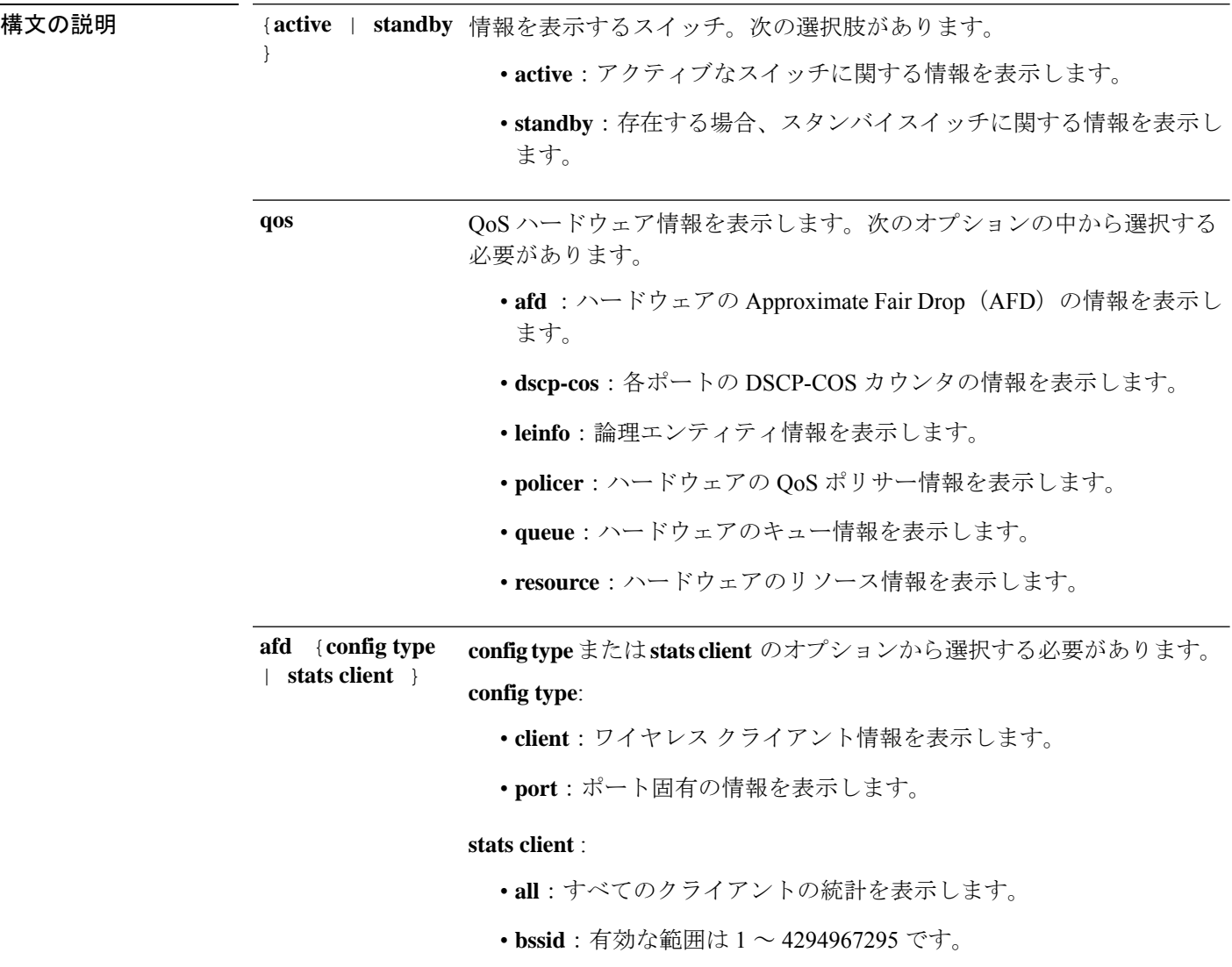

I

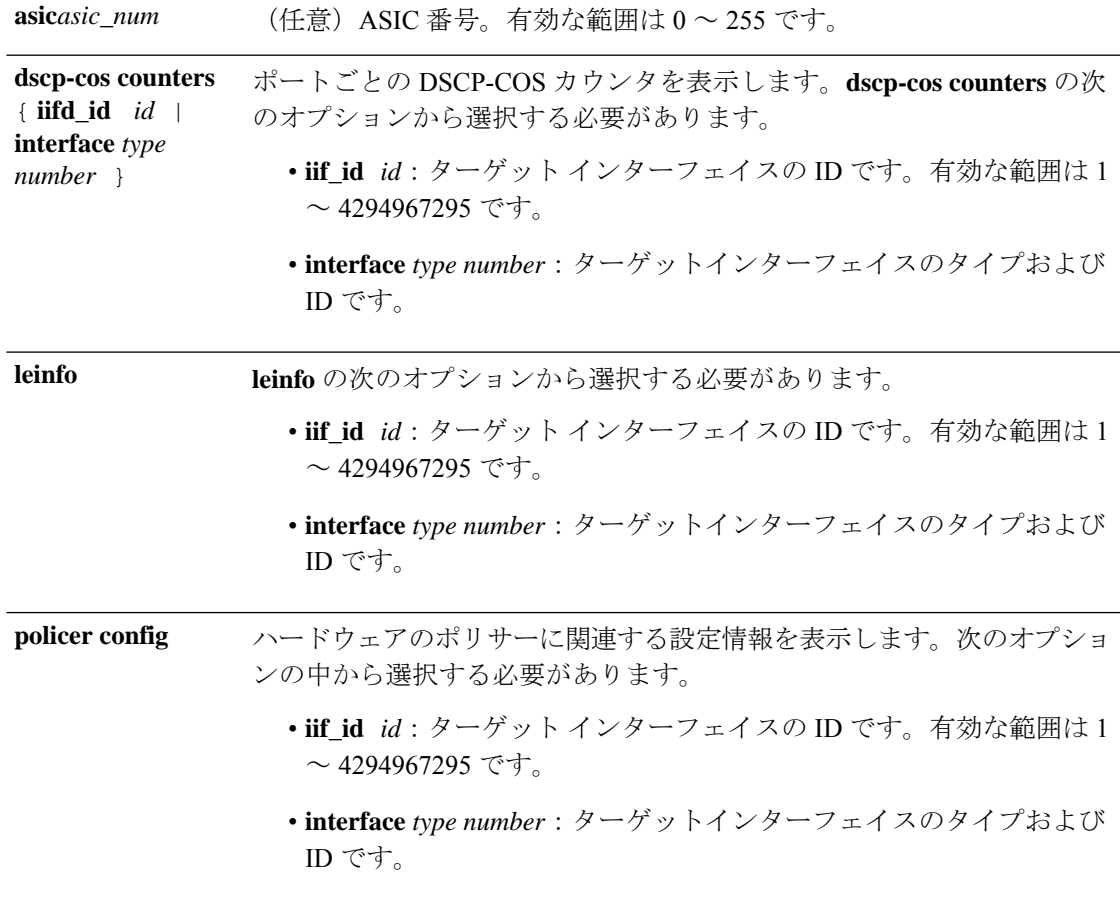

I

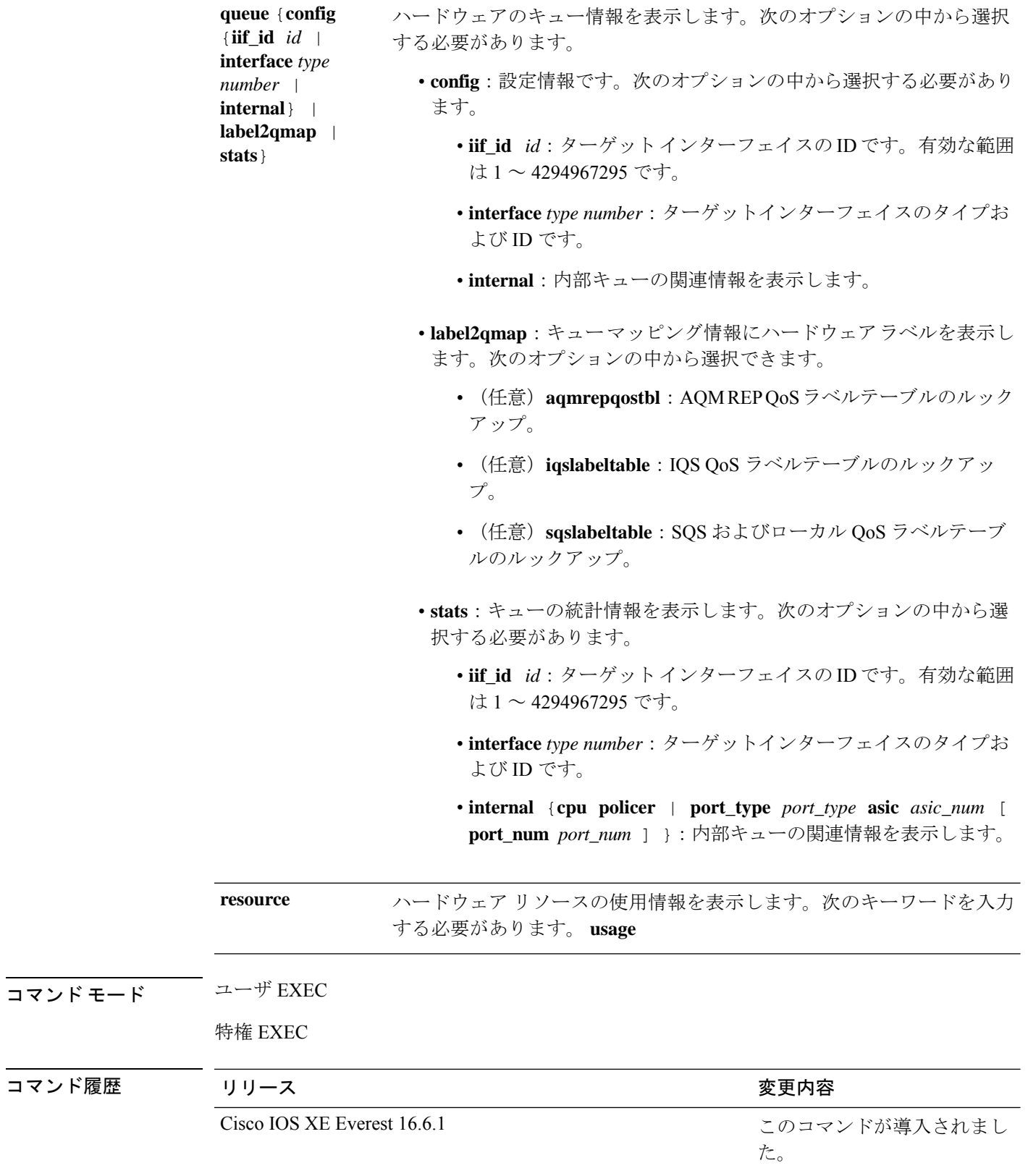

#### 次に、**show platform hardware fed active qos queue stats internal cpu policer** コマンドの 出力例を示します。

Device# **show platform hardware fed active qos queue stats internal cpu policer**

CPU Queue Statistics

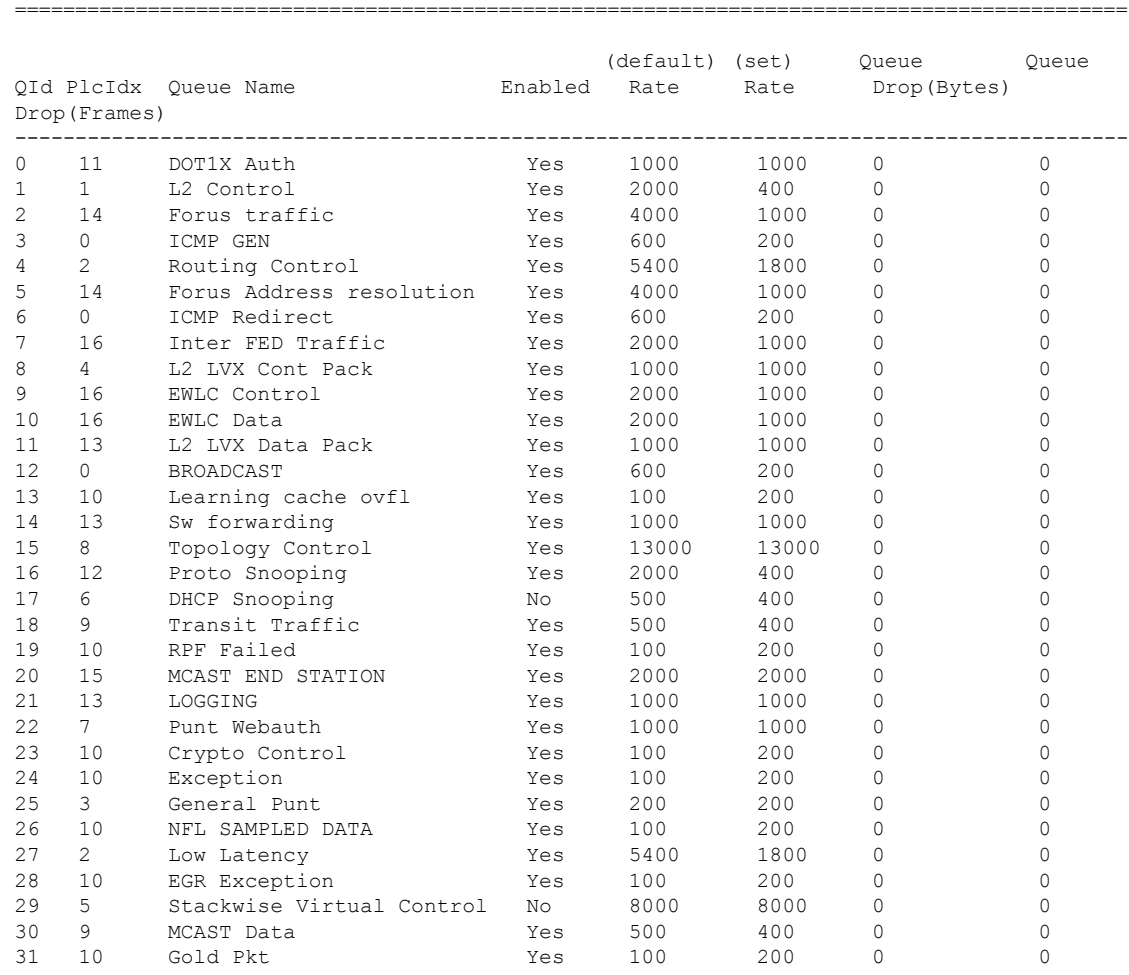

\* NOTE: CPU queue policer rates are configured to the closest hardware supported value

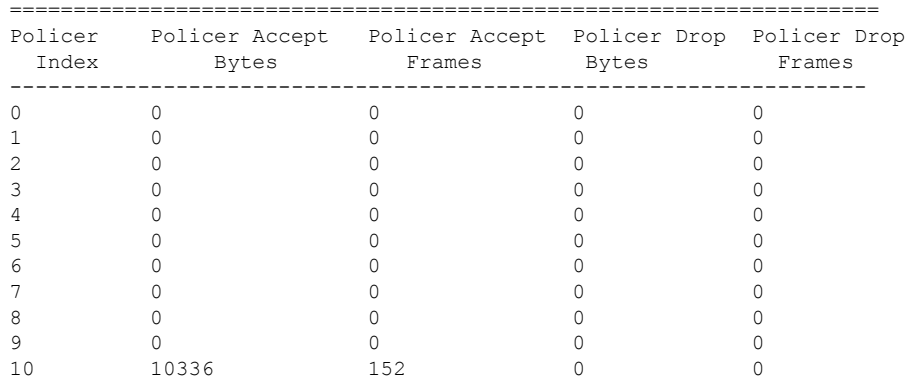

#### CPU Queue Policer Statistics

I

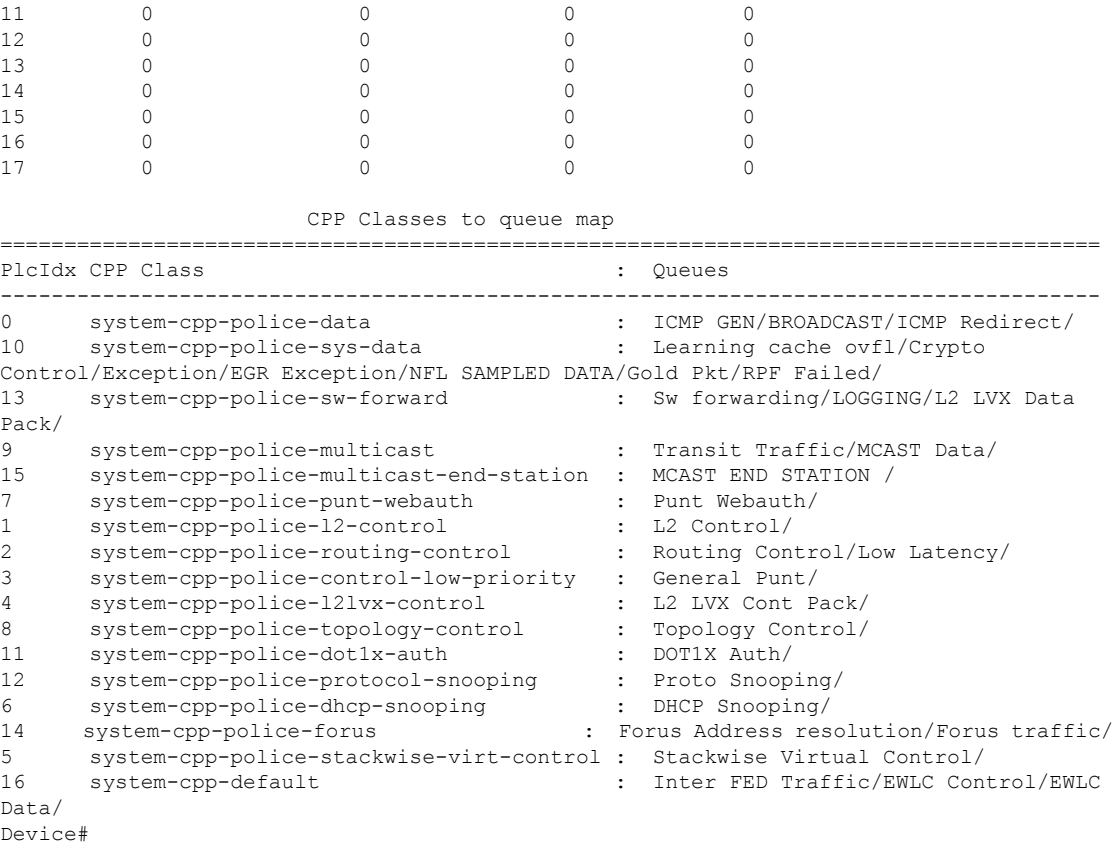

## **show platform software fed active qos**

デバイス固有のソフトウェア情報を表示するには、**show platform hardware fed{active |standby}** コマンドを使用します。

このトピックでは、**show platform software fed** {**active** | **standby** } **qos** コマンドで使用可能 な QoS 特有のオプションのみについて詳しく説明します。

**show platform software fed active** | **standby qosavc** | **internal** | **label2qmap** | **nflqos** | **policer** | **policy** | **qsb** | **tablemap**

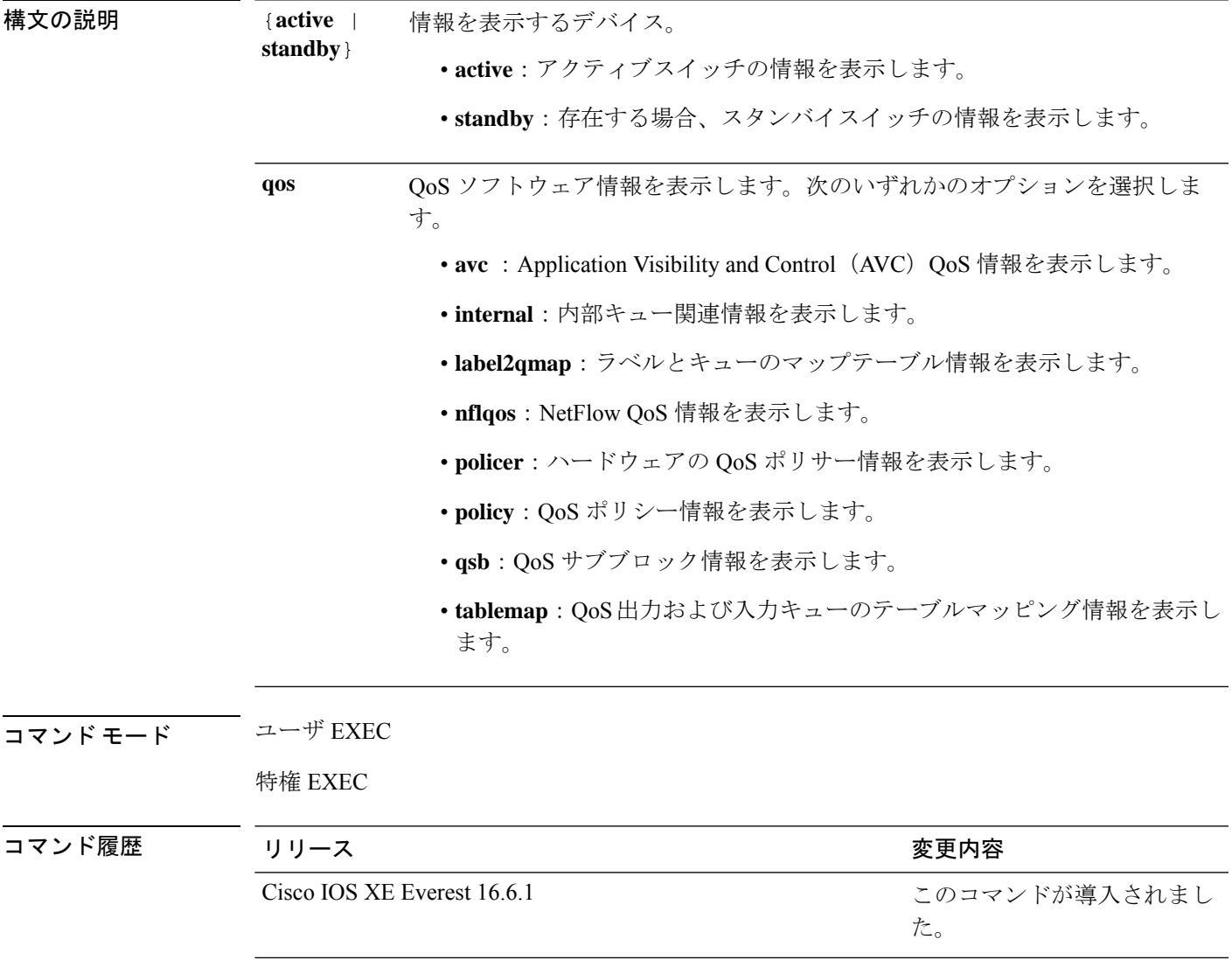

## **show policy-map**

着信トラフィックの分類基準を定義するサービス品質(QoS)のポリシーマップを表示するに は、EXEC モードで **show policy-map** コマンドを使用します。

**show policy-map** [ *policy-map-name* | **interface** *interface-id*]

**show policy-map interface** {**Auto-template** | **Capwap** | **GigabitEthernet** | **GroupVI** | **InternalInterface** | **Loopback** | **Lspvif** | **Null** | **Port-channel** | **TenGigabitEthernet** | **Tunnel** | **Vlan** | **brief** | **class** | **input** | **output**}

**show policy-map type control subscriber detail**

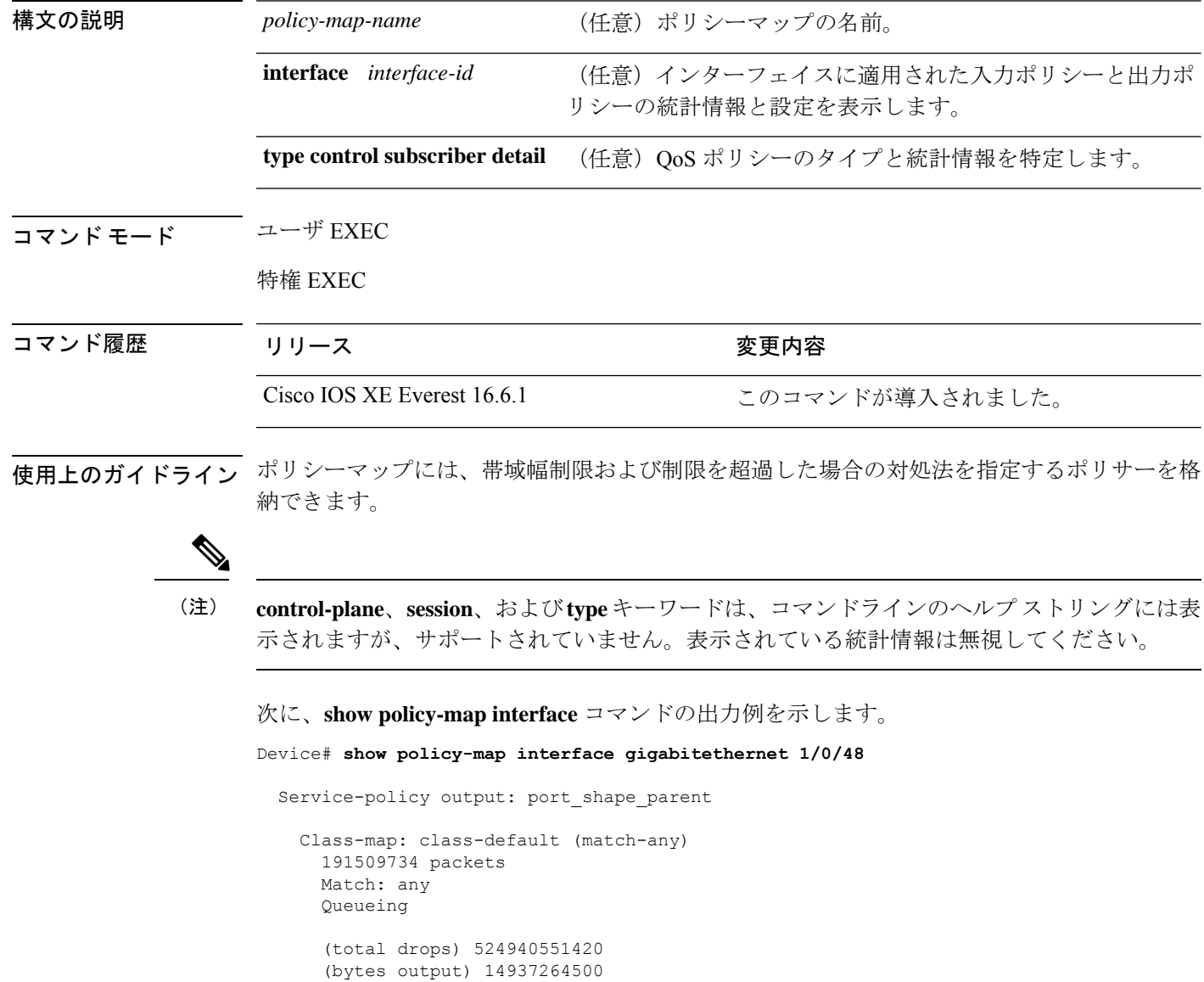

```
shape (average) cir 250000000, bc 2500000, be 2500000
target shape rate 250000000
Service-policy : child trip play
  queue stats for all priority classes:
    Queueing
   priority level 1
    (total drops) 524940551420
    (bytes output) 14937180648
  queue stats for all priority classes:
    Queueing
   priority level 2
    (total drops) 0
    (bytes output) 0
  Class-map: dscp56 (match-any)
    191508445 packets
   Match: dscp cs7 (56)
     0 packets, 0 bytes
     5 minute rate 0 bps
   Priority: Strict,
    Priority Level: 1
    police:
        cir 10 %
        cir 25000000 bps, bc 781250 bytes
     conformed 0 bytes; actions: >>>>>counters not supported
       transmit
     exceeded 0 bytes; actions:
        drop
      conformed 0000 bps, exceeded 0000 bps >>>>>counters not supported
```
## **show tech-support qos**

テクニカルサポートに使用する Quality of Service (QoS) 関連の情報を表示するには、特権 EXEC モードで **show tech-support qos** コマンドを使用します。

**show tech-support qos [{active | all | standby} [control-plane | interface** *interface-name***]]**

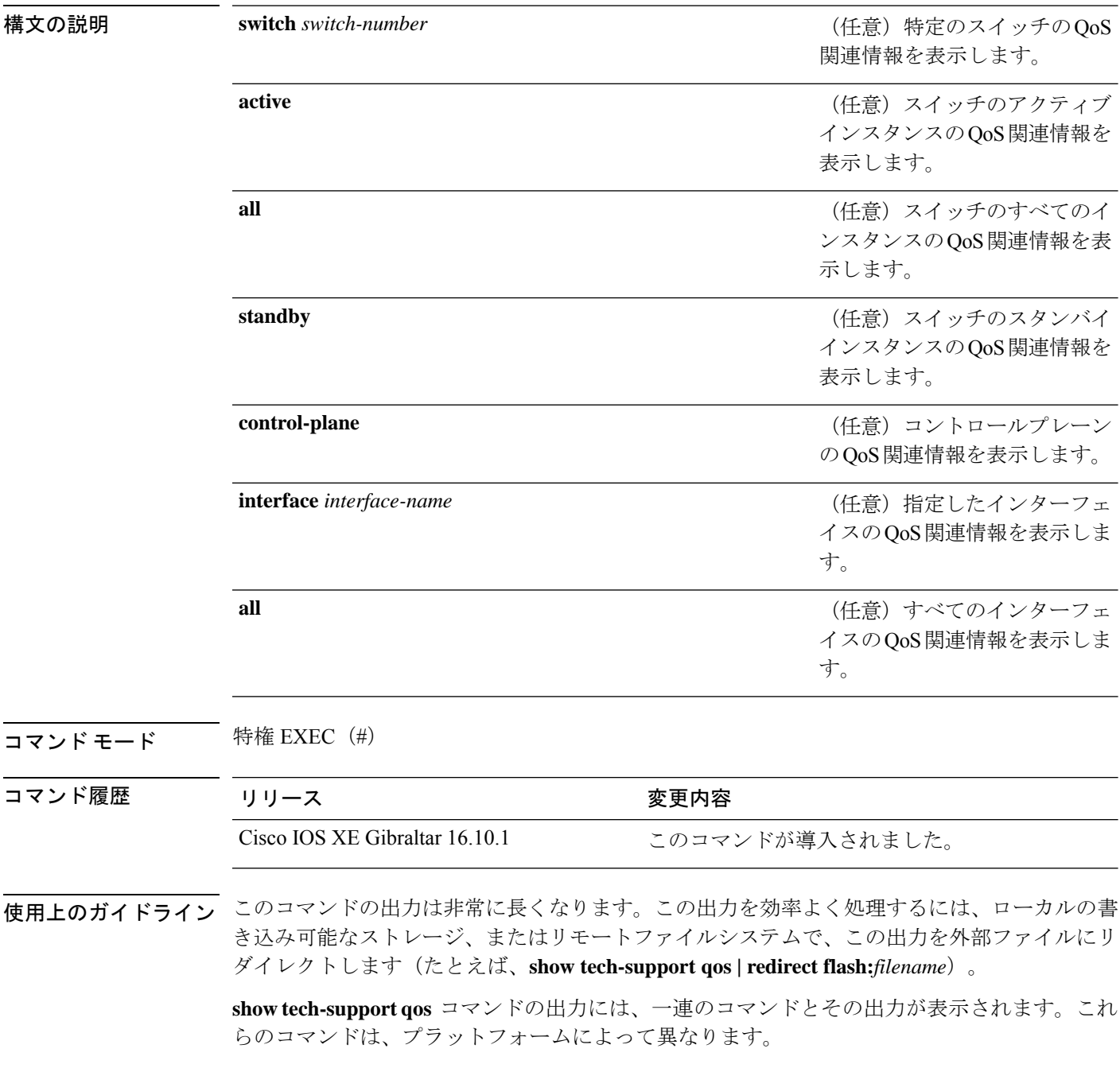

#### <sup>例</sup> 次に、**show tech-support qos** コマンドの出力例を示します。

Device# **show tech-support qos**

.

```
.
.
------------------ show platform software fed active qos policy target brief
------------------
```
TCG summary for policy: system-cpp-policy

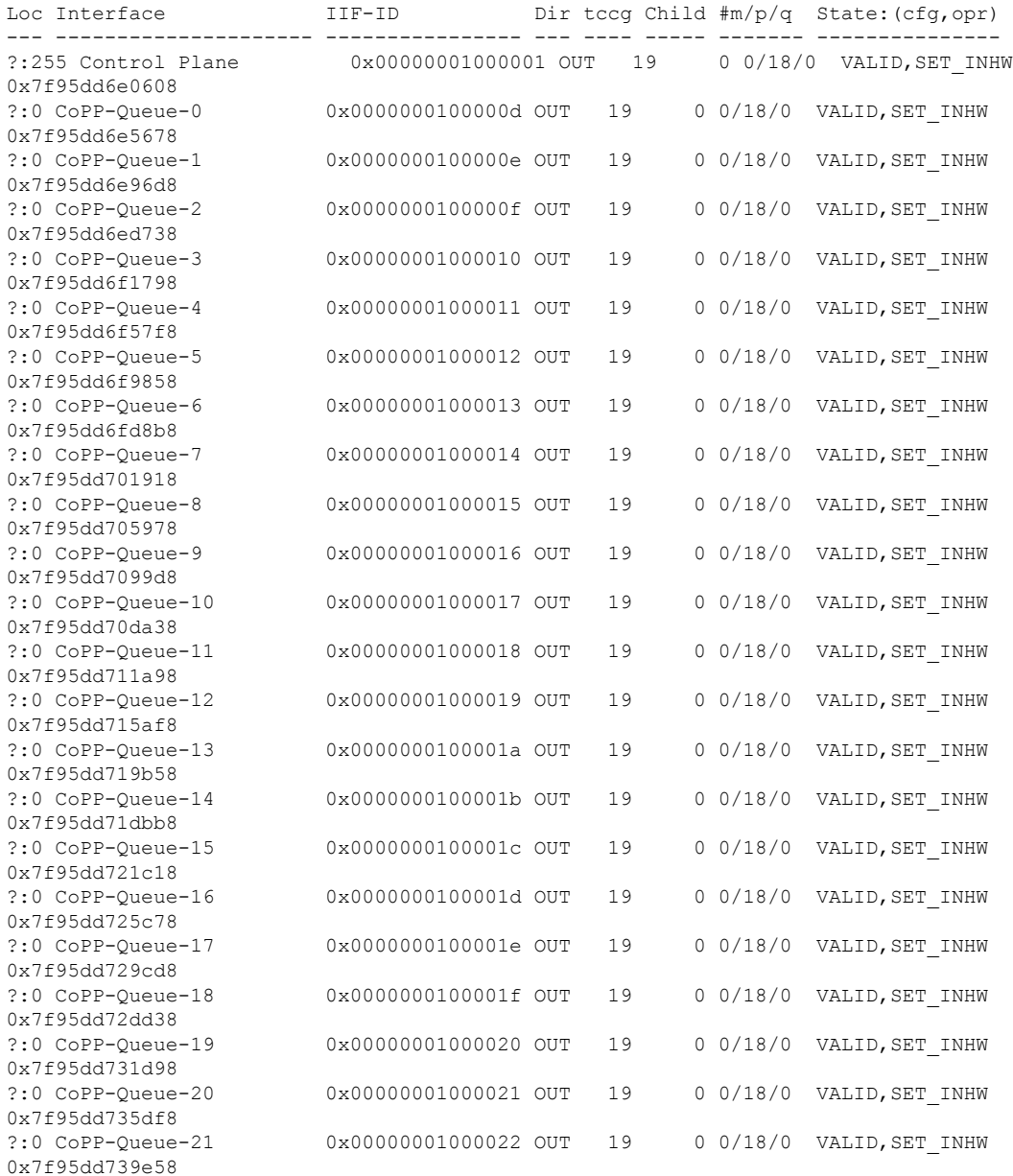

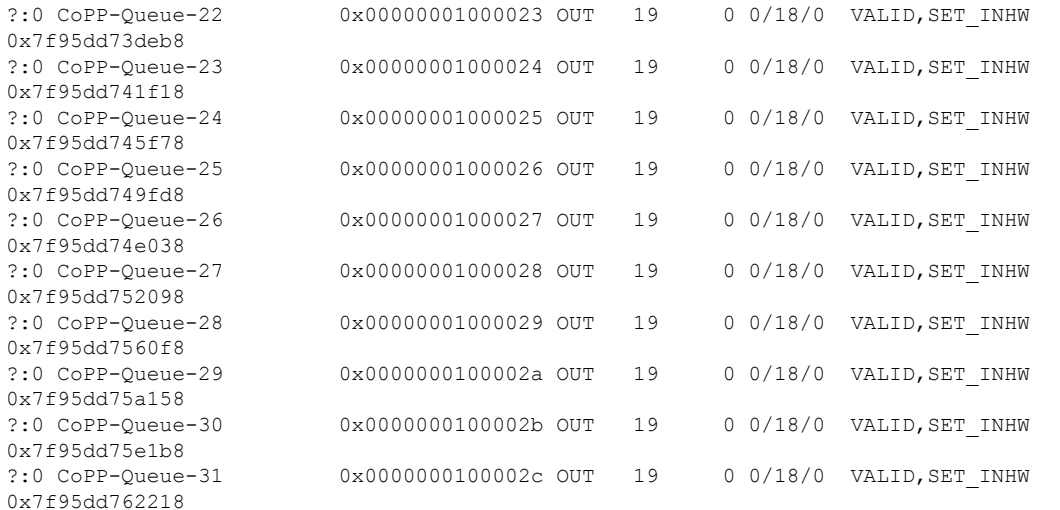

----------------- show platform software fed active qos policy summary -----------------

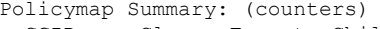

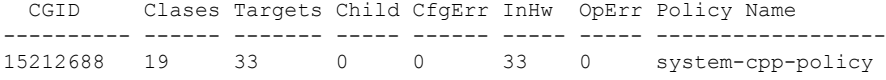

----------------- show platform software fed active qos internal memory -----------------

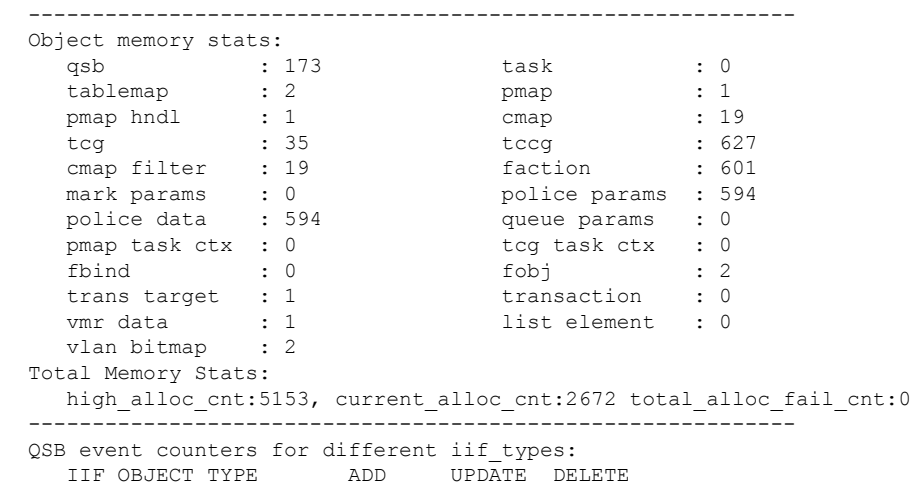

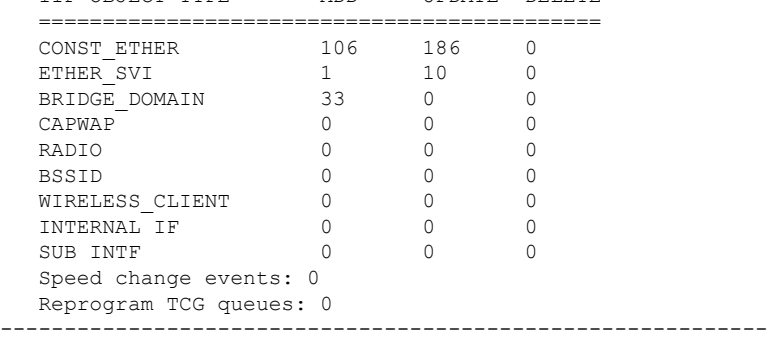

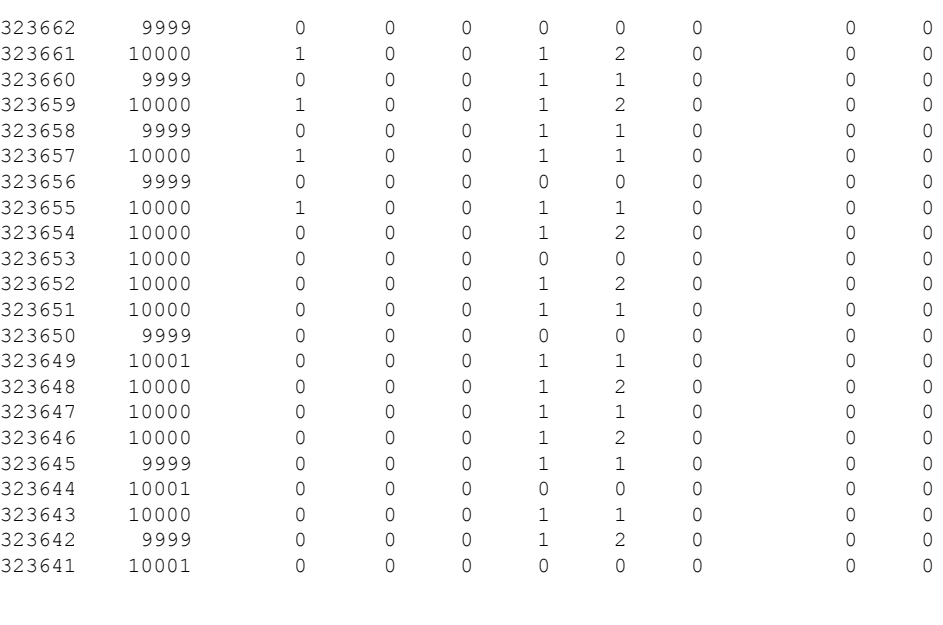

出力フィールドの意味は自明です。

. . .

#### **trust device**

インターフェイスに接続されているサポートデバイスに対する信頼を設定するには、インター フェイス コンフィギュレーション モードで **trust device** コマンドを使用します。接続デバイス に対する信頼を無効にするには、このコマンドの **no** 形式を使用します。

**trust device** {**cisco-phone** | **cts** | **ip-camera** | **media-player**} **no trust device** {**cisco-phone** | **cts** | **ip-camera** | **media-player**}

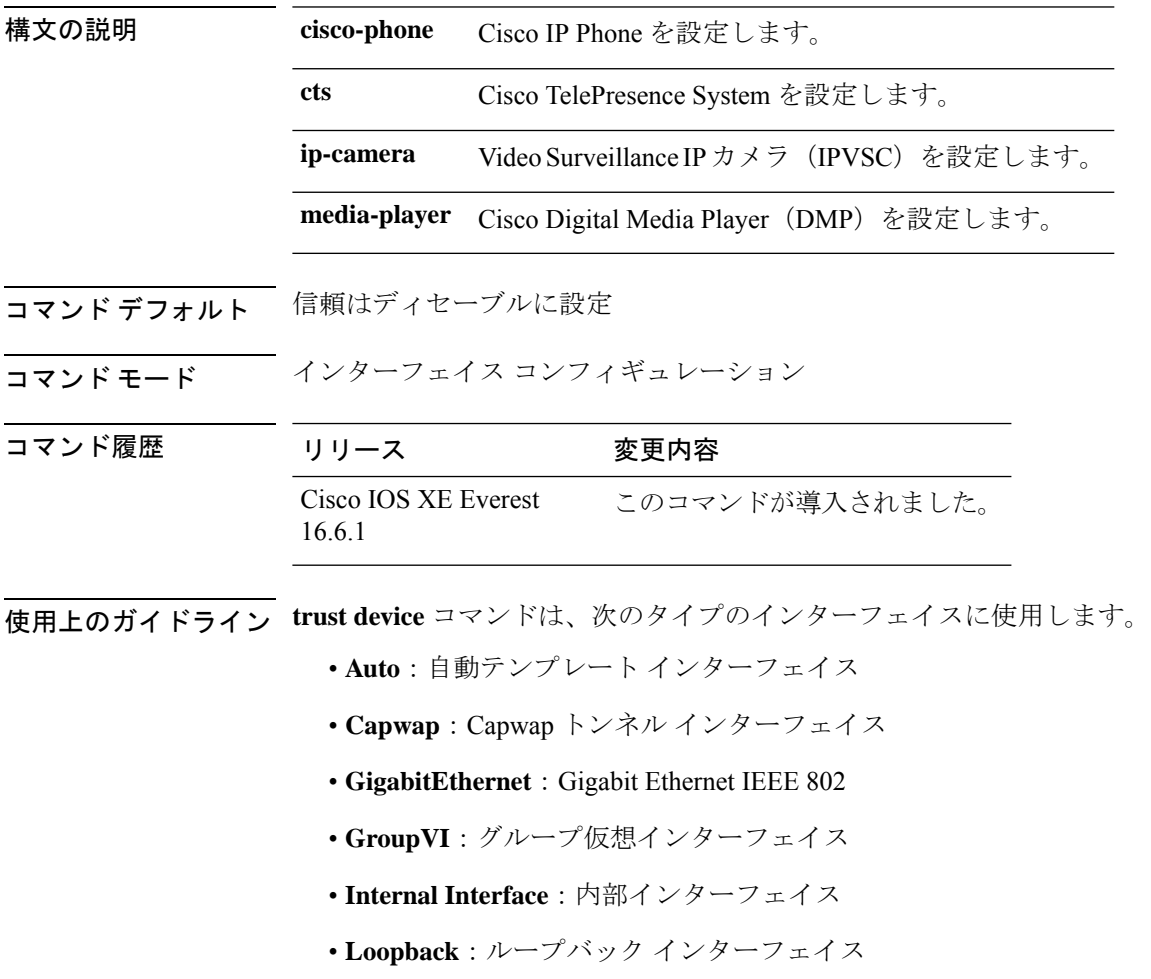

- **Null**:ヌル インターフェイス
- **Port-channel**:イーサネット チャネル インターフェイス
- **TenGigabitEthernet**:10 ギガビット イーサネット
- **Tunnel**:トンネル インターフェイス
- **Vlan**: Catalyst VLAN

• **range**:**interface range** コマンド

#### 例

次に、インターフェイス GigabitEthernet 1/0/1 で Cisco IP 電話の信頼を設定する例を示 します。

Device(config)# **interface gigabitethernet 1/0/1** Device(config-if)# **trust device cisco-phone**